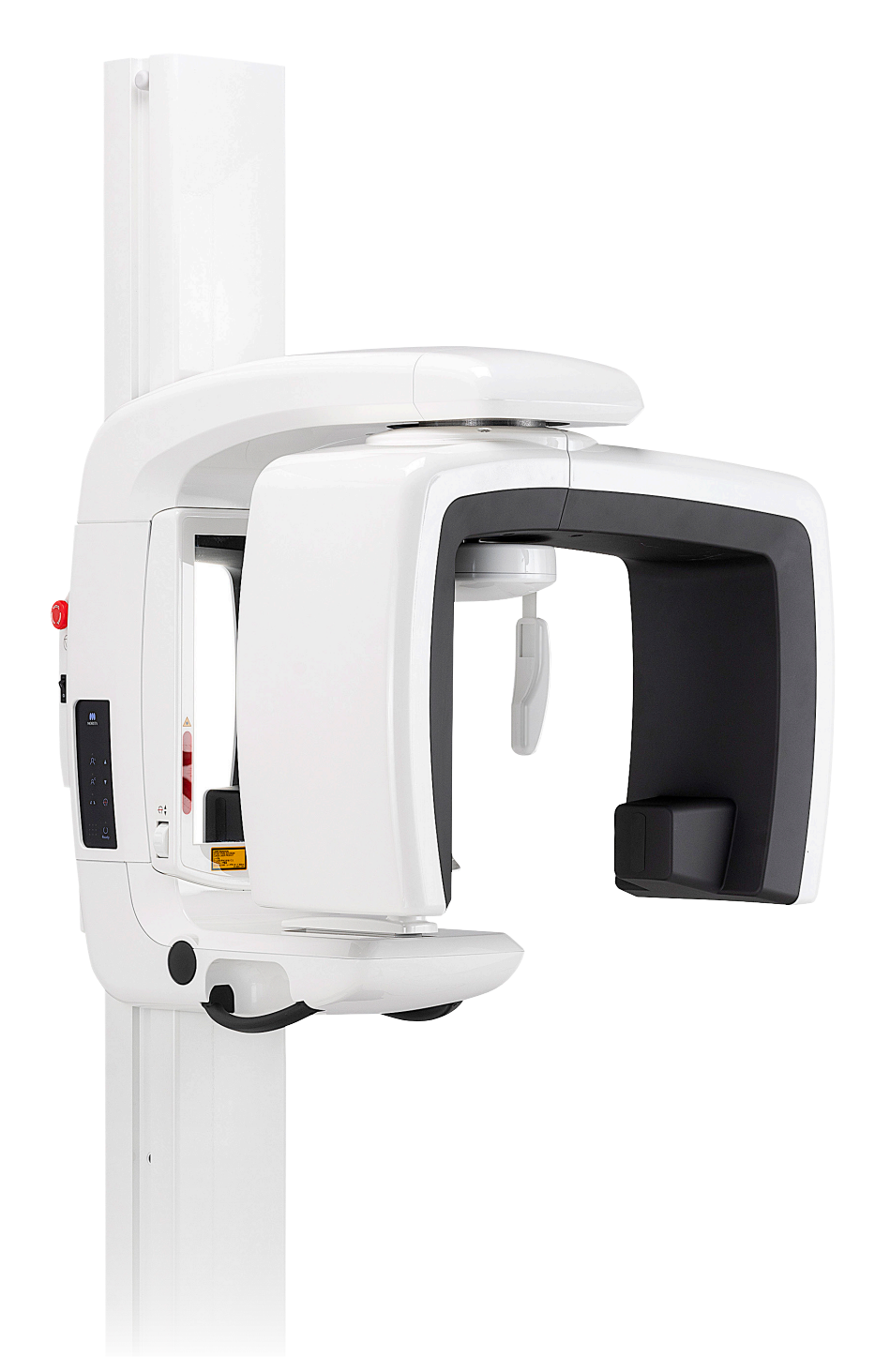

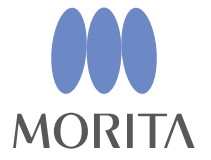

Panoramiczny aparat rentgenowski **Veraview IC5 HD** 

**INSTRUKCJA OBSLUGI** 

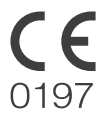

Thinking ahead. Focused on life.

2024-04-21 Pub. No.: X252-93106-501 (pl)

Dziękujemy za zakup urządzenia Veraview IC5.

W celu zapewnienia optymalnego bezpieczeństwa i działania urządzenia należy przed jego użyciem dokładnie przeczytać instrukcję obsługi, zwracając szczególną uwagę na ostrzeżenia i uwagi.

Instrukcję należy przechowywać w łatwo dostępnym miejscu, aby można z niej było w każdej chwili skorzystać.

■ Znaki towarowe (™) i zarejestrowane znaki towarowe (®):

Nazwy spółek, produktów, usług itd. stosowane w niniejszej instrukcji obsługi są znakami towarowymi lub zarejestrowanymi znakami towarowymi należącymi do ich właścicieli.

# Spis treści

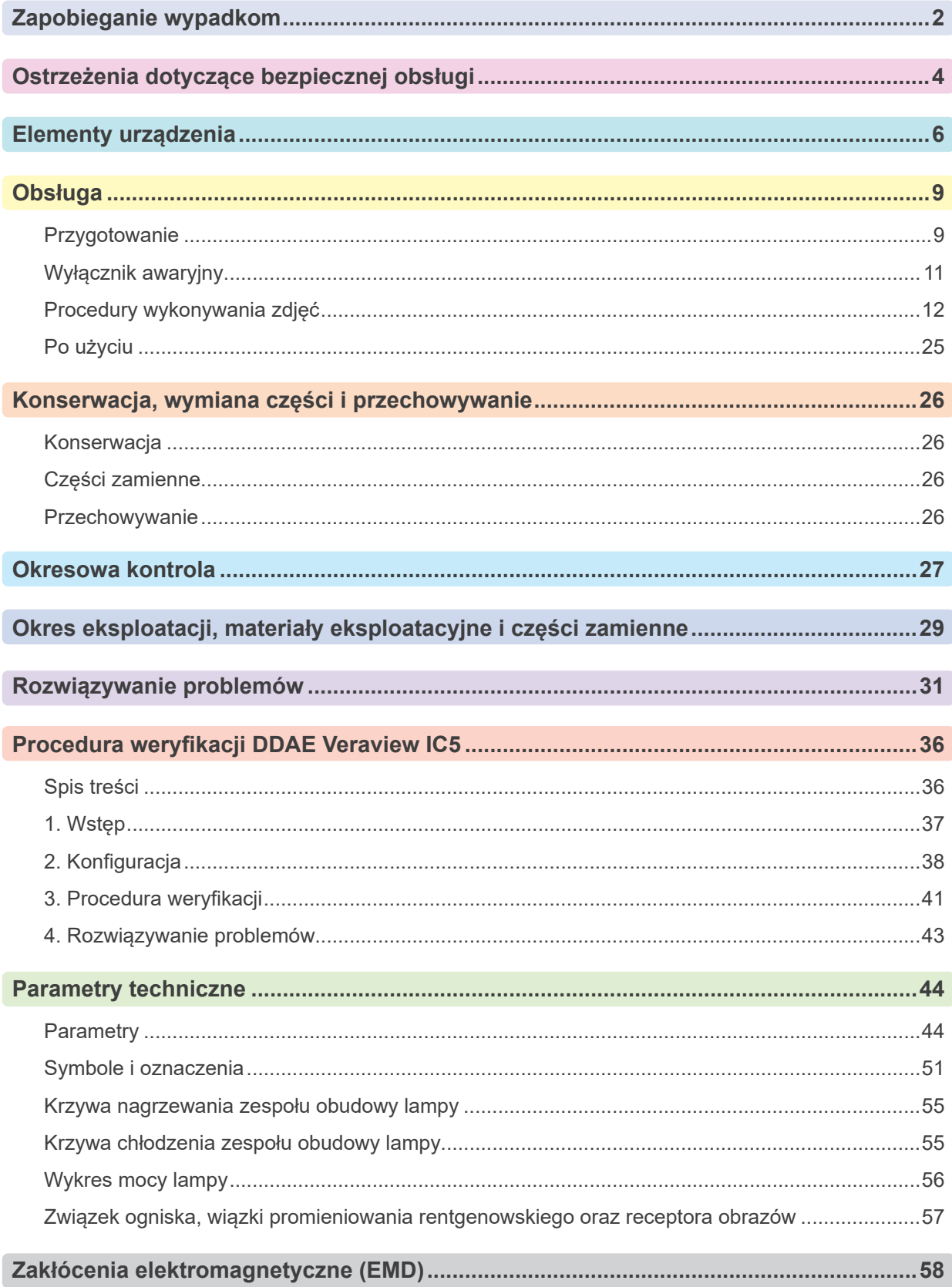

# <span id="page-3-0"></span>**Zapobieganie wypadkom**

### **UWAGA DLA NABYWCÓW**

Należy uzyskać dokładne instrukcje dotyczące różnych sposobów korzystania z urządzenia, zgodnie z opisem w niniejszej instrukcji obsługi.

Aby uzyskać dostęp do informacji dotyczących gwarancji na ten produkt, należy zeskanować poniższy kod QR i przejść na naszą stronę internetową.

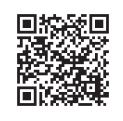

### **UWAGA DLA DEALERÓW**

Należy udzielić nabywcy dokładnych instrukcji dotyczących różnych sposobów korzystania z urządzenia, zgodnie z opisem w niniejszej instrukcji obsługi.

#### **INSTRUKCJE BEZPIECZEŃSTWA I INFORMACJE DOT. REJESTROWANIA**

Po montażu urządzenia Veraview IC5 instalator lub strona odpowiedzialna musi wyjaśnić środki ostrożności oraz sposób obsługi opisane w Instrukcji obsługi użytkownikom oraz osobom odpowiedzialnym za konserwację i zarządzanie urządzeniem.

Zgodnie z obowiązującymi w danym kraju lub regionie przepisami, konieczne może być zapisanie informacji, takich jak data instalacji, przedstawione informacje, nazwisko operatora oraz przedstawiciela placówki medycznej ds. konserwacji oraz nazwisko instalatora lub innej odpowiedzialnej osoby.

#### **ZAPOBIEGANIE WYPADKOM**

Większość problemów związanych z obsługą i konserwacją urządzenia wynika z poświęcania niewystarczającej uwagi podstawowym środkom ostrożności oraz nieumiejętności przewidzenia zagrożenia wypadkiem. Najlepszym sposobem na uniknięcie problemów i wypadków jest przewidywanie niebezpieczeństwa i obsługa urządzenia zgodnie z zaleceniami producenta.

Należy najpierw dokładnie zapoznać się ze wszystkimi środkami ostrożności i instrukcjami bezpieczeństwa i zapobiegania wypadkom, a następnie obsługiwać urządzenie z najwyższą ostrożnością, aby zapobiec uszkodzeniu samego urządzenia lub spowodowaniu obrażeń.

Znaczenie symboli i wyrażeń:

### **AOSTRZEŻENIE**

Ostrzega użytkownika przed ryzykiem śmierci, poważnych obrażeń ciała lub całkowitego zniszczenia sprzętu lub pożaru.

### **APRZESTROGA**

Ostrzega użytkownika o ryzyku niewielkiego lub umiarkowanego obrażenia ciała lub uszkodzenia sprzętu.

#### Informacja dotycząca użytkowania

Ostrzega użytkownika o ważnych kwestiach dotyczących obsługi urządzenia.

Użytkownik (np. placówka medyczna, klinika, szpital itp.) jest odpowiedzialny za konserwację i użytkowanie wyrobu medycznego.

Nieprzestrzeganie instrukcji bezpieczeństwa uznawane jest za NIEPRAWIDŁOWE UŻYTKOWANIE.

#### **Nie należy używać tego urządzenia do innych celów niż cele stomatologiczne, do których jest przeznaczone.**

#### **Uwaga: Prawo federalne USA zezwala na sprzedaż tego urządzenia wyłącznie dentystom lub na ich zlecenie (dotyczy wyłącznie USA).**

### **UŻYTKOWNIK DOCELOWY**

a) Kwalifikacje:

Osoba z odpowiednim wykształceniem, np. technik radiologii, zaznajomiona z obsługą urządzeń rentgenowskich (może się różnić zależnie od kraju).

b) Wykształcenie i wiedza:

Zakłada się, że osoba korzystająca z urządzenia zna zagrożenia związane z korzystaniem z promieni rentgenowskich oraz konieczne środki ostrożności. Zakłada się również, że osoba korzystająca z urządzenia jest zaznajomiona z procedurami diagnostyki rentgenowskiej, anatomią oraz z procedurami zapobiegania zakażeniom krzyżowym.

- c) Znajomość języka: Angielski (urządzenie przeznaczone do użytku profesjonalnego, jak opisano powyżej).
- d) Doświadczenie:

Osoba posiadająca doświadczenie w zakresie obsługi urządzeń rentgenowskich.

Ukończenie specjalnych szkoleń nie jest konieczne, o ile nie jest to wymagane przez przepisy obowiązujące w danym kraju lub regionie.

#### **POWIĄZANE DOKUMENTY**

• Instrukcje montażu

#### **OKRES UŻYTKOWANIA**

- Okres użytkowania urządzenia Veraview IC5 wynosi 10 lat od daty montażu, pod warunkiem regularnej i właściwej kontroli oraz konserwacji.
- Firma J. MORITA MFG. CORP. będzie dostarczać części zamienne i wykonywać naprawy urządzenia przez okres 10 lat od daty zaprzestania jego produkcji.

# <span id="page-5-1"></span><span id="page-5-0"></span>**AOSTRZEZENIE**

- *• Niniejszy aparat rentgenowski może stanowić zagrożenie dla PACJENTA lub OPERATORA, jeśli nie zostaną zastosowane środki ostrożności dotyczące emisji fal rentgenowskich oraz jeśli instrukcja użytkowania nie będzie przestrzegana.*
- *• Wyłącznie dentyści i wykwalifikowane i autoryzowane osoby mogą obsługiwać niniejsze urządzenie.*
- *• Nie należy używać tego urządzenia w czasie, gdy jest poddawane konserwacji lub naprawie.*
- *• Pozostawić odpowiednią ilość miejsca wokół wyłącznika głównego, aby był łatwo dostępny w przypadku sytuacji awaryjnej.*
- *• Pozostawić odpowiednią ilość miejsca wokół wtyczki zasilania, aby można było ją łatwo odłączyć w sytuacji awaryjnej.*
- *• Aby uniknąć ryzyka porażenia prądem, urządzenie musi być podłączone do zasilania z uziemieniem.*
- *• Aby uniknąć ryzyka porażenia prądem, nie należy wymieniać kabla zasilania.*
- *• URZĄDZENIE w trakcie użytkowania nie powinno stykać się lub być umieszczane na innym urządzeniu, a jeżeli jest to konieczne, należy obserwować, czy URZĄDZENIE działa poprawnie w konfiguracji, w której ma być używane.*
- *• Jeśli badanie wymaga użycia promieni rentgenowskich wobec elektronicznych urządzeń medycznych do implantacji lub noszenia, operator musi zastosować odpowiednią ostrożność po zapoznaniu się z instrukcją obsługi (oraz powiązanymi informacjami dot. bezpieczeństwa) dotyczącą tego typu urządzeń. Jeśli aparat rentgenowski spowoduje napromieniowanie tego typu urządzeń medycznych, może to wywołać zakłócenia elektromagnetyczne wystarczające do zakłócenia działania urządzenia.*
	- *\* W celach informacyjnych: agencja FDA w USA opublikowała artykuł na temat zakłóceń kardiologicznych urządzeń medycznych do implantacji (rozruszniki serca oraz wszczepialne kardiowertery-defibrylatory), pomp insulinowych oraz neurostymulatorów na poniższej stronie internetowej. (Dostęp w lipcu 2018) Tytuł: Interference between CT and Electronic Medical Devices URL: https://www.fda.gov/Radiation-EmittingProducts/RadiationSafety/ElectromagneticCompatibilityEMC/ucm489704.htm*
- *• Należy zachować ostrożność i odpowiednio ocenić sytuację w przypadku badań radiologicznych kobiet*
- *w ciąży. Decyzję należy podjąć na podstawie "klinicznej potrzeby diagnostyki".*
- *• Nie należy używać tego urządzenia do badań fluoroskopijnych.*
- *• Nie używać urządzeń do bezprzewodowej transmisji danych opisanych poniżej w obszarze wykonywania badania. Zakłócenia elektromagnetyczne wywoływane przez te urządzenia mogą spowodować nieprzewidziane i niebezpieczne działanie urządzenia Veraview IC5.*
	- *1. Terminal komórkowy*
	- *2. Urządzenia do transmisji bezprzewodowej jak np. radio, krótkofalówki i przekaźniki*
	- *3. Telefony komórkowe*
	- *4. Routery wewnętrznych systemów, bezprzewodowe sieci LAN, telefony analogowe oraz inne bezprzewodowe urządzenie elektryczne*
- *• Zakłócenia wywołane przez opisane poniżej urządzenia mogą spowodować nieprzewidziane i niebezpieczne działanie urządzenia Veraview IC5.*
	- *1. Elektryczne urządzenia medyczne do badań, diagnostyki i leczenia.*
	- *2. Komputery osobiste*
- *• Urządzenie należy zamontować w miejscu zabezpieczonym przed działaniem promieni rentgenowskich. Należy przestrzegać lokalnych wymogów dotyczących ochrony przed promieniowaniem.*
- *• Skrzynka sterownicza i przycisk emisji muszą być zamontowane w miejscu zabezpieczonym przed działaniem promieni rentgenowskich.*

*• Jeśli urządzenie nie jest zamknięte w kabinie rentgenowskiej lub nie jest inaczej zabezpieczone, podczas emisji promieni rentgenowskich wszystkie osoby poza pacjentem muszą pozostać poza obszarem opisanym na rysunku.*

*Obszar ochrony przed promieniami rentgenowskimi powinien składać się ze ściany, podłogi i sufitu z warstwą ołowiu o grubości minimum 1,5 mm lub podobną oraz musi posiadać szklane okna z warstwą ołowiu o grubości minimum 1,5 mm lub podobną, przez które operator może obserwować pacjenta. Znak powinien wyraźnie oznaczać obszar jako obszar ochrony przed promieniami rentgenowskimi, a podczas emisji promieniowania włączany powinien być znak ostrzegawczy. Przestrzegać lokalnych przepisów.*

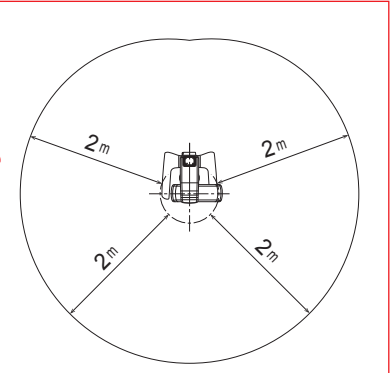

- *• Użytkownik musi ograniczyć dostęp do urządzenia zgodnie z lokalnymi przepisami dotyczącymi ochrony przed promieniowaniem.*
- *• Pacjent oraz operator muszą być wyposażeni w odpowiednie środki ochrony przed promieniowaniem rentgenowskim, jak np. odzież z ołowiem, które spełniają lokalne wymogi.*
- *• Operator musi być w stanie widzieć kontrolki emisji promieniowania oraz słyszeć sygnał dźwiękowy emitowany podczas pracy urządzenia.*
- *• Operator musi być w stanie widzieć i słyszeć pacjenta podczas obsługi urządzenia.*
- *• Odpowiedzialna organizacja w placówce medycznej musi zapewnić środki do komunikacji dźwiękowej i wizualnej pomiędzy operatorem a pacjentem.*
- *• Należy określić odpowiednie środki ostrożności zgodne z lokalnymi, stanowymi i krajowymi przepisami dotyczącymi ochrony pacjenta i operatora. Właściciel/operator ponosi odpowiedzialność za spełnianie krajowych i lokalnych wymagań dotyczących ochrony.*
- *• Należy przestrzegać odpowiednich procedur kontroli zakażeń wobec każdego pacjenta.*
- *• Nie pozostawiać żadnych obiektów w obszarze ruchu ramienia, podnośnika lub ramy pacjenta.*
- *• Nie dotykać jednocześnie pacjenta oraz elementów przewodzących prąd elektryczny, jak np. złącza.*

### **APRZESTROGA**

*• Uważać, aby nie potknąć się o kabel LAN. Może to spowodować uszkodzenie złączy LAN, obwodu komunikacji i/lub komputera.*

# <span id="page-7-0"></span>**Elementy urządzenia**

#### **Elementy urządzenia**

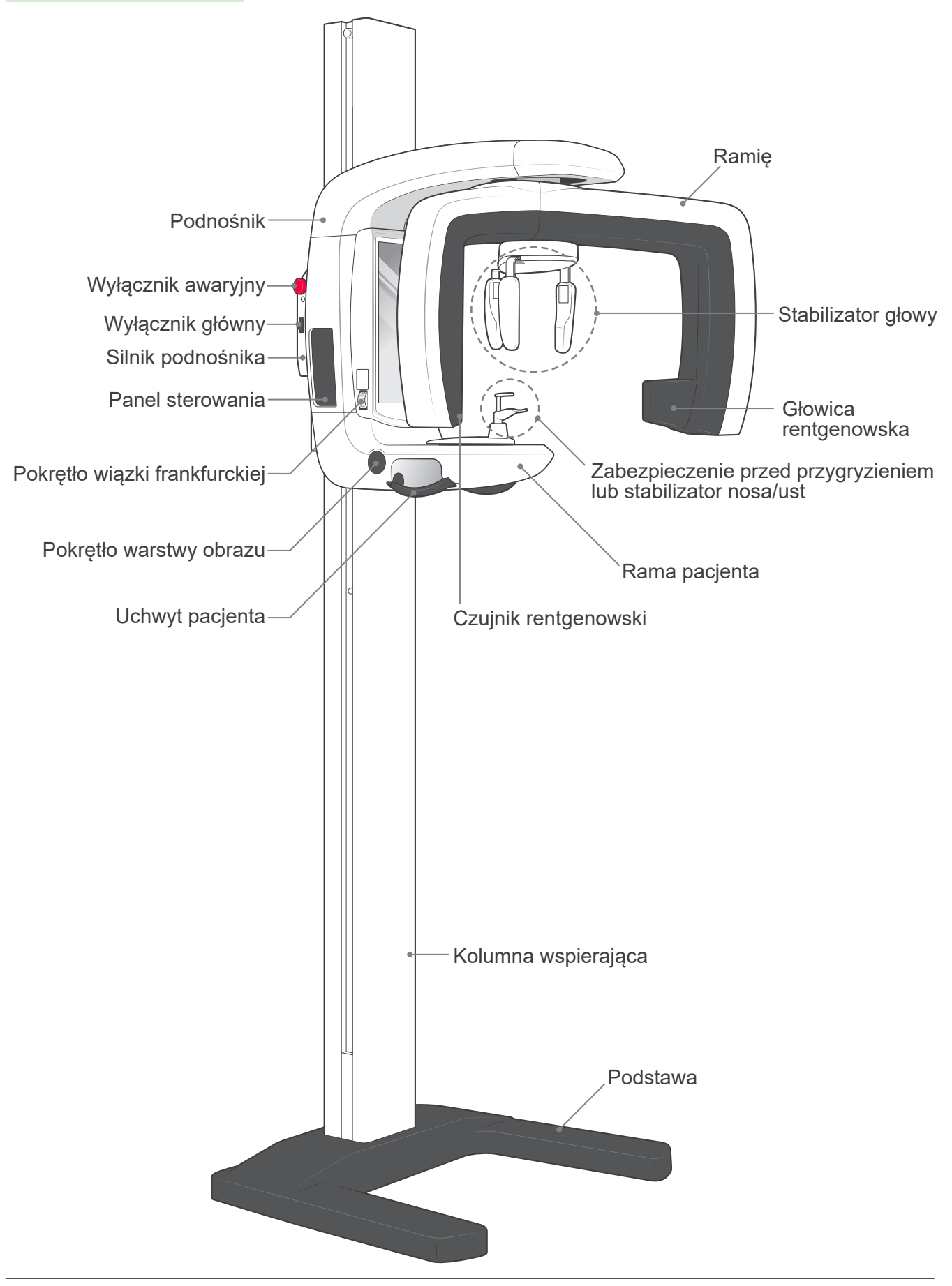

#### **Opis panelu sterowania i skrzynki sterowniczej**

#### **Panel sterowania**

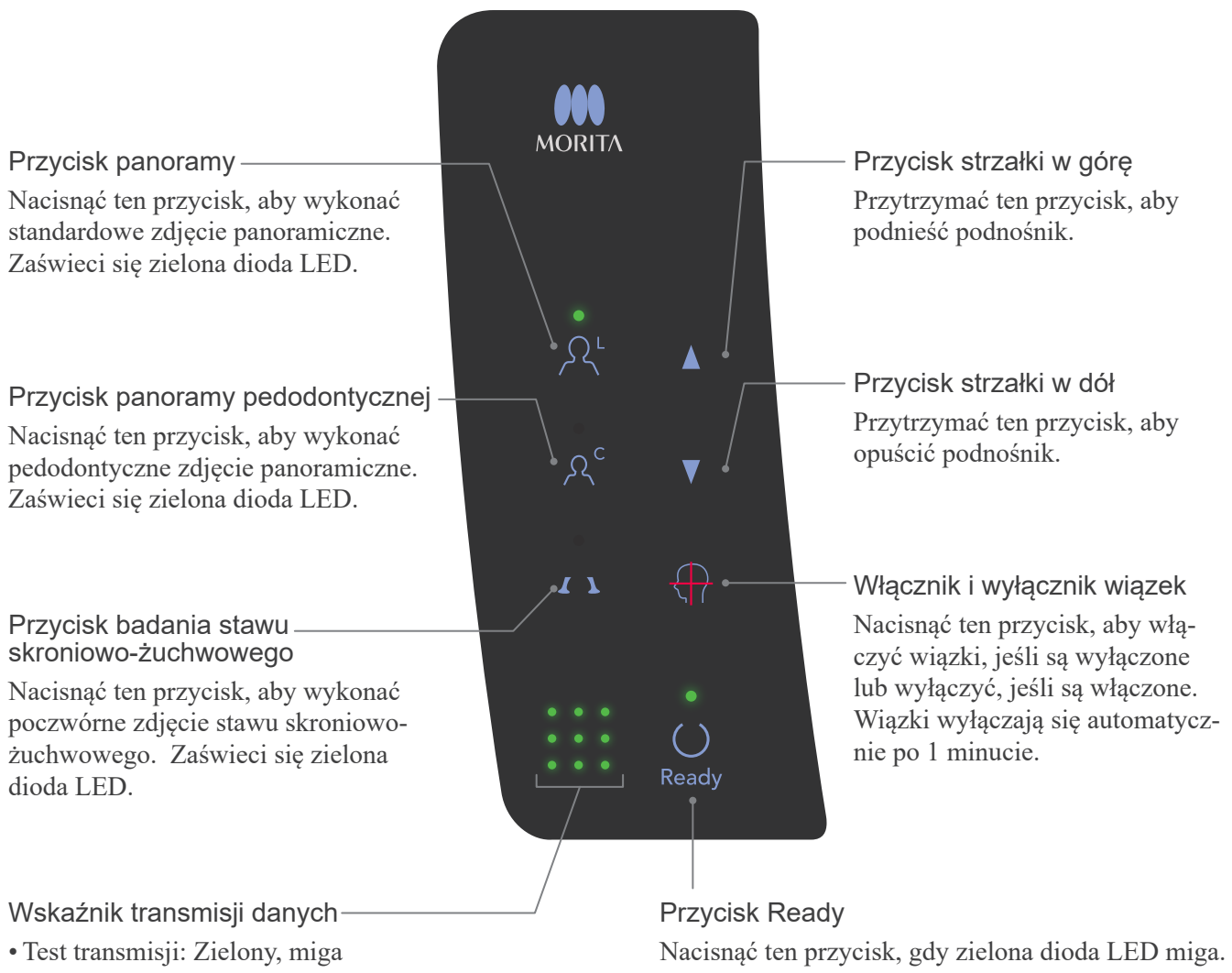

- Gotowy do zdjęcia: Zielony, świeci się
- Transmisja danych: Pomarańczowy, miga
- •Błąd transmisji: Czerwony, miga

Ramię ustawi się w pozycji początkowej, a urządzenie będzie gotowe do wykonania zdjęcia; zielona dioda LED przestanie migać i zacznie świecić się stale.

### **Skrzynka sterownicza**

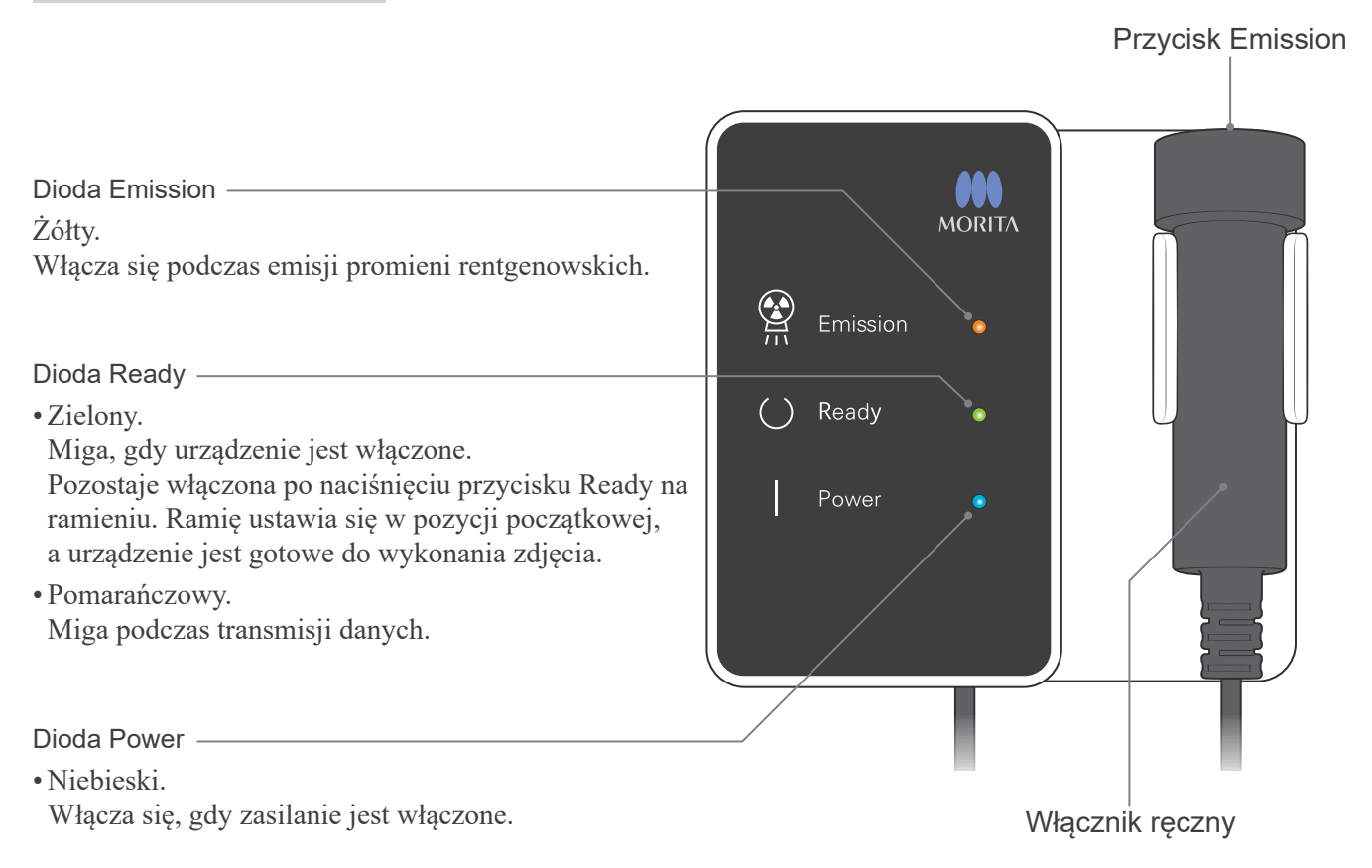

# <span id="page-10-0"></span>**Obsługa**

- \* W razie wystąpienia wypadku nie należy używać urządzenia do momentu dokonania naprawy przez wykwalifikowanego pracownika serwisu autoryzowanego przez producenta.
- \* Pacjenci muszą zdjąć okulary, naszyjniki, kolczyki i inne dodatki, które mogą wpływać na badanie.
- \* Jeśli urządzenie nie było wykorzystywane przez dłuższy czas, należy sprawdzić poprawność i bezpieczeństwo działania przed użyciem.

# **AOSTRZEŻENIE**

*W przypadku wyładowań elektrycznych należy unikać ryzyka porażenia prądem elektrycznym: natychmiast przerwać użytkowanie urządzenia i odsunąć od niego pacjenta. Nie dotykać urządzenia lub kabla zasilania.*

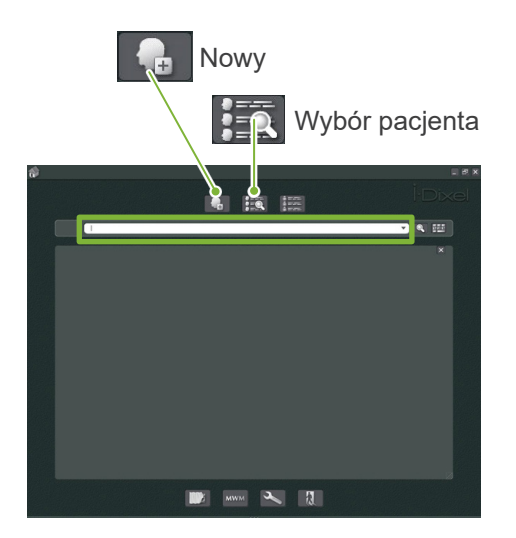

### **Przygotowanie**

\* Konfiguracja komputera (zob. część instrukcji obsługi dot. i-Dixel lub innej aplikacji)

W przypadku aplikacji i-Dixel należy wybrać i wyświetlić stronę pacjenta, a następnie wykonać zdjęcie. (W przypadku nowych pacjentów należy najpierw zarejestrować pacjenta, a następnie wyświetlić nową stronę pacjenta). Zdjęcie zostanie automatycznie przesłane do aplikacji i-Dixel.

Włączyć komputer i koncentrator i uruchomić aplikację. Następnie włączyć urządzenie Veraview IC5.

Urządzenie Veraview IC5 sprawdza połączenie z Komputerem przez aplikację podczas uruchamiania. Jeśli aplikacja nie jest ustawiona w trybie odbierania zdjęć podczas uruchamiania urządzenia Veraview IC5, wygenerowany zostanie błąd. Jeśli podczas uruchamiania występuje błąd komunikacji, ponownie uruchomić urządzenie Veraview IC5 po włączeniu aplikacji.

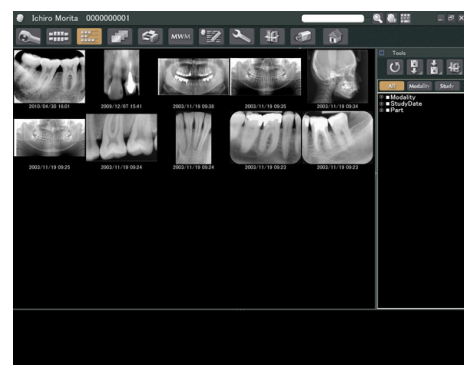

Strona pacjenta

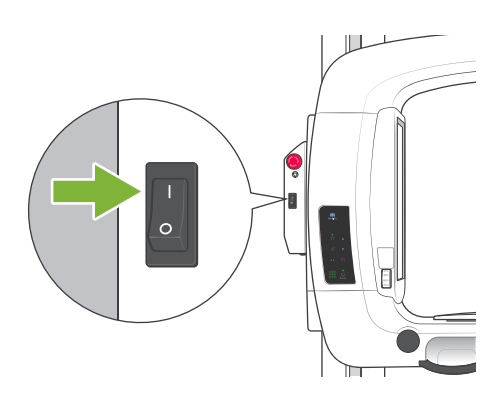

 $\frac{1}{\sqrt{1.50}}$ 

#### **Włączanie zasilania**

Nacisnąć górną część wyłącznika głównego (| ) na kolumnie, aby uruchomić urządzenie Veraview IC5.

Zaświeci się niebieski dioda Power na skrzynce sterowniczej. \* Jeśli urządzenie nie będzie używane przez 30 minut, automatycznie przejdzie w tryb oszczędzania energii.

\* Nacisnąć przycisk Ready, aby powrócić do normalnego trybu pracy.

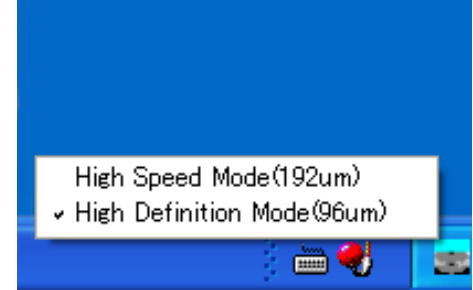

#### **Kontrola rozdzielczości**

Umieścić kursor myszy na ikonie rozdzielczości na pasku zadań i sprawdzić wybrane ustawienie.

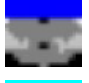

High Speed Mode (192 um)

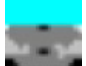

High Definition Mode (96 um)

Aby zmienić rozdzielczość, należy kliknąć ikonę rozdzielczości.

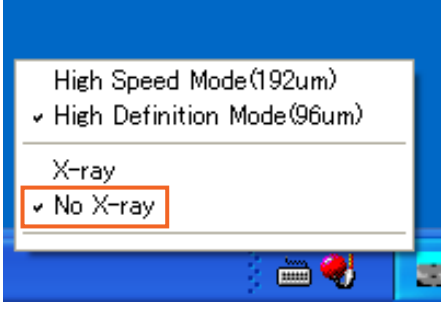

#### **Kontrola działania**

Nacisnąć przycisk Ready ; ramię przemieści się do pozycji początkowej. Sprawdzić, czy zielona dioda Ready jest włączona. Następnie przytrzymać przycisk zdjęcia. Sprawdzić, czy ramię zaczyna się obracać, emitowanie są promienie rentgenowskie, żółta dioda Ready jest włączona oraz słyszalny jest sygnał dźwiękowy. Upewnić się, że emisja promieni rentgenowskich i obrót ramienia są zatrzymywane po upływie czasu promieniowania.

\* Aby sprawdzić obrót ramienia bez emitowania promieni rentgenowskich, kliknąć prawym przyciskiem myszy ikonę rozdzielczości i wybrać ustawienie "No X-ray".

<span id="page-12-0"></span>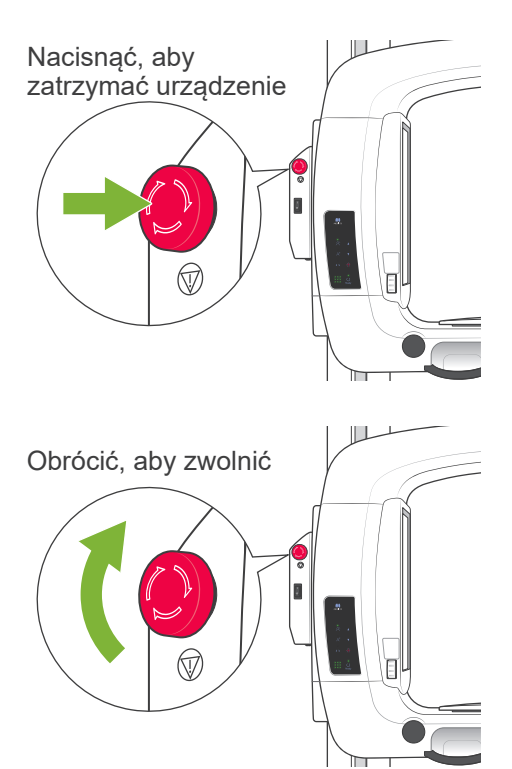

# **Wyłącznik awaryjny**

W sytuacji awaryjnej nacisnąć wyłącznik awaryjny, aby zatrzymać obrót ramienia i emisję promieni rentgenowskich. Nie należy używać tego przycisk do innych celów.

#### **Wyłącznik został wciśnięty w sytuacji awaryjnej**

Wyłączyć wyłącznik główny. Następnie obrócić wyłącznik awaryjny w kierunku wskazywanym przez strzałkę, aby ponownie uruchomić urządzenie w normalnym i bezpiecznym trybie. Ponownie uruchomić komputer. Ponownie włączyć aparat rentgenowski i sprawdzić, czy działa normalnie w trybie zdjęć panoramicznych. Jeśli urządzenie nie działa prawidłowo, należy skontaktować się z lokalnym przedstawicielem lub oddziałem J. MORITA MFG. CORP.

### **APRZESTROGA**

*Jeśli wyłącznik awaryjny został wciśnięty podczas transmisji danych, należy zaczekać na zakończenie transmisji danych przed wyłączeniem wyłącznika głównego. Jednak jeśli transmisja nie zostanie zakończona w ciągu 3 minut, wyłączyć wyłącznik główny.*

#### Informacja dotycząca użytkowania

*• Jeśli wyłącznik awaryjny został wciśnięty przypadkowo podczas czyszczenia lub z innego powodu, ramię nie będzie się obracać, a promienie rentgenowskie nie będą emitowane. W takim przypadku obrócić wyłącznik awaryjny w kierunku wskazywanym przez strzałkę, aby ponownie uruchomić urządzenie w normalnym trybie.*

# **Procedury wykonywania zdjęć**

**Standardowe i pedodontyczne zdjęcia panoramiczne**

[Pozycjonowanie pacjenta i procedura wykonywania zdjęcia]

1. Nacisnąć przycisk zdjęcia panoramicznego lub pedodontycznego.

<span id="page-13-0"></span>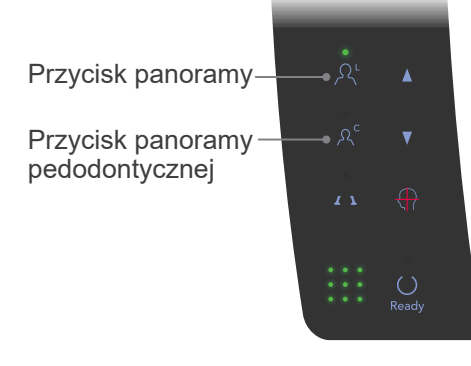

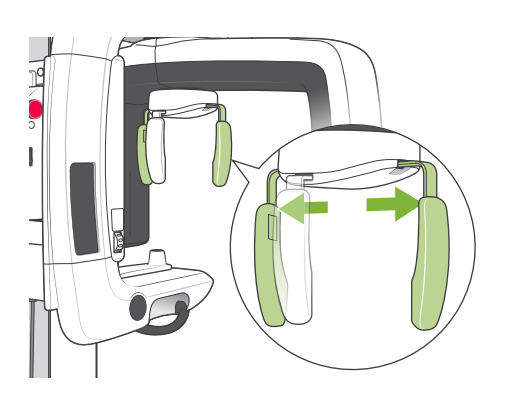

- 2. Chwycić podstawy płyt stabilizatora głowy i rozszerzyć je maksymalnie.
	- \* Płyta czołowa przesuwa się w górę i w dół.

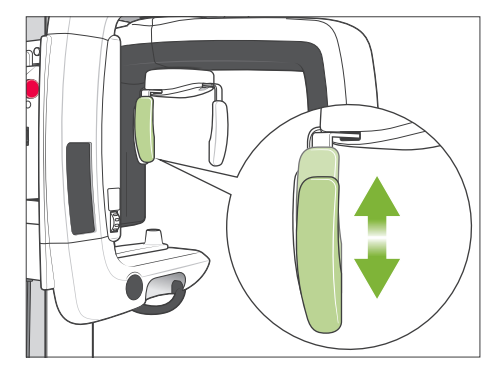

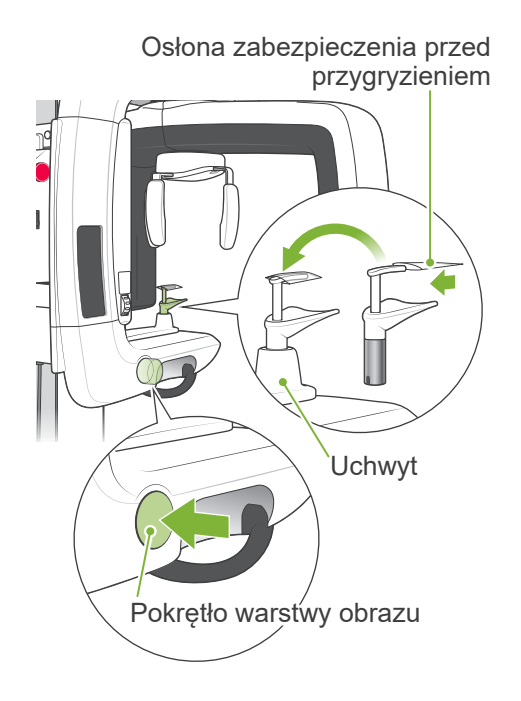

- 3. Umieścić osłonę na zabezpieczeniu przed przygryzieniem i umieścić je w uchwycie. Nacisnąć pokrętło warstwy obrazu, aby je zwolnić.
	- \* Jeśli nie można skorzystać z zabezpieczenia przed przygryzieniem w przypadku pacjentów bezzębnych lub z innego powodu, użyć oparcia na podbródek.

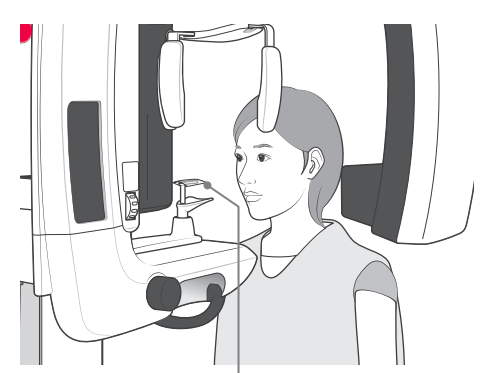

Zabezpieczenie przed przygryzieniem

4. Poprosić pacjenta o założenie fartucha ochronnego i stanięcie przed zabezpieczeniem przed przygryzieniem.

# **AOSTRZEŻENIE**

*Dla każdego pacjenta należy użyć nowego, czystego zabezpieczenia przed przygryzieniem, aby uniknąć zakażenia krzyżowego.*

# **APRZESTROGA**

*Pacjenci muszą zdjąć okulary, kolczyki i inne dodatki, które mogą wpływać na jakość zdjęcia.*

#### Informacja dotycząca użytkowania

• *Osłony przechowywać w czystym, niezanieczyszczonym miejscu..*

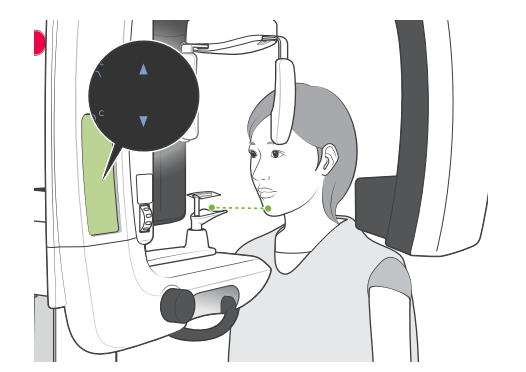

5. Użyć przycisków w górę i w dół, aby dostosować wysokość ramy do wzrostu pacjenta.

Poprosić pacjenta o wciągnięcie podbródka i przyjęcie jak najbardziej wyprostowanej postawy. Obserwować pacjenta od tyłu, aby upewnić się, że stoi prosto i nie przechyla się na bok.

#### Informacja dotycząca użytkowania

*• Zawsze używać przycisków w górę i w dół do dostosowywania wysokości ramy; ręczna regulacja może spowodować uszkodzenie mechanizmu.*

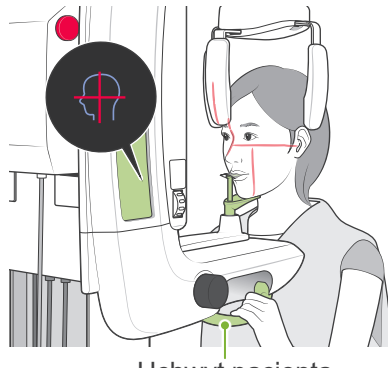

Uchwyt pacjenta

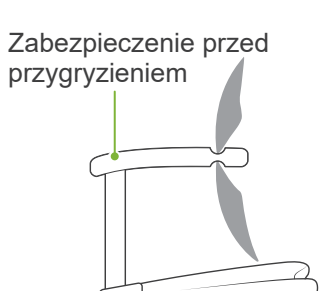

6. Upewniając się, że pacjent utrzymuje dobrą postawę, nacisnąć przycisk włączania i wyłączania wiązek, aby włączyć wiązki. Poprosić pacjenta o delikatne zgryzienie zabezpieczenia, oparcie podbródka na płytce poniżej i chwycenie uchwytów.

# **AOSTRZEŻENIE**

*Wiązki to lasery, które mogą uszkodzić oczy; nie należy patrzeć bezpośrednio na wiązki lub pozwalać, aby zostały skierowane w stronę oczu.*

# **APRZESTROGA**

*Wiązki wyłączają się automatycznie po 60 sekundach, za wyjątkiem procesu wykonywania zdjęcia. Po wykonaniu zdjęcia wiązki są wyłączane a ramię obraca się do pozycji wyjściowej pacjenta i zatrzymuje się.*

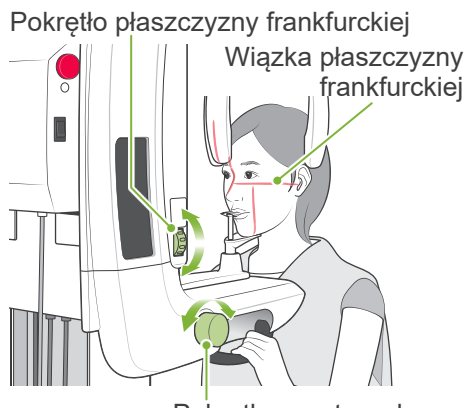

Pokrętło warstwy obrazu

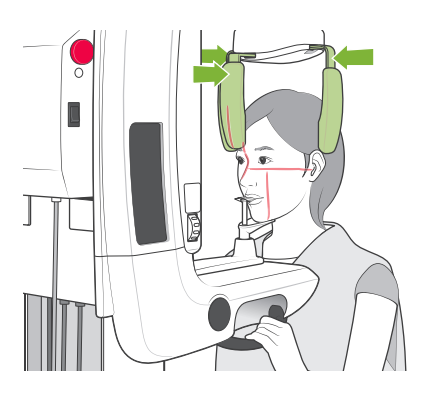

7. Wyrównać płaszczyznę strzałkową pacjenta z wiązką strzałkową. Upewnić się, że płaszczyzna frankfurcka pacjenta jest wyrównana, a następnie użyć pokrętła płaszczyzny frankfurckiej w celu wyrównania wiązki z płaszczyzną.

Przesunąć zabezpieczenie przed przygryzieniem przy użyciu pokrętła warstwy obrazu tak, aby wiązka warstwy obrazu była wyrównana z dystalną stroną górnego lewego kła pacjenta (ząb 23). Nacisnąć pokrętło, aby je zablokować.

Zamknąć stabilizator głowy, aby unieruchomić głowę pacjenta.

# **AOSTRZEŻENIE**

- *• Zachować szczególną ostrożność podczas przesuwania podnośnika po ustawieniu pacjenta; może to doprowadzić do nacisku na zęby pacjenta lub kontaktu barku pacjenta z ramieniem rentgenowskim.*
- *• Uważać, aby nie uderzyć oka pacjenta stabilizatorem głowy.*

#### Informacja dotycząca użytkowania

- *• Jeśli pacjent opiera podbródek na zabezpieczeniu przed przygryzieniem, zwolnienie pokrętła może nie być możliwe. W takim przypadku należy przesunąć zabezpieczenie nieznacznie w kierunku pacjenta.*
- *• Jeśli pokrętło warstwy obrazu zostanie wciśnięte, gdy zabezpieczenie przed przygryzieniem jest ustawione całkowicie z przodu lub z tyłu ramy, mechanizm pozycjonowania może się zablokować, co uniemożliwi regulację pozycji po zwolnieniu pokrętła. Aby tego uniknąć, należy nieznacznie przesunąć zabezpieczenie w stronę środka ramy przed wciśnięciem pokrętła.*
- *• Nieprawidłowa pozycja pacjenta może utrudnić prawidłową diagnozę. Zob. "Przykłady prawidłowego i nieprawidłowego ustawienia pacjenta" na kolejnej stronie.*

### **Przykłady prawidłowego i nieprawidłowego ustawienia pacjenta**

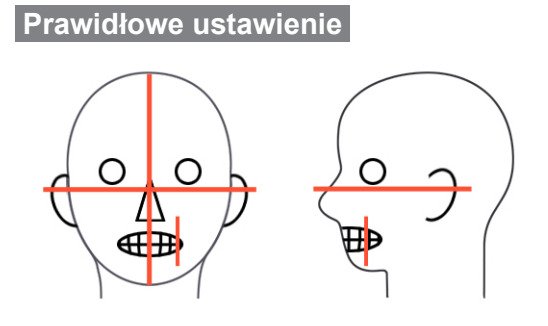

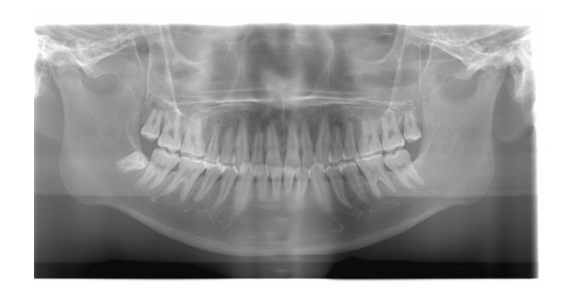

**Pacjent patrzy w dół**

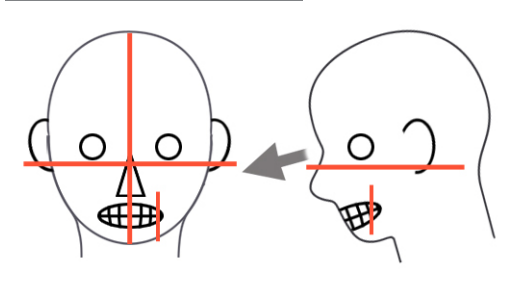

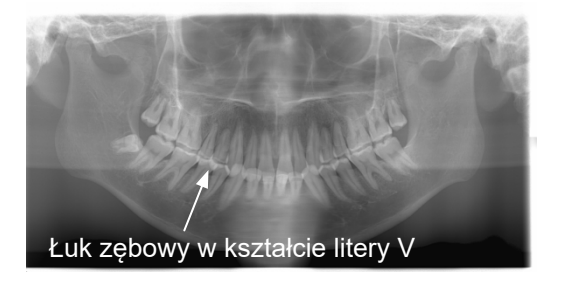

### **Pacjent patrzy w górę**

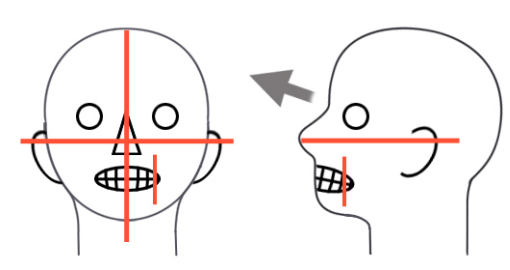

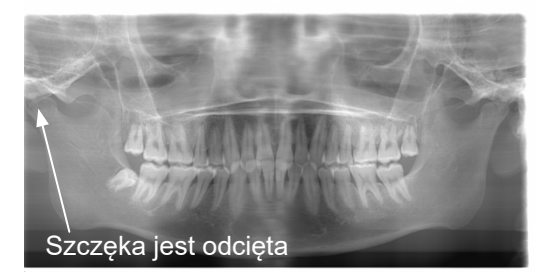

**Pacjent patrzy w prawo**  $\circ$  $\circ$ ∩ ∰

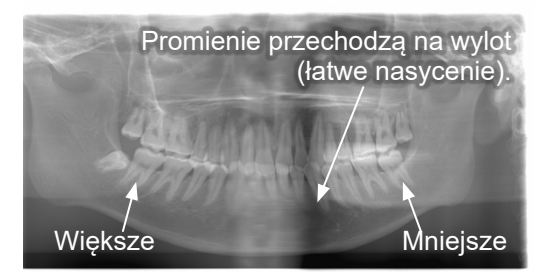

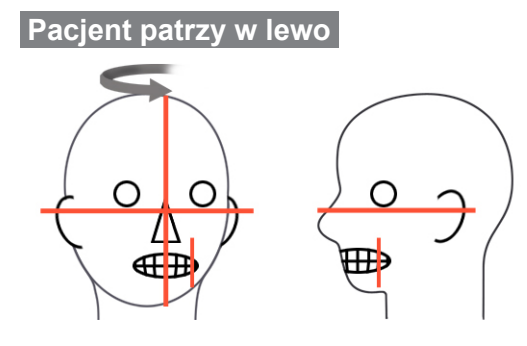

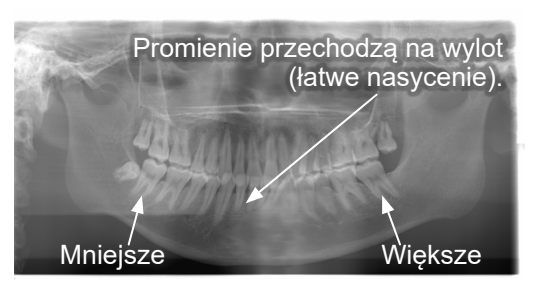

#### **Wiązka warstwy obrazy zbyt blisko**

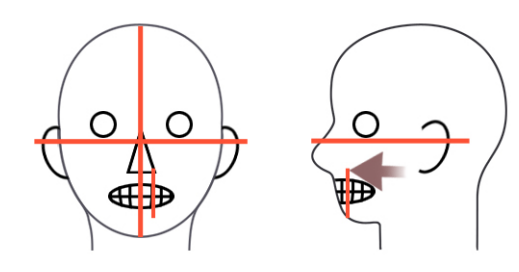

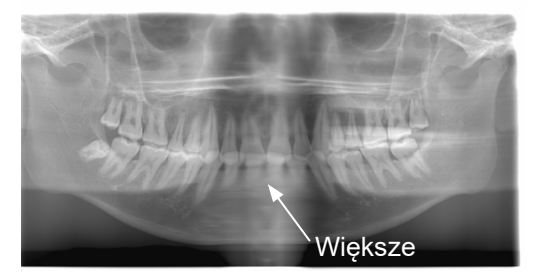

#### **Wiązka warstwy obrazu zbyt daleko**

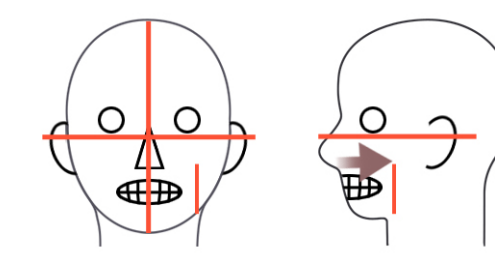

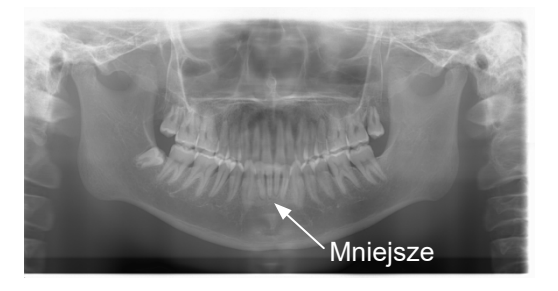

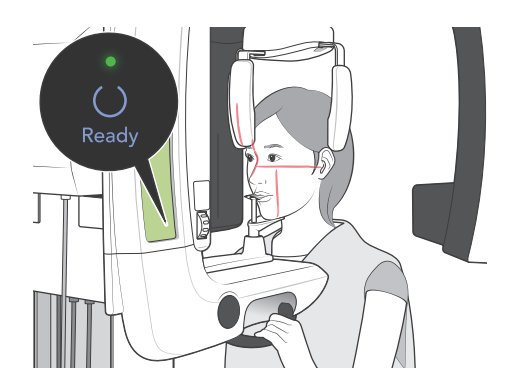

8. Nacisnąć przycisk Ready. Ramię przemieści się do pozycji początkowej. Włączy się zielona dioda LED ładowania, wskazując gotowość do wykonania zdjęcia.

# **AOSTRZEŻENIE**

*Upewnić się, że ramię rentgenowskie nie uderzy barku pacjenta po naciśnięciu przycisku Ready i rozpoczęciu ruchu.*

9. Upewnić się, że włączona jest zielona dioda Ready na skrzynce sterowniczej (nie miga).

Podnieść włącznik ręczny i nacisnąć przycisk zdjęcia. Podczas emisji promieni rentgenowskich żółta dioda Emission na skrzynce sterowniczej jest włączona oraz odtwarzany jest sygnał dźwiękowy.

# **AOSTRZEŻENIE**

- *• Opuścić kabinę, aby przytrzymać przycisk Emission.*
- *• W sytuacji awaryjnej należy zwolnić przycisk, aby zatrzymać ramię i emisję promieni lub nacisnąć wyłącznik awaryjny.*

# **APRZESTROGA**

- *• Poprosić pacjenta o pozostanie w bezruchu podczas emisji promieni rentgenowskich i w czasie odtwarzania sygnału dźwiękowego; ramię może uderzyć pacjenta lub zdjęcie nie zostanie wykonane prawidłowo.*
- *• Nadal trzymać przycisk emisji do czasu zakończenia procesu; zwolnienie przycisku spowoduje przerwanie emisji promieni.*
- \* W przypadku przerwania emisji należy użyć przycisku Ready, aby przywrócić ramię do pozycji początkowej i ponownie rozpocząć emisję promieni.

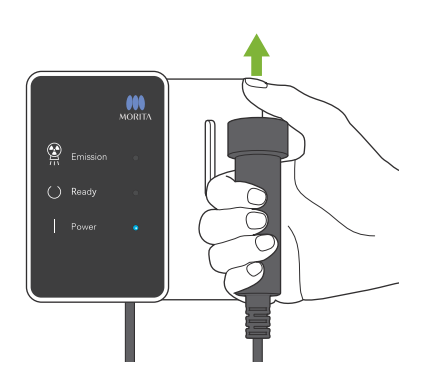

10.Po zakończeniu emisji dioda Ready zmieni kolor na pomarańczowy i zacznie migać, dioda Emission zostanie wyłączona, a sygnał dźwiękowy zostanie przerwany.

Ramię przemieści się do pozycji wyjściowej względem pacjenta. Zwolnić przycisk Emission i zawiesić włącznik ręczny na skrzynce sterowniczej.

# **APRZESTROGA**

*Nie wyłączać zasilania w trakcie transmisji danych. Spowoduje to utratę obrazu i zawieszenie komputera. Podczas transmisji danych wskaźnik transmisji danych na panelu sterowania oraz dioda Ready zmienią kolor na pomarańczowy i zaczną migać.*

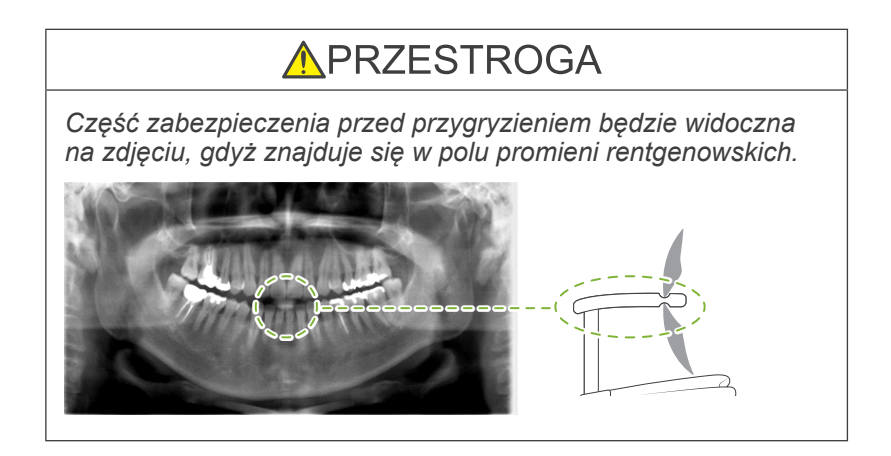

- \* Nie próbować wykonać kolejnego zdjęcia zanim obraz nie zostanie wyświetlony na ekranie komputera.
- \* Po wykonaniu zdjęcia zdjęcie rentgenowskie zostanie wyświetlone na ekranie komputera.
- \* Kompensacja gęstości jest automatycznie stosowana dla obrazów cyfrowych, lecz w przypadkach, gdy część zdjęcia jest wyjątkowo ciemna, obraz zawierający ciemny obszar może stać się zbyt biały.
- \* Na środku powiększonego zdjęcia widoczne może być złącze dwóch czujników CCD, nie jest jednak widoczne, gdy zdjęcie jest wyświetlane zaraz po wykonaniu. Jest to normalna sytuacja, a nie wada lub usterka.
- \* Jeśli dochodzi do zatrzymania transmisji danych przed wyświetleniem zdjęcia na ekranie komputera, należy opuścić urządzenie Veraview IC5 i sprawdzić połączenie LAN. Ostatni obraz można odzyskać po ponownym ustanowieniu połączenia LAN przed wyłączeniem urządzenia.

#### **Wyjście pacjenta**

Zwolnić stabilizator głowy i ostrożnie odsunąć pacjenta od aparatu rentgenowskiego.

\* Wyrzucić zużytą osłonę zabezpieczenia przed przygryzieniem.

### **AOSTRZEŻENIE**

- *• Upewnić się, że stabilizator głowy jest całkowicie otwarty i zachować ostrożność podczas odsuwania pacjenta od aparatu rentgenowskiego. W przeciwnym razie pacjent może doznać urazu lub uszkodzony może zostać stabilizator.*
- *• Uważać, aby nie uderzyć oka pacjenta stabilizatorem głowy.*
- *• Aby zatrzymać ramię w sytuacji awaryjnej, gdy wraca do pozycji początkowej, należy nacisnąć przycisk Ready na panelu sterowania, przycisk emisji lub wyłącznik awaryjny.*

#### **Poczwórne zdjęcie stawu skroniowo-żuchwowego** [Pozycjonowanie pacjenta i procedura wykonywania zdjęcia]

Niniejsza procedura pozwoli na uzyskanie czterech zdjęć stawu skroniowo-żuchwowego: po jednym przy otwartej i zamkniętej szczęce z lewej i z prawej strony.

Wymaga to, aby ramię wykonało dwa cykle obrotu. Należy upewnić się, że oba cykle zostaną wykonane.

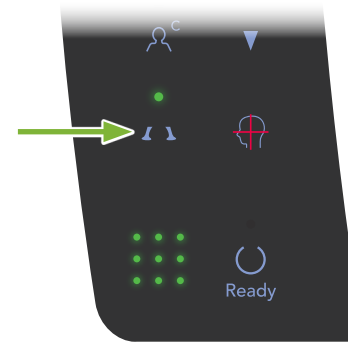

1. Nacisnąć przycisk TMJ.

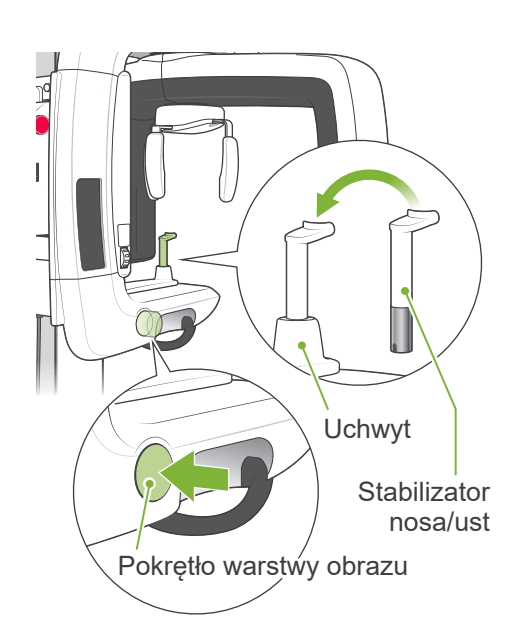

2. Wyjąć zabezpieczenie przed przygryzieniem z uchwytu i zastąpić je stabilizatorem nosa/ust. Nacisnąć pokrętło warstwy obrazu, aby je zwolnić.

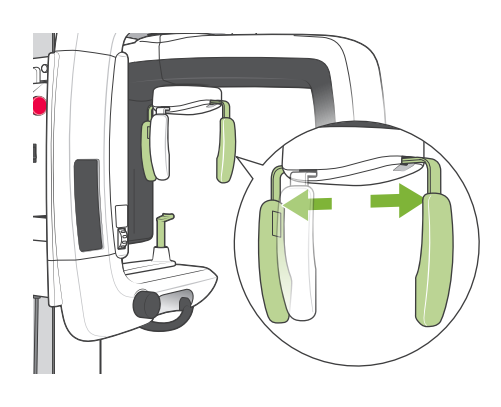

- 3. Chwycić podstawy płyt stabilizatora głowy i rozszerzyć je maksymalnie.
	- \* Płyta czołowa przesuwa się w górę i w dół.

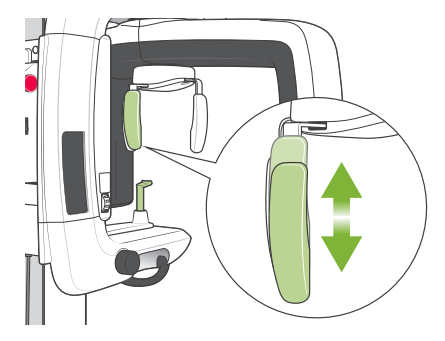

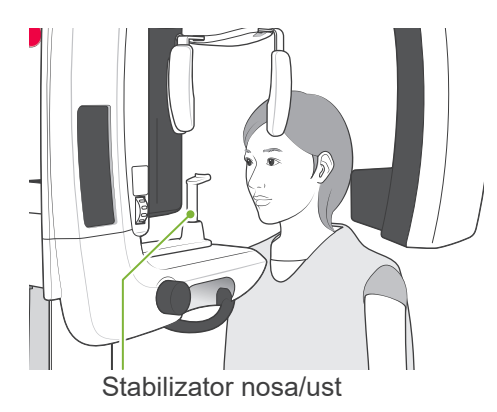

4. Poprosić pacjenta o założenie fartucha ochronnego i stanięcie przed stabilizatorem nosa/ust.

# **APRZESTROGA**

*Pacjenci muszą zdjąć okulary, kolczyki i inne dodatki, które mogą wpływać na badanie.*

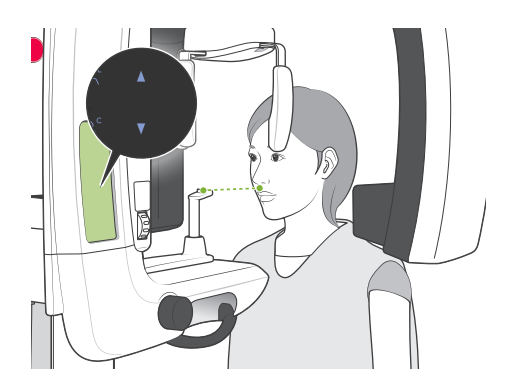

5. Użyć przycisków w górę i w dół, aby dostosować wysokość ramy do wzrostu pacjenta.

Poprosić pacjenta o wciągnięcie podbródka i przyjęcie jak najbardziej wyprostowanej postawy. Obserwować pacjenta od tyłu, aby upewnić się, że stoi prosto i nie przechyla się na bok.

#### Informacja dotycząca użytkowania

*• Zawsze używać przycisków w górę i w dół do dostosowywania wysokości ramy; ręczna regulacja może spowodować uszkodzenie mechanizmu.*

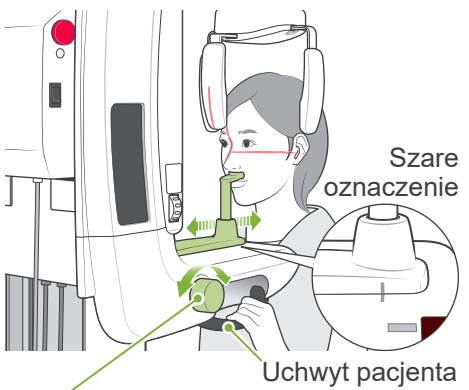

6. Użyć pokrętła warstwy obrazu do przesunięcie stabilizatora nosa/ ust i wyrównania go z szarym oznaczeniem, a następnie zablokować stabilizator. Upewniając się, że pacjent utrzymuje dobrą postawę, poprosić go o przejście w przód i oparcie nosa o stabilizator oraz delikatne chwycenie uchwytów.

Pokrętło warstwy obrazu

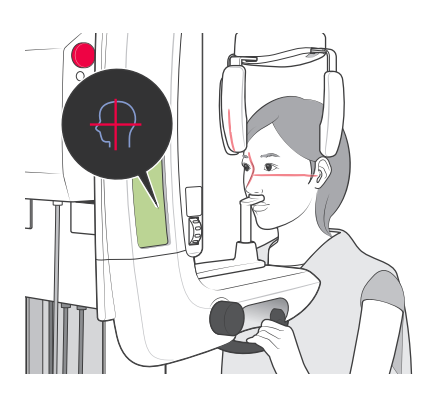

Nacisnąć przycisk włączania i wyłączania wiązek, aby włączyć wiązki.

\* Wiązka warstwy obrazu nie włączy się.

### **AOSTRZEŻENIE**

*Wiązki to lasery, które mogą uszkodzić oczy; nie należy patrzeć bezpośrednio na wiązki lub pozwalać, aby zostały skierowane w stronę oczu.*

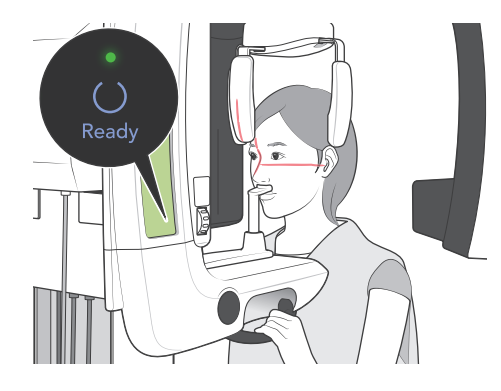

7. Nacisnąć przycisk Ready. Ramię przemieści się do pozycji początkowej. Włączy się zielona dioda LED ładowania, wskazując gotowość do wykonania zdjęcia.

# **AOSTRZEŻENIE**

*Upewnić się, że ramię rentgenowskie nie uderzy barku pacjenta po naciśnięciu przycisku Ready i rozpoczęciu ruchu.*

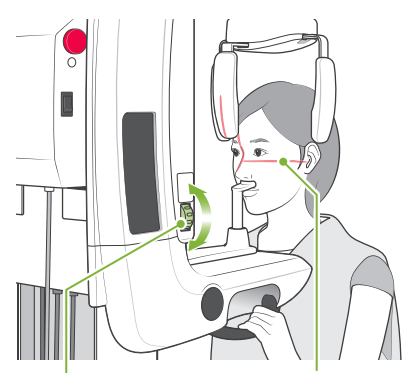

Pokrętło płaszczyzny frankfurckiej Wiązka płaszczyzny frankfurckiej

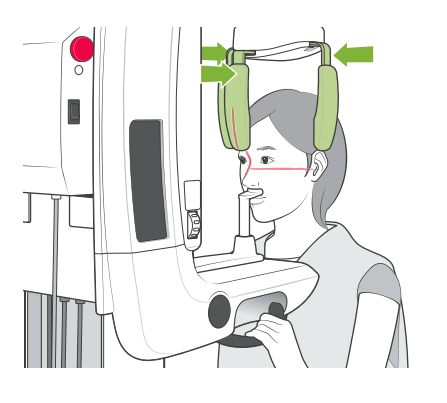

8. Poprosić pacjenta o zamknięcie ust i wyrównać go z wiązką strzałkową.

Upewnić się, że płaszczyzna frankfurcka pacjenta jest wyrównana, a następnie użyć pokrętła płaszczyzny frankfurckiej w celu wyrównania wiązki z płaszczyzną.

Zamknąć stabilizator głowy, aby unieruchomić głowę pacjenta.

# **AOSTRZEŻENIE**

*Uważać, aby nie uderzyć oka pacjenta stabilizatorem głowy.*

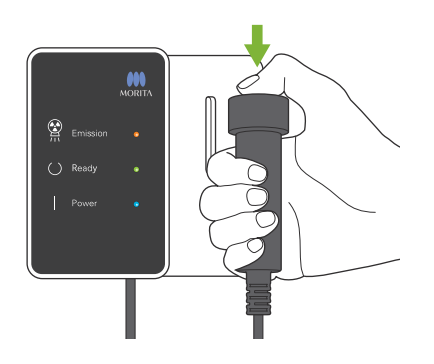

9. Upewnić się, że włączona jest zielona dioda Ready na skrzynce sterowniczej (nie miga).

Podnieść włącznik ręczny i nacisnąć przycisk zdjęcia. Ramię zacznie się poruszać i wykonywać zdjęcia lewego i prawego stawu. Przed zatrzymaniem ramienia promienie rentgenowskie zostaną wyemitowane dwa razy.

Podczas emisji promieni rentgenowskich żółta dioda Emission na skrzynce sterowniczej jest włączona oraz odtwarzany jest sygnał dźwiękowy.

# **AOSTRZEŻENIE**

- *• Opuścić kabinę, aby przytrzymać przycisk Emission.*
- *• W sytuacji awaryjnej należy zwolnić przycisk, aby zatrzymać ramię i emisję promieni lub nacisnąć wyłącznik awaryjny.*

# **APRZESTROGA**

- *• Poprosić pacjenta o pozostanie w bezruchu podczas emisji promieni rentgenowskich i w czasie odtwarzania sygnału dźwiękowego; ramię może uderzyć pacjenta lub zdjęcie nie zostanie wykonane prawidłowo.*
- *• Nadal trzymać przycisk emisji do czasu zakończenia procesu; zwolnienie przycisku spowoduje przerwanie emisji promieni.*

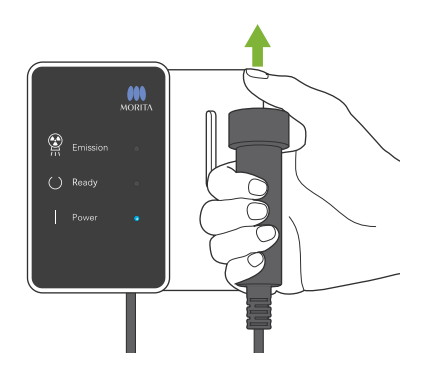

10.Zwolnić przycisk Emission, gdy ramię przestanie się poruszać.

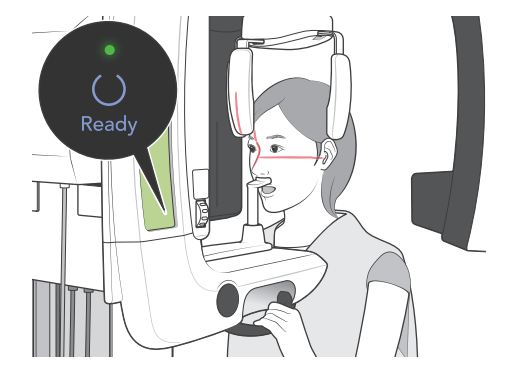

11.Nacisnąć przycisk Ready , aby przemieścić ramię do pozycji początkowej. Poprosić pacjenta o otwarcie ust.

# **AOSTRZEŻENIE**

*Upewnić się, że ramię rentgenowskie nie uderzy barku pacjenta po naciśnięciu przycisku Ready i rozpoczęciu ruchu.*

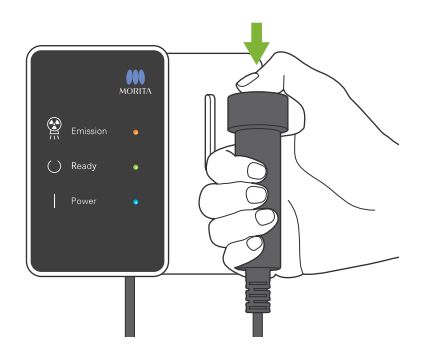

12.Upewnić się, że włączona jest zielona dioda Ready na skrzynce sterowniczej (nie miga).

Podnieść włącznik ręczny i nacisnąć przycisk zdjęcia. Ramię zacznie się poruszać i wykonywać zdjęcia lewego i prawego stawu. Przed zatrzymaniem ramienia promienie rentgenowskie zostaną wyemitowane dwa razy.

Podczas emisji promieni rentgenowskich żółta dioda Emission na skrzynce sterowniczej jest włączona oraz odtwarzany jest sygnał dźwiękowy.

# **AOSTRZEŻENIE**

- *• Opuścić kabinę, aby przytrzymać przycisk Emission.*
- *• W sytuacji awaryjnej należy zwolnić przycisk, aby zatrzymać ramię i emisję promieni lub nacisnąć wyłącznik awaryjny.*

# **APRZESTROGA**

- *• Poprosić pacjenta o pozostanie w bezruchu podczas emisji promieni rentgenowskich i w czasie odtwarzania sygnału dźwiękowego; ramię może uderzyć pacjenta lub zdjęcie nie zostanie wykonane prawidłowo.*
- *• Nadal trzymać przycisk emisji do czasu zakończenia procesu; zwolnienie przycisku spowoduje przerwanie emisji promieni.*

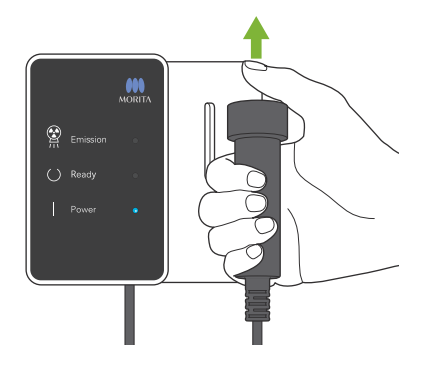

13.Po zakończeniu emisji dioda Ready zmieni kolor na pomarańczowy i zacznie migać, dioda Emission zostanie wyłączona, a sygnał dźwiękowy zostanie przerwany.

Ramię przemieści się do pozycji wyjściowej względem pacjenta. Zwolnić przycisk Emission i zawiesić włącznik ręczny na skrzynce sterowniczej.

### **APRZESTROGA**

*Nie wyłączać zasilania w trakcie transmisji danych. Spowoduje to utratę obrazu i zawieszenie komputera.*

*Podczas transmisji danych wskaźnik transmisji danych na panelu sterowania oraz dioda Ready zmienią kolor na pomarańczowy i zaczną migać.*

- \* Nie próbować wykonać kolejnego zdjęcia zanim obraz nie zostanie wyświetlony na ekranie komputera.
- \* Po wykonaniu zdjęcia zdjęcie rentgenowskie zostanie wyświetlone na ekranie komputera.
- \* Potrwa to dłużej, jeśli okno obrazu będzie otwarte podczas transmisji danych.
- \* Kompensacja gęstości jest automatycznie stosowana dla obrazów cyfrowych, lecz w przypadkach, gdy część zdjęcia jest wyjątkowo ciemna, obraz zawierający ciemny obszar może stać się zbyt biały.
- \* Na środku powiększonego zdjęcia widoczne może być złącze dwóch czujników CCD, nie jest jednak widoczne, gdy zdjęcie jest wyświetlane zaraz po wykonaniu. Jest to normalna sytuacja, a nie wada lub usterka.
- \* Jeśli dochodzi do zatrzymania transmisji danych przed wyświetleniem zdjęcia na ekranie komputera, należy opuścić urządzenie Veraview IC5 i sprawdzić połączenie LAN. Ostatni obraz można odzyskać po ponownym ustanowieniu połączenia LAN przed wyłączeniem urządzenia.

<span id="page-26-0"></span>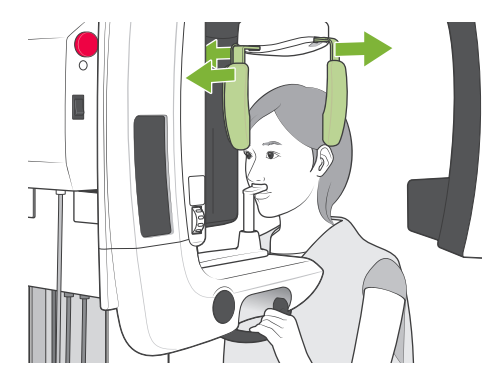

### **Wyjście pacjenta**

Zwolnić stabilizator głowy i ostrożnie odsunąć pacjenta od aparatu rentgenowskiego.

Wyjąć stabilizator nosa/ust i zastąpić go zabezpieczeniem przed przygryzieniem.

# **AOSTRZEŻENIE**

- *\* Upewnić się, że stabilizator głowy jest całkowicie otwarty i zachować ostrożność podczas odsuwania pacjenta od aparatu rentgenowskiego. W przeciwnym razie pacjent może doznać urazu lub uszkodzony może zostać stabilizator.*
- *• Uważać, aby nie uderzyć oka pacjenta stabilizatorem głowy.*
- *\* Aby zatrzymać ramię w sytuacji awaryjnej, gdy wraca do pozycji początkowej, należy nacisnąć przycisk Ready na panelu sterowania, przycisk emisji lub wyłącznik awaryjny.*

### **Po użyciu**

#### **Wyłączyć wyłącznik główny.**

Nacisnąć dolną część wyłącznika głównego (część oznaczona kółkiem) na kolumnie. Zgaśnie dioda Power na skrzynce sterowniczej.

### **AOSTRZEŻENIE**

*Pamiętać, aby wyłączać urządzenie po użyciu; pozwoli to uniknąć ryzyka upływu prądu elektrycznego lub niezamierzonego zadziałania urządzenia.*

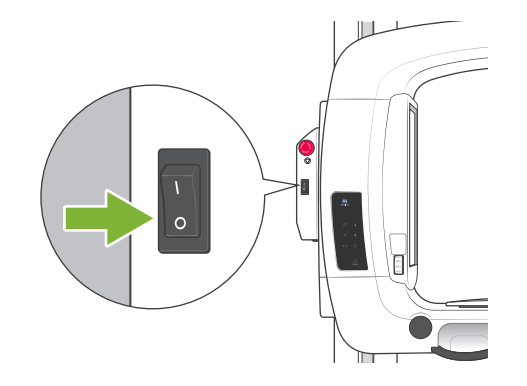

# <span id="page-27-0"></span>**Konserwacja, wymiana części i przechowywanie**

### **Konserwacja**

#### **Mycie**

- Po każdym użyciu (pacjencie) należy zdezynfekować stabilizator głowy, zabezpieczenie przed przygryzieniem, stabilizator nosa/ust, stabilizator podbródka oraz uchwyty pacjenta poprzez wytarcie ich alkoholem etylowym (70% do 80%).

Jeśli korzystanie z alkoholu etylowego (70% do 80%) nie jest możliwe, użyć jednego z poniższych środków dezynfekujących; nie używać innych rodzajów środków dezynfekujących.

- DÜRR DENTAL's FD 322 szybko działający środek dezynfekujący
- DÜRR DENTAL's FD 333 szybko działający środek dezynfekujący
- DÜRR DENTAL's FD 360 środek do czyszczenia i pielęgnacji imitacji skóry
- DÜRR DENTAL's FD 366 szybko działający środek dezynfekujący do delikatnych powierzchni
- Wyczyścić panel sterowania alkoholem etylowym (70 do 80%).
- Co 6 miesięcy umieścić nieco dostarczonego smaru na przewodach podnośnika.

# 

*Pamiętać, aby wyłączyć wyłącznik główny. Pozwoli to uniknąć ryzyka porażenia prądem, poparzenia lub przypadkowego naciśnięcia włącznika.*

#### Informacia dotvczaca użytkowania

- *• Do czyszczenia powierzchni zewnętrznych używać wyłącznie alkoholu etylowego (70 do 80% obj.) lub neutralnego detergentu. Roztwory zasadowe lub kwasowe, płynne mydło krezolowe oraz inne środki chemiczne mogą spowodować przebarwienia i uszkodzenia powierzchni.*
- *• Nasączyć kawałek gazy alkoholem etylowym (70 do 80% obj.) lub neutralnym detergentem i dokładnie wykręcić. Upewnić się, że płyn nie dostanie się do wnętrza urządzenia, gdyż może to spowodować usterki mechaniczne lub inne.*
- *• Do czyszczenia powierzchni zewnętrznych używać alkoholu etylowego (70 do 80% obj.) do natychmiastowego usuwania wody, detergentu lub innych środków chemicznych z powierzchni zewnętrznych.*
- *• Nie rozpryskiwać alkoholu etylowego (70 do 80% obj.), neutralnego detergentem lub wody bezpośrednio na urządzenie. Upewnić się, że płyn nie dostanie się do wnętrza urządzenia, gdyż może to spowodować usterki mechaniczne lub inne.*
- *• Nie używać ozonowanej wody do czyszczenia urządzenia. Może to spowodować uszkodzenie urządzenia.*
- *• Nie dezynfekować urządzenia ozonem lub światłem ultrafioletowym. Może to spowodować uszkodzenie elementów z tworzywa sztucznego lub gumy.*
- *• Nie ciągnąć za kable i przewody podczas czyszczenia.*

#### **Weryfikacja automatycznej kontroli emisji**

- Zapoznać się z częścią ["Procedura weryfikacji DDAE Veraview IC5" \(p. 36\)](#page-37-1), aby uzyskać informacje na temat metody weryfikacji kontroli automatycznej.

### **Części zamienne**

- Części zamienne mogą stać się niezbędne w zależności od stopnia zużycia i czasu eksploatacji. Szczegóły znajdują się na stronie [29](#page-30-1) "[Okres eksploatacji, materiały eksploatacyjne i](#page-30-1) części zamienne".
- Części zamienne należy zamówić u lokalnego przedstawiciela lub w oddziale J. MORITA OFFICE.

### **Przechowywanie**

- Unikać częstego i długiego bezpośredniego narażenia na promienie słoneczne.
- Przechowywać osłony zabezpieczenia przed przygryzieniem w środowisku antyseptycznym.
- -Jeśli urządzenie nie było wykorzystywane przez dłuższy czas, należy sprawdzić poprawność działania przed ponownym użyciem.

# <span id="page-28-0"></span>**Okresowa kontrola**

- Czynności konserwacyjne i kontrolne są ogólnie uważane za obowiązek użytkownika, ale jeśli z jakiegoś powodu użytkownik nie może wykonać tych zadań, mogą zostać wykonane przez autoryzowany personel serwisowy. Należy skontaktować się z lokalnym przedstawicielem lub J. MORITA OFFICE w celu uzyskania szczegółowych informacji.
- Urządzenie powinno być poddawane kontroli co 6 miesięcy według poniższych kroków.
- Na początku i na końcu każdego dnia pracy należy upewnić się, że przełączanie wyłącznika głównego powoduje włączanie i wyłączanie urządzenia.
- Elementy kontroli oznaczone \* mogą być wykonywane wyłącznie przez personel serwisowy w celu dodatkowej prewencyjnej kontroli i konserwacji podczas okresu eksploatacji urządzenia.
	- \*W przypadku napraw lub innych prac serwisowych należy skontaktować się z lokalnym przedstawicielem lub oddziałem J. MORITA OFFICE.

#### **Lista elementów okresowej kontroli**

#### **Zasilanie i stabilność fizyczna**

- 1. Napięcie zasilania
	- \* Użyć cyfrowego lub analogowego miernika do pomiaru zasilania urządzenia. Wynik powinien odpowiadać napięciu znamionowemu  $\pm 10\%$
- 2. Uziemienie Wzrokowa kontrola uziemienia, aby upewnić się że jest prawidłowo podłączone.
- 3. Śruby mocujące do podłogi i podstawy Wzrokowa kontrola śrub mocujących do podłogi i podstawy. Upewnić się, że podłoga jest równa i sprawdzić, czy śruby podstawy nie są poluzowane.
- 4. Dokręcenie śrub i wkrętów

Sprawdzić wszystkie śruby i wkręty urządzenia. Sprawdzić, czy wszystkie wkręty są we właściwych miejscach i mocno dokręcone.

5. Obwody elektryczne

Upewnić się, że wszystkie przewody i złącza elektryczne są nieuszkodzone.

- \* Kontrola przewodów wewnątrz obudowy może być wykonywana wyłącznie przez autoryzowany personel serwisowy.
- 6. Wyciek oleju

Od zewnętrznej strony obudowy wykonać kontrolę pod kątem wycieków oleju, jeśli olej dostał się do lampy w głowicy rentgenowskiej.

\* Kontrola wycieku oleju z rury głowicy wewnątrz obudowy może być wykonywana wyłącznie przez autoryzowany personel serwisowy.

#### **Zdjęcia panoramiczne**

- 1. Emisja promieni rentgenowskich Wykonywać zdjęcie rentgenowskie standardowego elementu testowego i porównać gęstość obrazu z obrazem standardowym.
- 2. Szczelina rentgenowska

Upewnić się, że wiązka przechodzi przez szczelinę kasety cyfrowej.

3. Obrót ramienia

Przytrzymać przełącznik emisji i obrócić ramię. Upewnić się, że nie wydaje nietypowych dźwięków, nie ślizga się oraz że zatrzymuje się w żądanym miejscu. Powtórzyć trzy razy.

- 4. Wyłącznik awaryjny ramienia Upewnić się, że ramiona zatrzymują się po zwolnieniu przycisku emisji.
- 5. Ruch zabezpieczenia przed przygryzieniem Przesunąć pokrętło zabezpieczenia przed przygryzieniem w przód i w tył i upewnić się, że zabezpieczenie porusza się w odpowiednim kierunku.
- 6. Stabilizator głowy, zabezpieczenie przed przygryzieniem i stabilizator nosa/ust Upewnić się, że stabilizator głowy otwiera się i zamyka prawidłowo. Sprawdzić, czy zabezpieczenie przed przygryzieniem i stabilizator nosa/ust są prawidłowo zamontowane.
- 7. Przyciski pozycjonowania wiązek Upewnić się, że wiązki strzałkowa, frankfurcka i warstwy obrazu włączają się prawidłowo i wyłączają się automatycznie po 1 minucie.
- 8. Panel sterowania i skrzynka sterownicza Upewnić się, że wszystkie przełączniki i diody na panelu sterowania i w skrzynce sterowniczej działają prawidłowo.

#### **Podnośnik**

1. Ruch

Nacisnąć przyciski ruchu w górę i w dół. Upewnić się, że podnośnik podnosi się płynnie i zatrzymuje w odpowiednim miejscu. Powtórzyć trzy razy.

2. Kable

Sprawdzić kable pod kątem przerwanych przewodów. Upewnić się, że zakończenia są prawidłowo zabezpieczone. Nasmarować przewody przy użyciu smaru dostarczonego przez producenta.

# <span id="page-30-1"></span><span id="page-30-0"></span>**Okres eksploatacji, materiały eksploatacyjne i części zamienne**

Okres eksploatacji odnosi się do standardowego okresu oczekiwanej eksploatacji urządzenie lub pojedynczych elementów przy założeniu, że przestrzegane są procedury kontroli i konserwacji określone przez J. MORITA MFG. CORP..

Lista okresów eksploatacji elementów odnosi się do elementów, które się zużywają lub niszczą w zależności od częstotliwości i warunków użytkowania, co znacząco wpływa na to, jak długo te elementy spełniają normy wydajności.

Materiały eksploatacyjne to części i elementy, które się zużywają, muszą być okresowo wymieniane i nie są objęte gwarancją.

Gwarancja na produkt obowiązuje przez 3 lata od terminu dostawy.

Części znajdujące się na liście okresu eksploatacji elementów i oznaczone jako "Tak" są kluczowe dla bezpieczeństwa urządzenia. Te elementy należy sprawdzać i wymieniać lub wykonywać konieczne prace konserwacyjne przed upływem okresu eksploatacji tych elementów.

Użytkownik musi zapłacić za części i naprawy wykonywane po zakończeniu okresu gwarancyjnego lub po upływie okresu eksploatacji danego elementu. Jeśli jednak zawarto umowę o prace konserwacyjne, odbędzie się to zgodnie z tą umową.

Aby uzyskać szczegółowe informacje na temat regularnych kontroli i wymiany części, należy skontaktować się z lokalnym przedstawicielem lub oddziałem J. MORITA OFFICE.

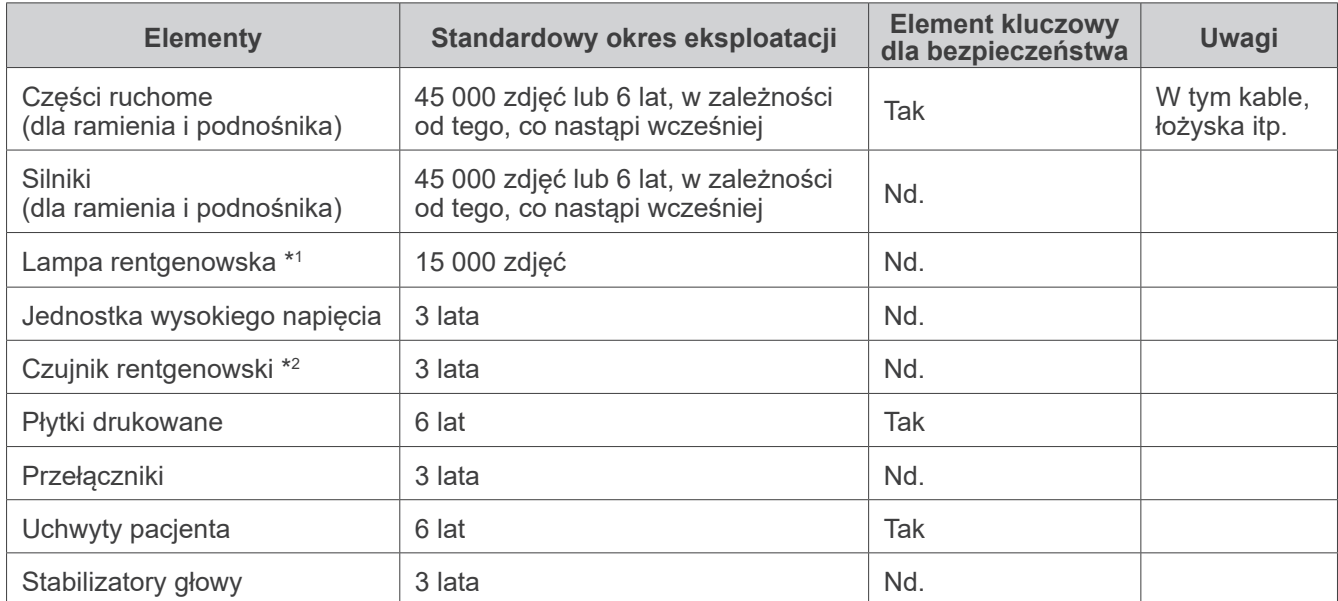

#### **Lista okresów eksploatacji elementów**

\*<sup>1</sup> Okres eksploatacji lampy rentgenowskiej zależy od liczby i czasu trwania emisji, jak również mocy (napięcie i natężenie) oraz czasu pomiędzy poszczególnymi zdjęciami. Z tych czynników najważniejszym jest liczba wykonywanych zdjęć, gdyż prowadzi to do zużywania się anody. Wraz ze zużywaniem się anody, spada stabilność mocy, co prowadzi do wykrywania błędów i przerywania emisji promieni przez system ochrony obwodu elektrycznego.

\*<sup>2</sup> Okres eksploatacji czujnika rentgenowskiego zależy od warunków otoczenia (temperatura i wilgotność) w miejscu użytkowania oraz skumulowanej ilości promieniowania rentgenowskiego otrzymywanego przez czujnik. Wraz ze wzrostem skumulowanej ilości promieniowania rentgenowskiego, czułość czujnika stopniowo spada. Wysoka wilgotność również prowadzi do degradacji. Degradacja półprzewodników spowodowana przez promieniowanie oraz dysproporcje poszczególnych półprzewodników mogą prowadzić do utraty czułości części czujnika. Utracie czułości można częściowo zapobiec poprzez wykonywanie kompensacji czułości i kalibracji podczas regularnych kontroli, lecz nie jest to zawsze możliwe.

#### **Materiały eksploatacyjne**

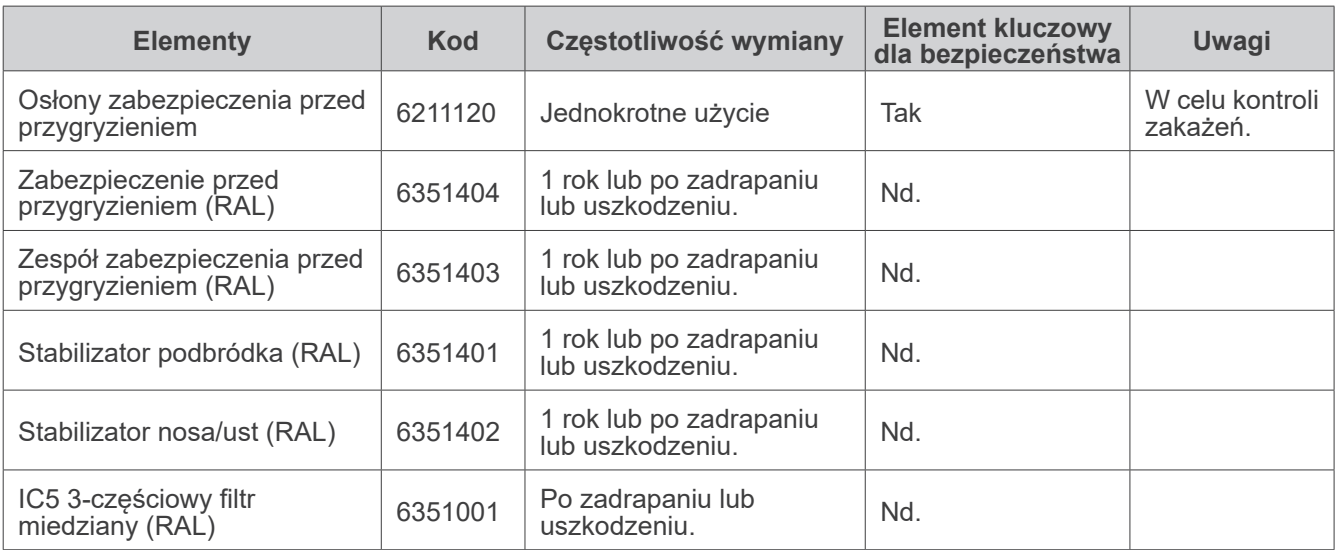

#### **Części zamienne**

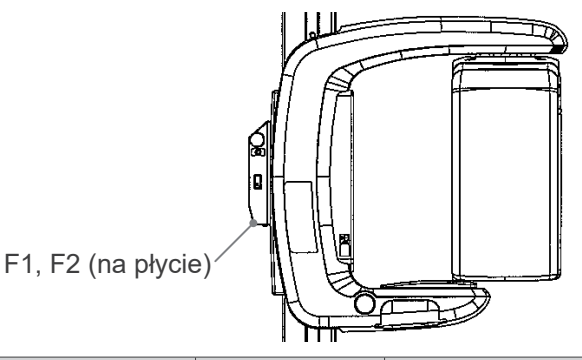

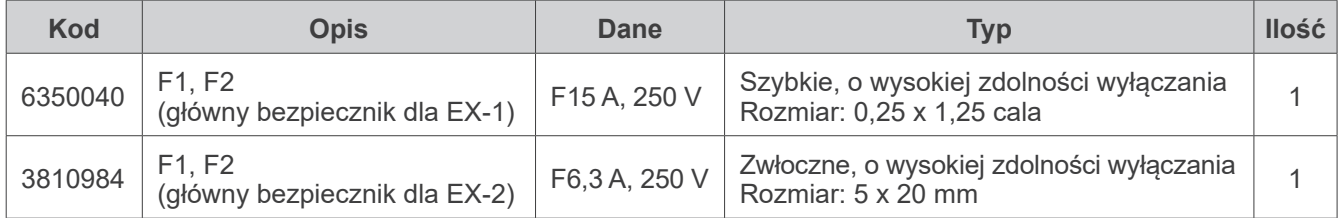

Bezpieczniki muszą być wymieniane przez wykwalifikowaną osobę. Użytkownik nie może samodzielnie wymieniać bezpieczników.

# **APRZESTROGA**

*Część bezpiecznika pozostaje "pod napięciem", nawet jeśli zasilanie zostało wyłączone. Pamiętać, aby wyłączyć przerywacz obwodu dla EX-2 lub odłączyć kabel zasilania EX-1 przed rozpoczęciem prac serwisowych, aby uniknąć porażenia prądem elektrycznym.*

#### **Serwis**

Urządzenie Veraview IC5 może być naprawiane i serwisowane przez:

- Techników zatrudnionych w oddziałach J. MORITA na całym świecie.
- Techników zatrudnionych przez autoryzowanych przedstawicieli J. MORITA, którzy zostali przeszkoleni przez J. MORITA.
- Niezależnych techników przeszkolonych i autoryzowanych przez J. MORITA.

Schematy obwodów, listy elementów, opisy, instrukcje kalibracji oraz inne informacje dostępne są na żądanie personelu serwisowego autoryzowanego przez J. MORITA MFG. CORP. do naprawy tych elementów.

<span id="page-32-0"></span>Jeśli urządzenie nie działa prawidłowo, należy sprawdzić lub wyregulować następujące elementy przed złożeniem wniosku o prace serwisowe.

- Jeśli urządzenie nie działa prawidłowo po kontroli, regulacji lub wymianie części lub jeśli nie można osobiście przeprowadzić kontroli, należy skontaktować się z lokalnym przedstawicielem lub oddziałem J. MORITA OFFICE.
- Wewnętrzne części urządzenia znajdują się pod wysokim napięciem. Nie wykonywać prac konserwacyjnych lub regulacyjnych, które nie są opisane w tabeli rozwiązywania problemów.
- W razie wystąpienia wypadku nie należy używać urządzenia do momentu dokonania naprawy przez wykwalifikowanego pracownika serwisu autoryzowanego przez producenta.
- Skontaktować się z lokalnym przedstawicielem lub oddziałem J. MORITA OFFICE w celu naprawy, jeśli aparat nie działa prawidłowo nawet po wykonaniu opisanych poniżej kroków.

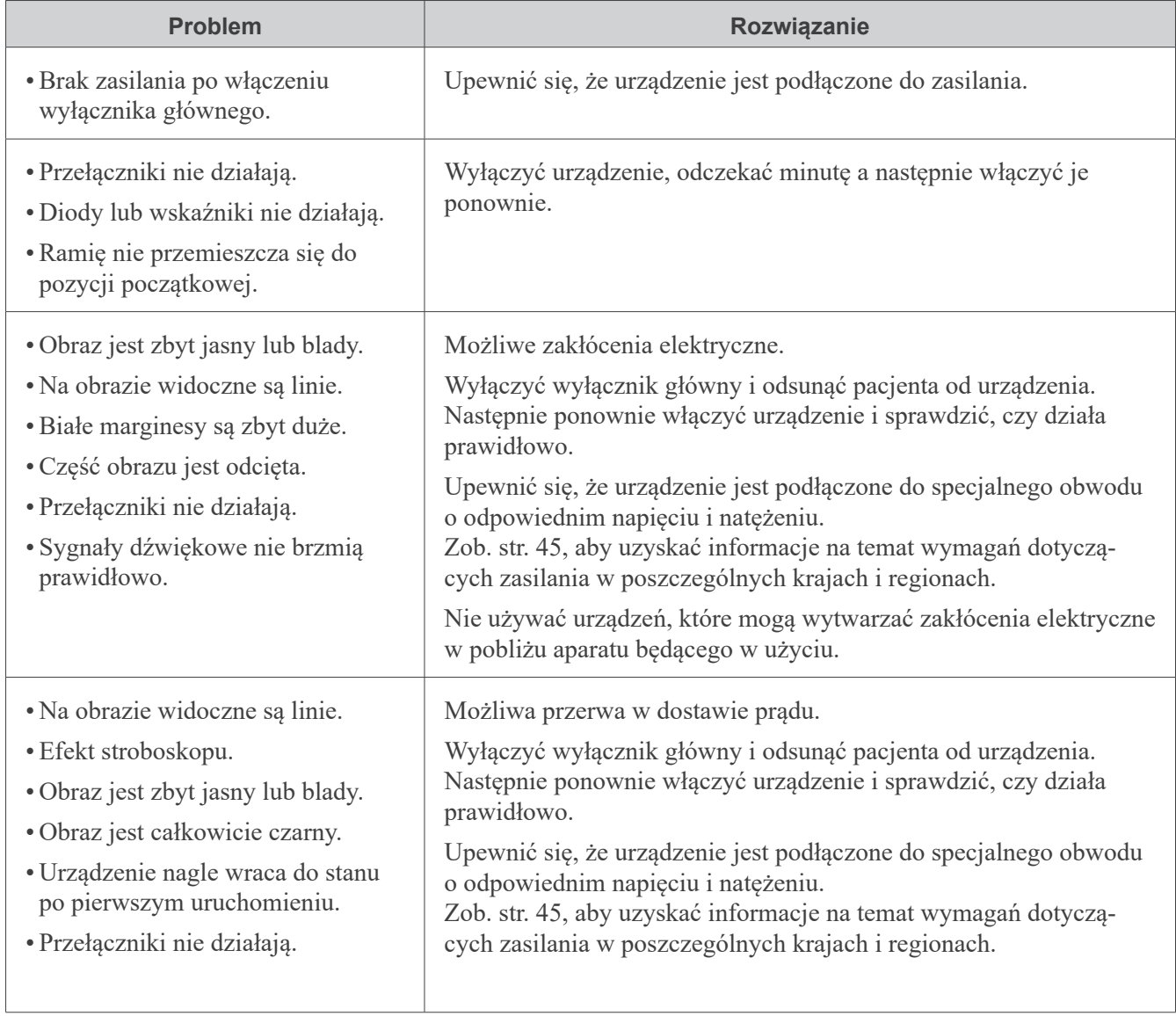

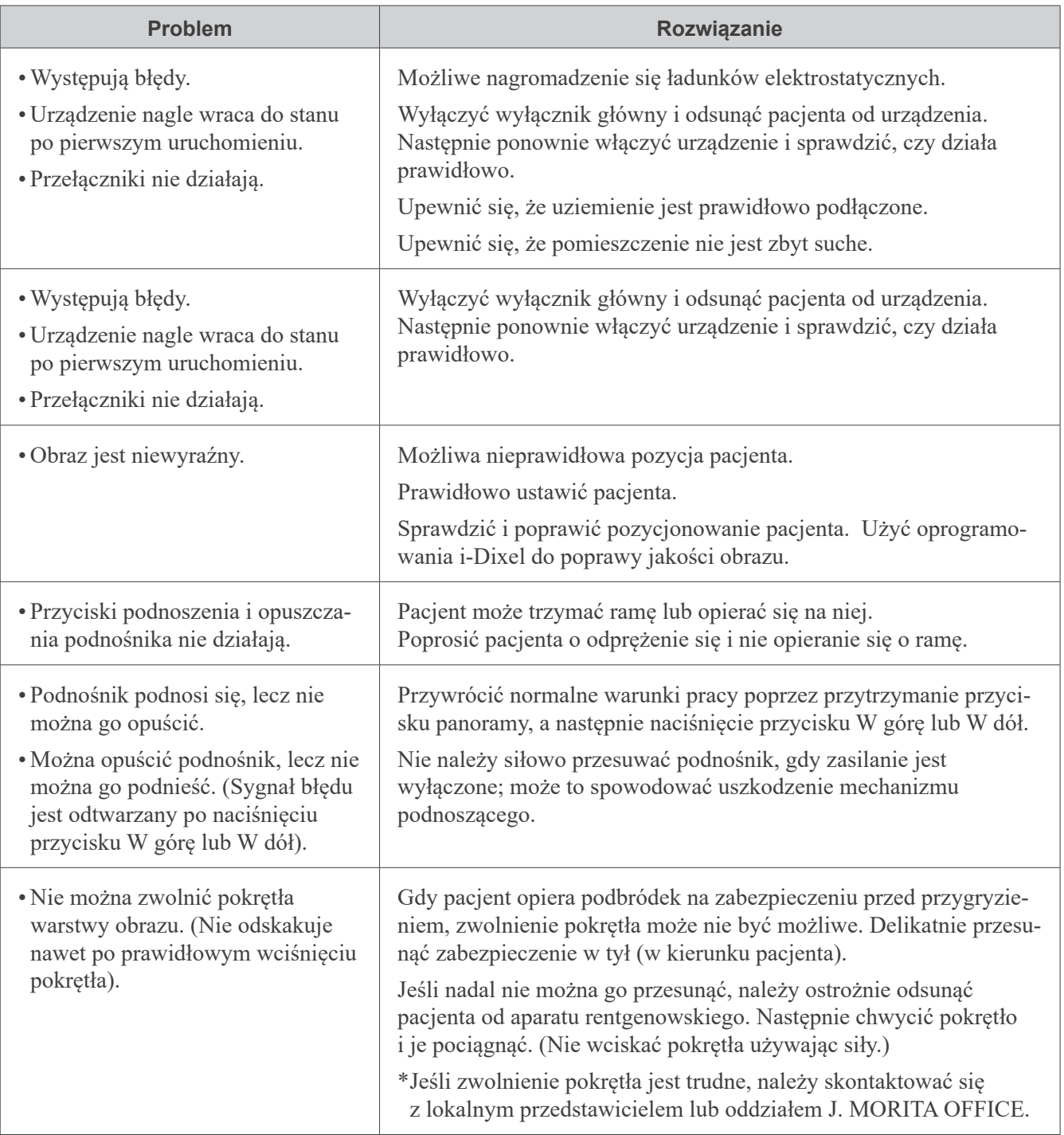

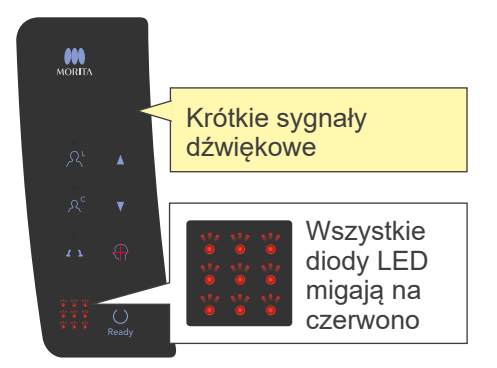

### **Sygnały błędów panelu sterowania**

#### **Błędy systemu**

Szybkie miganie wszystkich diod LED oznacza błąd systemu.

#### **(Możliwe przyczyny)**

- Usterka podczas transmisji do komputera.
- Usterka obwodu transmisji danych aparatu rentgenowskiego.

#### **(Rozwiązanie)**

Wyłączyć urządzenie i ponownie uruchomić aplikację i-Dixel. Następnie sprawdzić połączenie urządzenia z komputerem. Włączyć urządzeniem rentgenowskie ponownie. Jeśli to nie rozwiąże problemu, należy skontaktować się z lokalnym przedstawicielem lub oddziałem J. MORITA OFFICE.

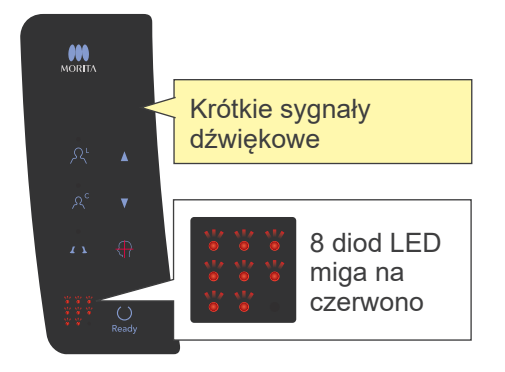

#### **Error C3**

Krótkie sygnały dźwiękowe i miganie 8 diod LED wg wzoru widocznego poniżej oznacza błąd C3.

#### **(Możliwe przyczyny)**

- Odłączony kabel LAN pomiędzy urządzeniem rentgenowskim a koncentratorem.
- Koncentrator nie włącza się.

#### **(Rozwiązanie)**

- Sprawdzić połączenie kablowe pomiędzy urządzeniem rentgenowskim a koncentratorem.
- Upewnić się, że koncentrator jest włączony.

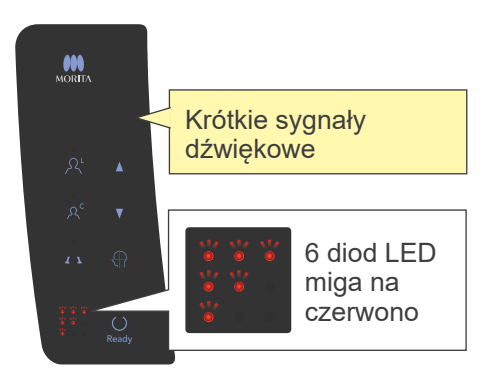

#### **Error C4**

Krótkie sygnały dźwiękowe i miganie 6 diod LED wg wzoru widocznego poniżej oznacza błąd C4.

#### **(Możliwe przyczyny)**

- Odłączony kabel LAN pomiędzy komputerem a koncentratorem.
- Komputer nie włącza się.

#### **(Rozwiązanie)**

- Sprawdzić połączenie kablowe pomiędzy komputerem a koncentratorem.
- Upewnić się, że komputer jest włączony

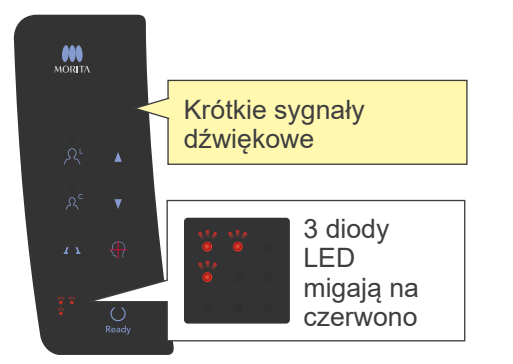

#### **Error C6**

Krótkie sygnały dźwiękowe i miganie 3 diod LED wg wzoru widocznego poniżej oznacza błąd C6.

#### **(Możliwe przyczyny)**

• Aplikacja (i-Dixel) nie jest uruchomiona.

#### **(Rozwiązanie)**

• Upewnić się, że aplikacja jest włączona.

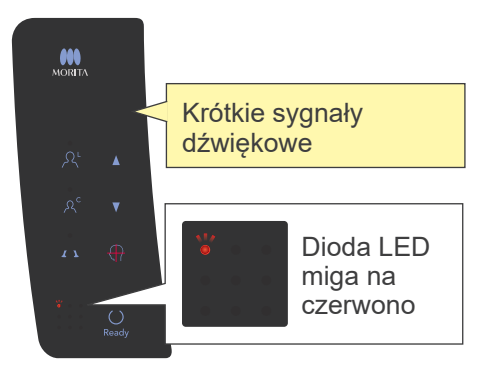

#### **Error C0**

Krótkie sygnały dźwiękowe i włączone diody LED wg wzoru widocznego po lewej oznacza błąd C0.

#### **(Możliwe przyczyny)**

• Aplikacja (i-Dixel) nie jest gotowa do wykonania zdjęcia.

#### **(Rozwiązanie)**

• Ponownie uruchomić aplikację.

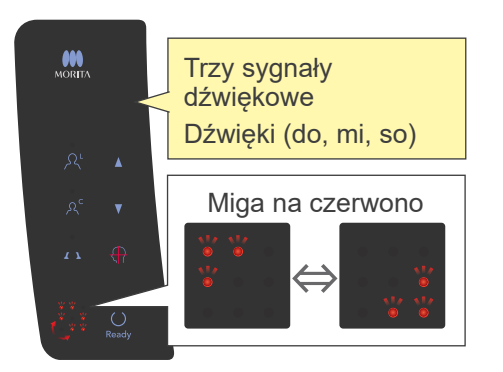

#### **Błąd podnośnika**

Rysunek po lewej opisuje sytuację w przypadku błędu podnośnika.

#### **(Rozwiązanie)**

• Gdy podnośnik nie porusza się, nacisnąć przycisk W górę lub W dół.

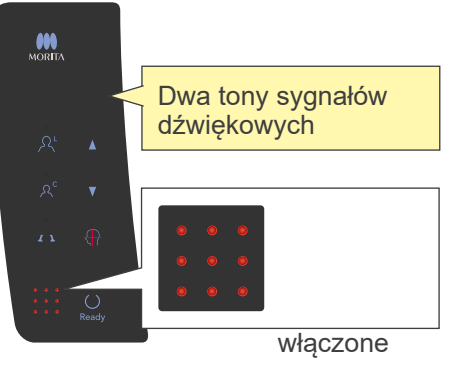

#### **Błąd wyłącznika awaryjnego**

Rysunek po lewej opisuje sytuację w przypadku błędu wyłącznika awaryjnego.

#### **(Rozwiązanie)**

- •Jeśli wciśnięto wyłącznik awaryjny, należy przywrócić wyłącznik do normalnego ustawienia a następnie wyłączyć urządzenie. Odczekać 10 sekund a następnie włączyć je ponownie.
- •Jeśli wyłącznik awaryjny nie został naciśnięty, natychmiast wyłączyć urządzenie oraz skontaktować się z lokalnym przedstawicielem lub oddziałem J. MORITA OFFICE.

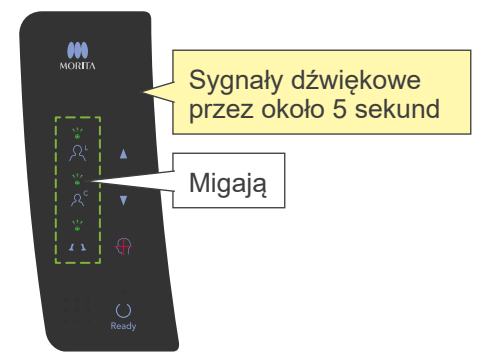

#### **Błąd ramienia**

Rysunek po lewej opisuje sytuację w przypadku błędu ramienia.

#### **(Rozwiązanie)**

- Sprawdzić, czy coś blokuje ramię. Następnie nacisnąć przycisk panoramy, panoramy pedodontycznej lub przycisk TMJ.
- Głowica rentgenowska mogła ulec przegrzaniu ze względu na nadmierne użytkowanie.

Wyłączyć urządzenie, odczekać 30 minut a następnie włączyć je ponownie.

# <span id="page-37-1"></span><span id="page-37-0"></span>**Procedura weryfikacji DDAE Veraview IC5**

# **Spis treści**

Dla pierwszego wydania wer. 3.00

- 1. Wstęp
	- 1-1. Weryfikacja DDAE
	- 1-2. Schemat weryfikacji DDAE
	- 1-3. Ostrzeżenia i uwagi
- 2. Konfiguracja
	- 2-1. Lista kontrolna sprzętu
	- 2-2. Element testowy
	- 2-3. Wyjaśnienie programu testowego
		- 2-3-1. Dxladj
			- 2-3-1-1. Uruchomienie
			- 2-3-1-2. Uzyskanie średniego obrazu panoramicznego
			- 2-3-2. DDAE Verification Tool
				- 2-3-2-1. Uruchomienie
				- 2-3-2-2. Opis okna
- 3. Procedura weryfikacji
- 4. Rozwiązywanie problemów

### <span id="page-38-0"></span>**1. Wstęp**

1-1. Weryfikacja DDAE

Niniejsza procedura sprawdza wydajność funkcji automatycznego wykonywania zdjęć (DDAE), która reguluje emisję promieni rentgenowskich w zależności od przezroczystości lub nieprzezroczystości obiektu badania.

1-2. Schemat weryfikacji DDAE

Wykonać weryfikację DDAE zgodnie z następującą procedurą:

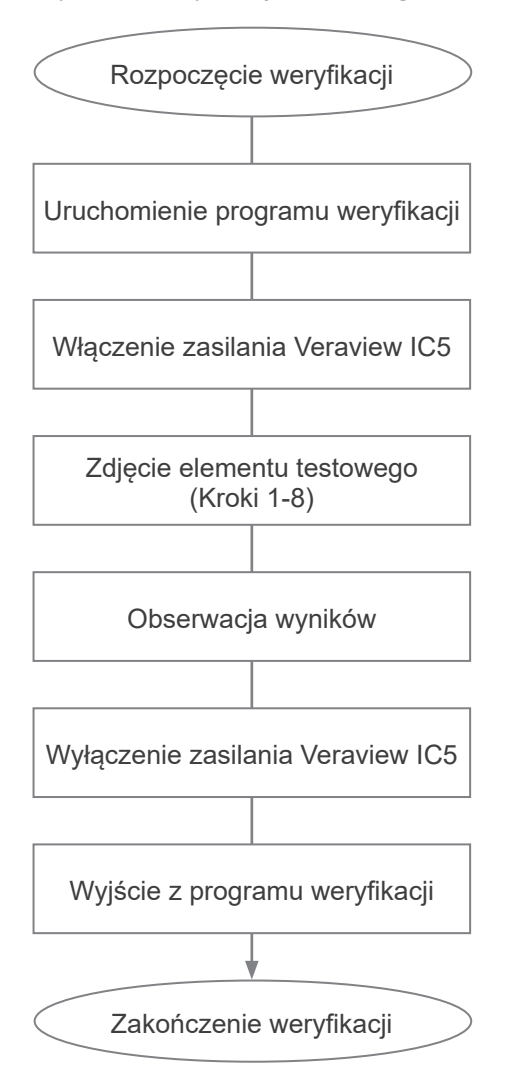

- 1-3. Ostrzeżenia i uwagi
	- \* Jeśli jakiekolwiek błędy wystąpią podczas procedury weryfikacji, należy natychmiast wyłączyć urządzenie Veraview IC5 i wyjść z programu weryfikacji. Powtórzyć procedurę od kroku "Rozpocząć weryfikacji".

# <span id="page-39-0"></span>**2. Konfiguracja**

- 2-1. Lista kontrolna sprzętu
	- Płyta CD zawierająca program do weryfikacji
	- Element testowy używany do przeprowadzenia testu (opcja)
- 2-2. Element testowy

Ustawić element testowy zgodnie z opisem, gdy wymagać będzie tego program. Element testowy składa się z trzech miedzianych płytek: (1), (2), (3).

•Jeśli wyświetlane jest następujące okno dialogowe, użyć płytek (1), (2), (3).

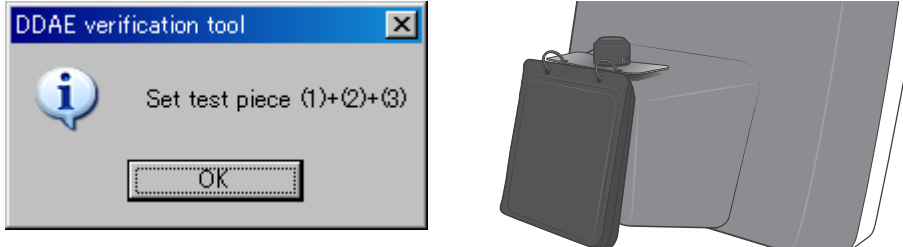

•Jeśli wyświetlany jest następujący komunikat, użyć płytek (1) i (2).

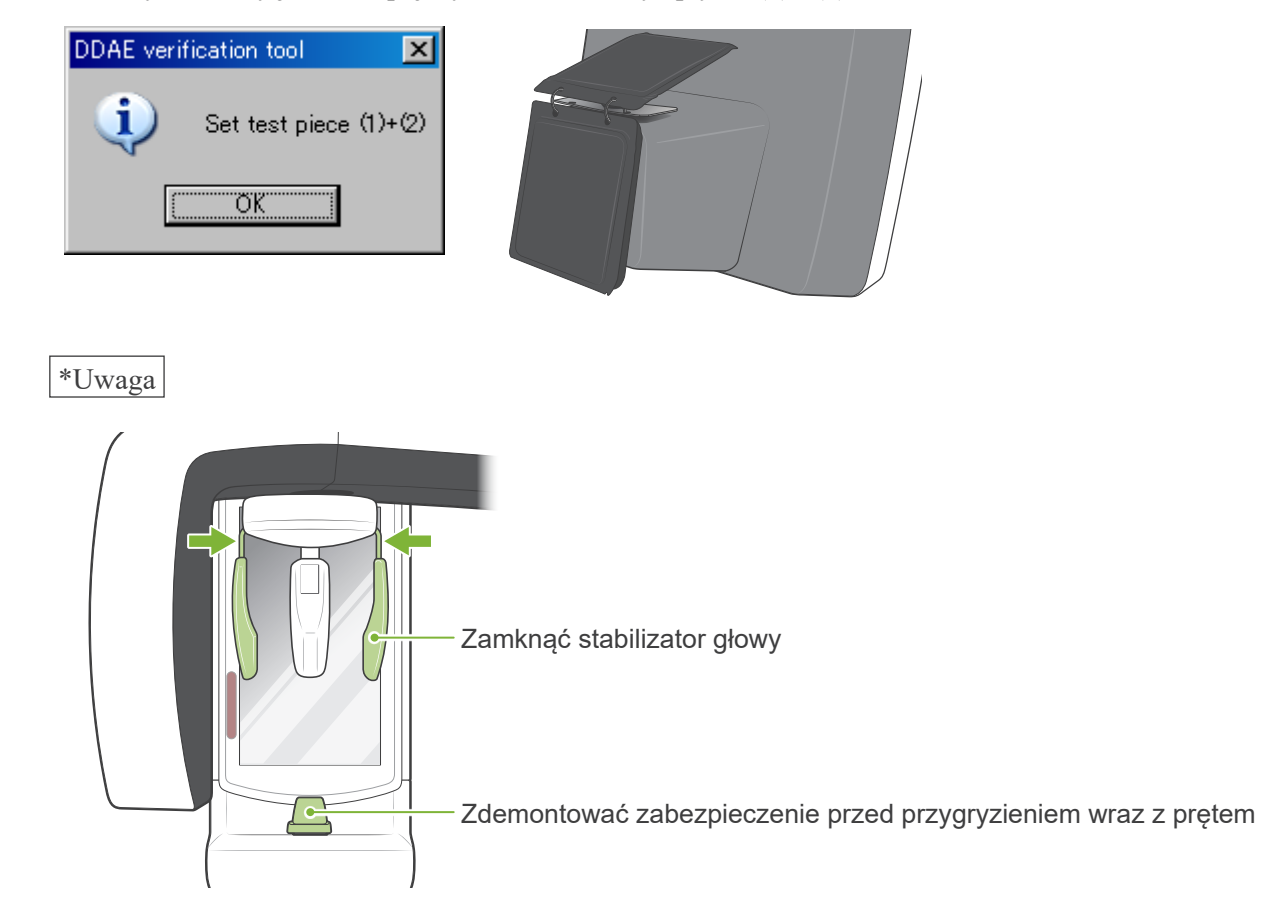

- 2-3. Wyjaśnienie programu testowego
	- 2-3-1. Dxladj
	- 2-3-1-1. Uruchomienie
		- 1. Wyjść z aplikacji bazy danych i uruchomić plik Dxladj.exe.
		- 2. File (Plik) --> Wybrać ustawienie hosta dla podłączonego aparatu rentgenowskiego. Zmienić adres IP na 192.168.240.17.

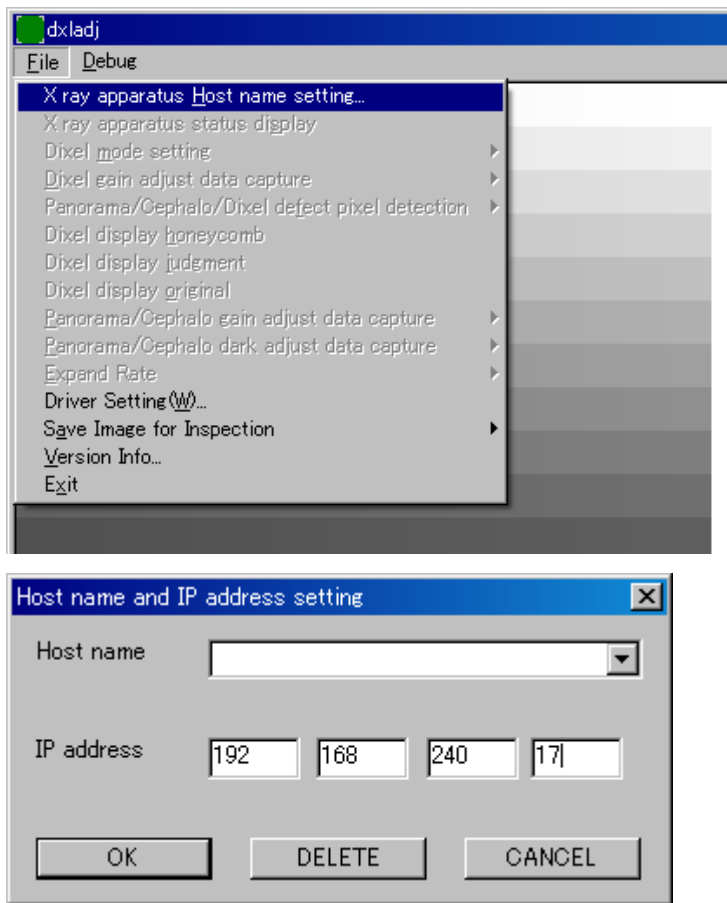

2-3-1-2. Uzyskanie średniego obrazu panoramicznego

Po wykonaniu zdjęcia na pasku stanu wyświetlana jest "średnia panoramy".

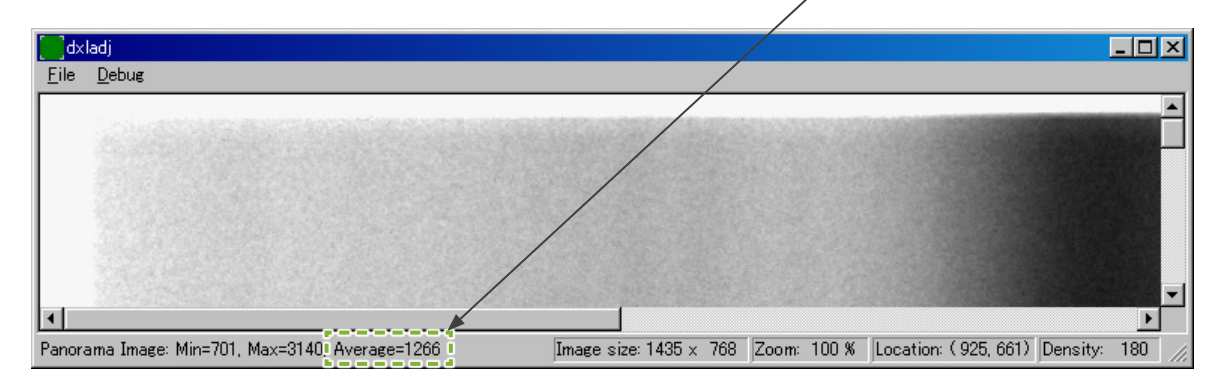

#### 2-3-2. DDAE\_Verification\_tool

#### 2-3-2-1. Uruchomienie

Dwukrotnie kliknąć plik "DDAE Verification tool.exe" na płycie CD.

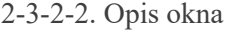

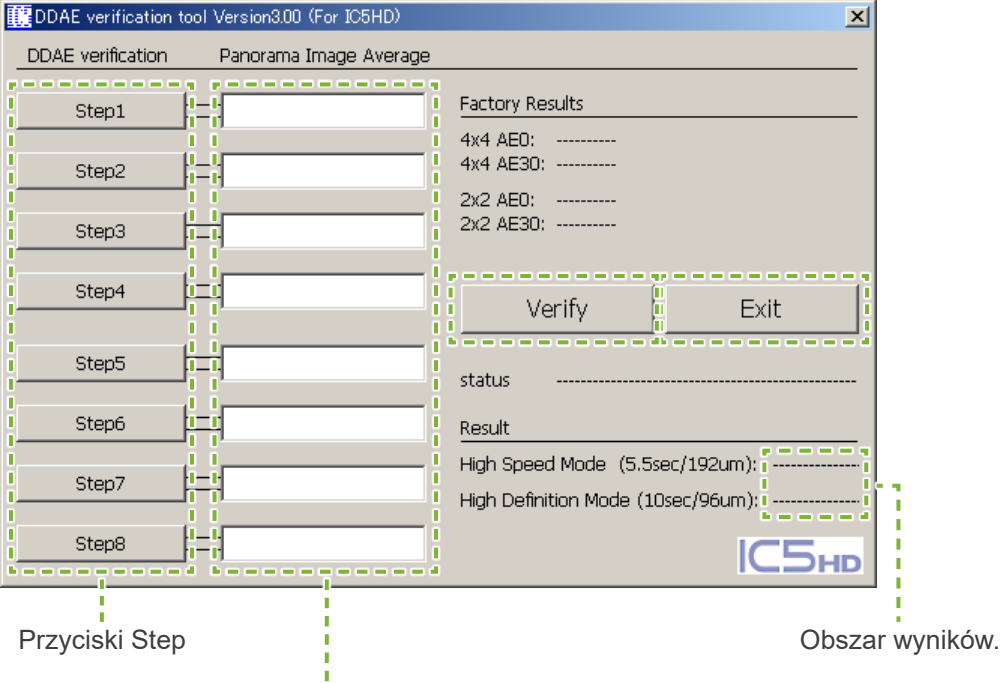

Pola wprowadzania "Panorama Image Average"

- Przyciski Step Ustawienia trybów pracy urządzenia zgodnie z wybranym krokiem.
- Pola wprowadzania "Panorama Image Average" Po wykonaniu zdjęcia należy wprowadzić wartość średniej dla wykonanego kroku.
- Przycisk Verify Wykonuje weryfikację DDAE na podstawie wprowadzonych parametrów.
- Przycisk Exit aplikacji Zamyka aplikację.
- Obszar wyników. Wyświetla wyniki weryfikacji DDAE.

### <span id="page-42-0"></span>**3. Procedura weryfikacji**

- (1) Wyjść z aplikacji bazy danych i uruchomić program Dxladj i ustawić nazwę hosta.
- (2) Uruchomić DDAE Verification Tool.
- (3) Włączyć Veraview IC5.
- (4) Gdy ikona rozdzielczości jest wyświetlana na pasku zadań, ustawić element testowy a następnie wykonać jego zdjęcie, wykonując kolejno kroki od 1 do 8. \* Ikona rozdzielczości:
	- 1. Press the "Step 1".

.

2. Ustawić element testowy podany w komunikacie i kliknąć "OK".

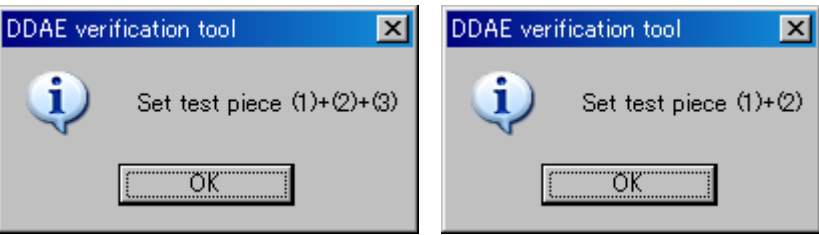

3. Po prawidłowym ustawieniu trybu zdjęcia wyświetlony zostanie następujący komunikat i odtworzony dźwięk potwierdzenia. Nacisnąć "OK", aby rozpocząć wykonywanie zdjęcia.

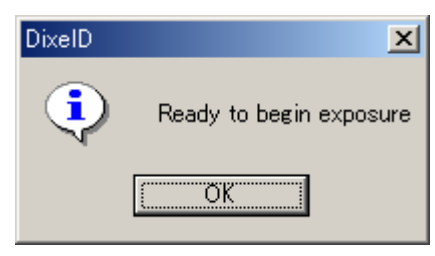

Po przesłaniu obrazu wprowadzić wartość "Panorama Image Average" wyświetlaną na pasku stanu Dxladj do pola wprowadzania Step 1.

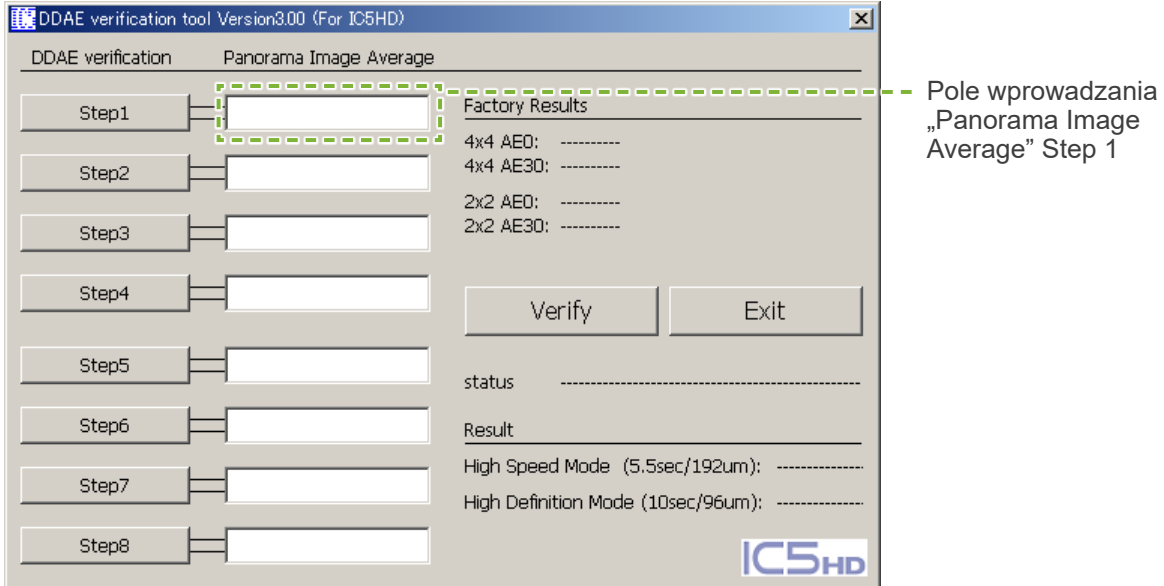

- 4. Wykonać kroki od 2 do 8 w taki sam sposób jak w przypadku Step 1, za każdym razem zapisując odpowiednią wartość Panorama Image Average.
- 5. Zweryfikować wyniki kroków od 1 do 8.

Kliknąć przycisk "Verify", aby zobaczyć wyniki kroków od 1 do 8.

Wyświetlić wyniki dla każdego trybu: High Speed Mode (192 um) i High Definition Mode (96 um).

OK: weryfikacja DDAE zakończona pomyślnie.

Niepowodzenie: weryfikacja DDAE zakończona niepowodzeniem.

- 6. Wyłączyć Veraview IC5.
- 7. Wyjść z DDAE Verification tool.
- 8. Wyjść z Dxladj.

# <span id="page-44-0"></span>**4. Rozwiązywanie problemów**

#### 1. [Problem]

Wyświetlany jest następujący komunikat o błędzie Dxladj:

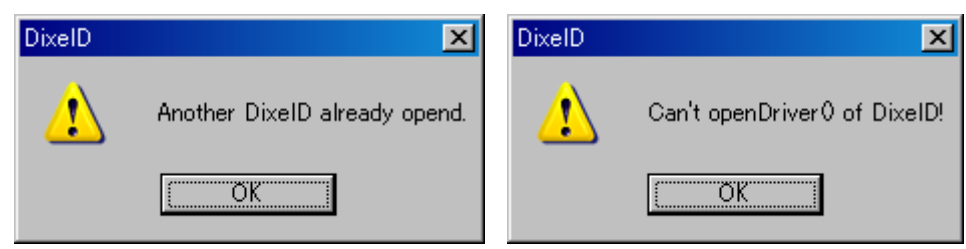

#### [Przyczyna]

Aplikacja bazy danych i aplikacja Dxladj są uruchomione jednocześnie.

[Rozwiązanie]

Wyłączyć aplikację bazy danych i ponownie uruchomić aplikację Dxladj.

#### 2. [Problem]

Wyświetlany jest następujący komunikat o błędzie DDAE Verification tool:

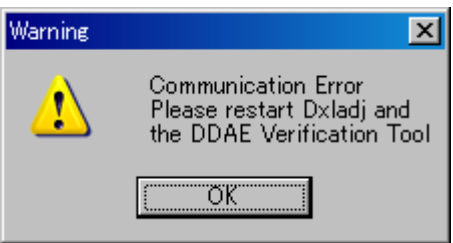

#### [Przyczyna]

Nie otrzymano wymaganego sygnału potwierdzenia z urządzenia Veraview IC5.

#### [Rozwiązanie]

Wyłączyć urządzenie Veraview IC5 i zamknąć aplikacje Dxladj oraz DDAE Verification tool. Ponownie rozpocząć procedurę od Step 1 (krok 1).

3. [Problem]

Wyświetlany jest następujący komunikat o błędzie DDAE Verification tool:

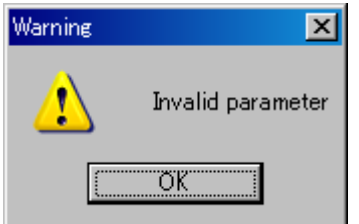

#### [Przyczyna]

W polach wprowadzania "Panorama Image Average" znajdują się liczby nie będące liczbami całkowitymi lub pola są puste.

#### [Rozwiązanie]

Upewnić się, że w polach "Panorama Image Average" wprowadzono prawidłowe wartości.

### <span id="page-45-1"></span><span id="page-45-0"></span>**Parametry**

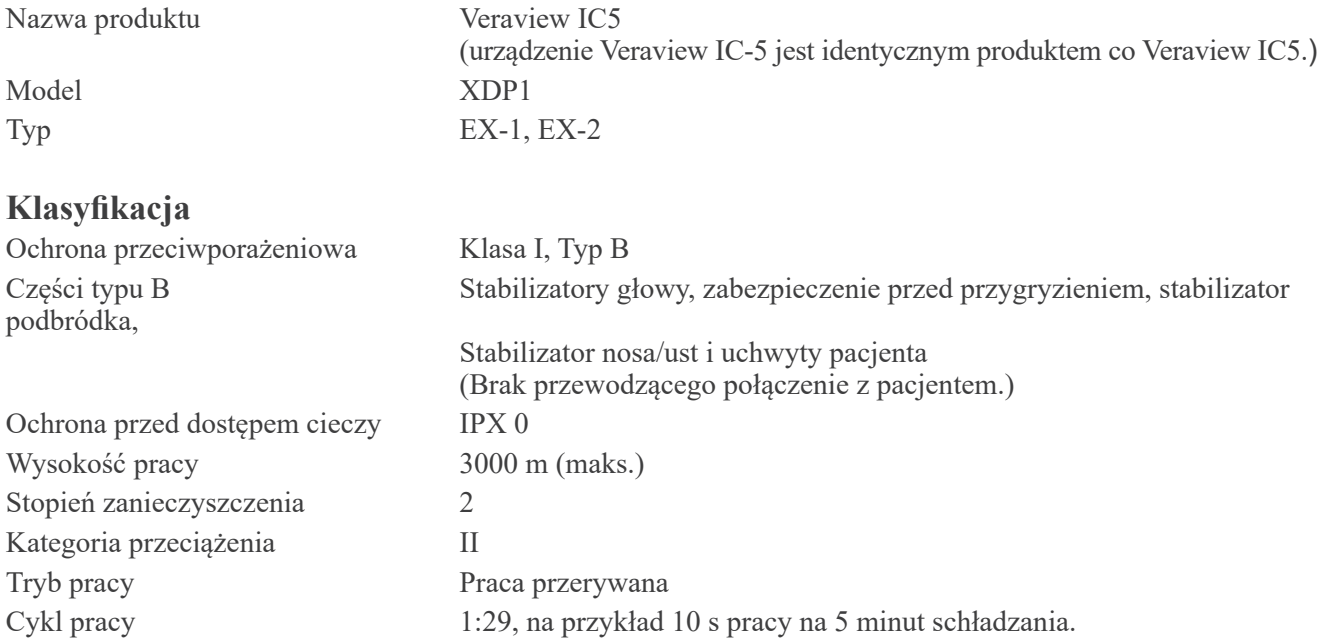

#### **Metody dezynfekcji**

- Pomiędzy pacjentami, części typu B należy dezynfekować za pomocą alkoholu etylowego (70% do 80%). Jeśli korzystanie z alkoholu etylowego (70% do 80%) nie jest możliwe, użyć jednego z poniższych środków dezynfekujących; nie używać innych rodzajów środków dezynfekujących.

- DÜRR DENTAL's FD 322 szybko działający środek dezynfekujący
- DÜRR DENTAL's FD 333 szybko działający środek dezynfekujący
- DÜRR DENTAL's FD 360 środek do czyszczenia i pielęgnacji imitacji skóry
- DÜRR DENTAL's FD 366 szybko działający środek dezynfekujący do delikatnych powierzchni
- Raz dziennie czyścić panel sterowania alkoholem etylowym (70 do 80%).
- Przedmiot jednorazowego użytku; osłona zabezpieczenia przed przygryzieniem.

#### **Przeznaczenie**

Urządzenie Veraview IC5 to aparat rentgenowski do użytku poza jamą ustną do dentystycznych badań rentgenowskich oraz diagnostyki zębów, szczęki, struktury jamy ustnej oraz stawów skroniowo-żuchwowych poprzez wystawianie receptora obrazów rentgenowskich na promieniowanie jonizujące.

#### **Lampa rentgenowska**

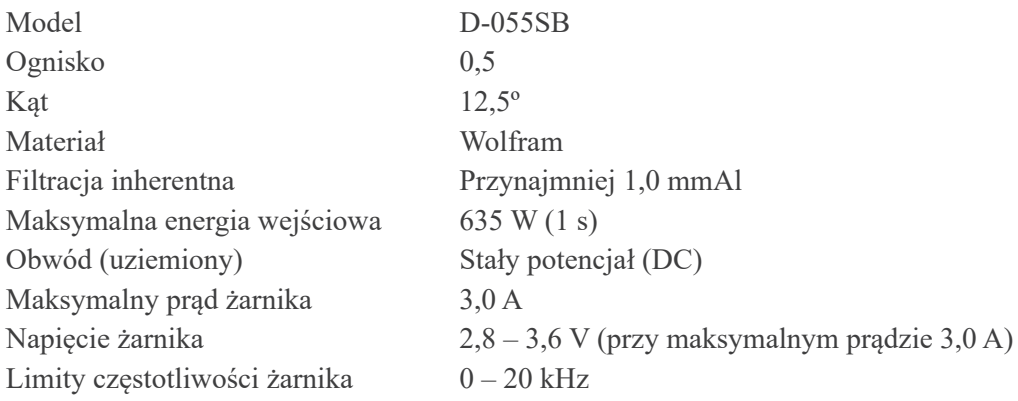

# **Generator/zespół głowicy rentgenowskiej**

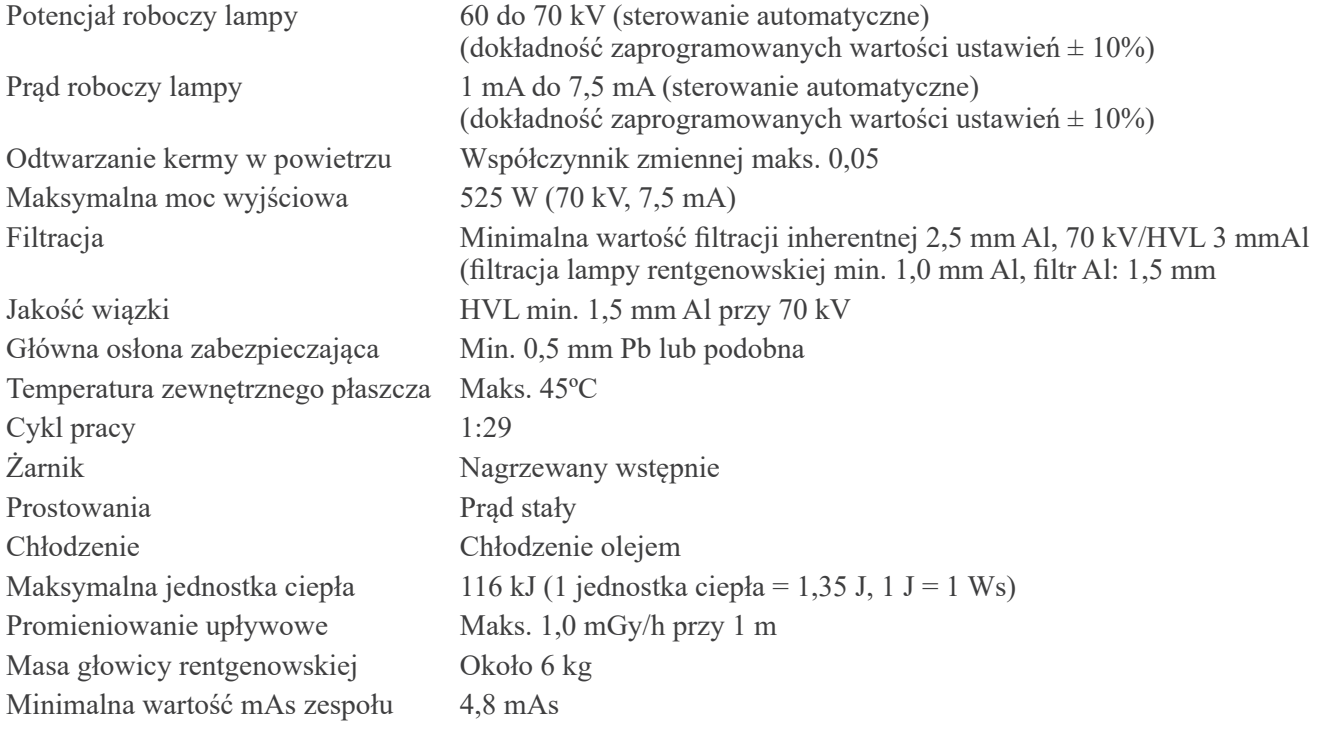

# **Automatyczne zdjęcia (DDAE)**

<span id="page-46-0"></span>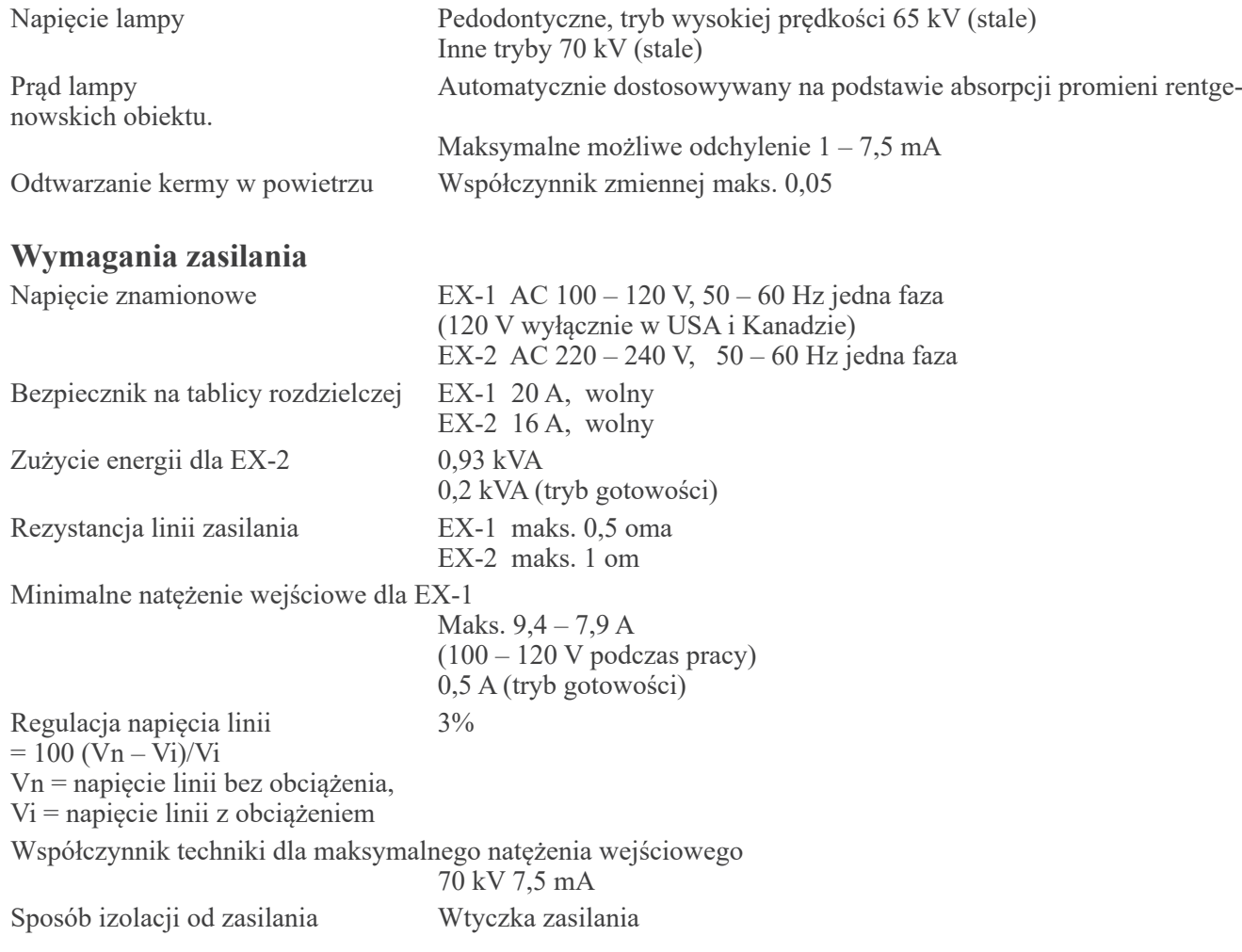

#### **Parametry mechaniczne**

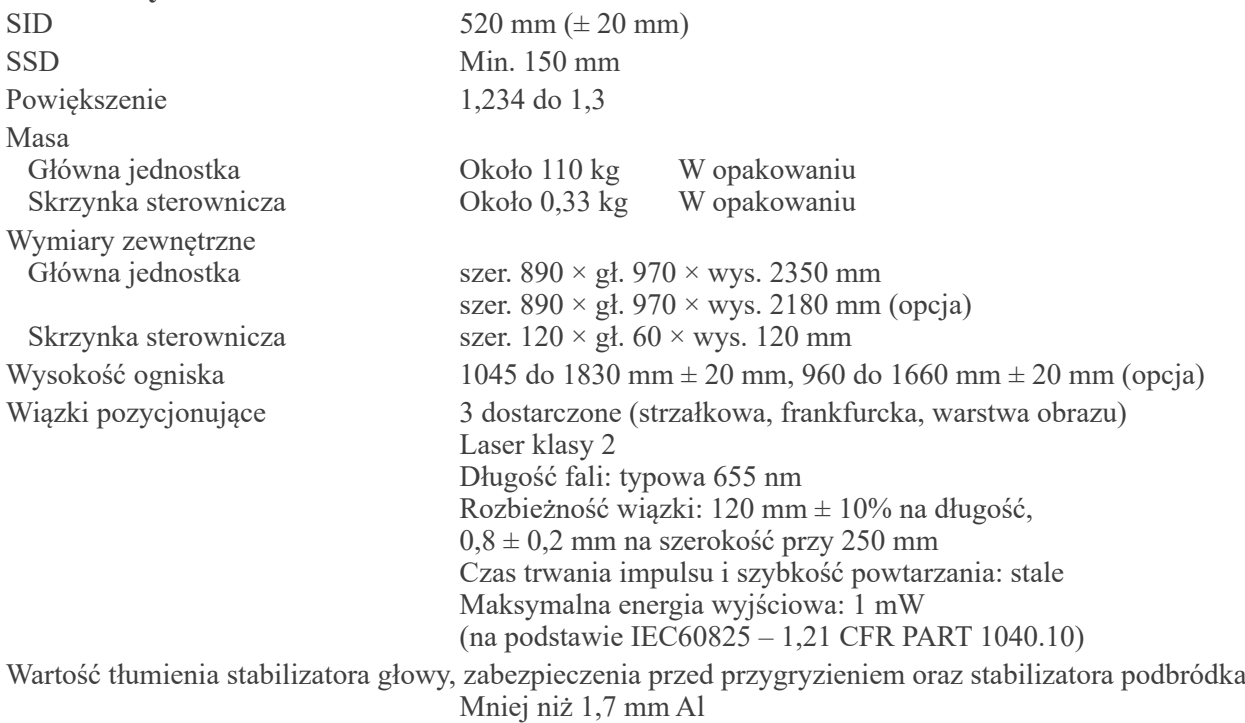

#### **Czas wykonywania zdjęcia i dokładność**

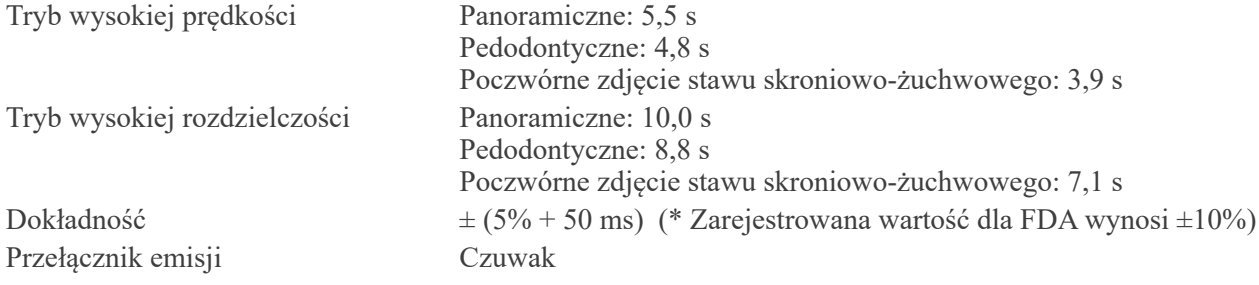

#### **Współczynniki techniczne upływu**

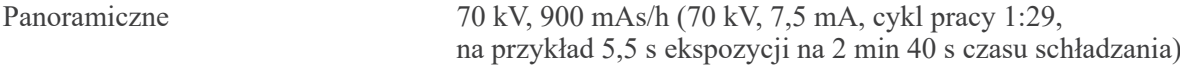

#### **Podstawy pomiarów**

Wartość kV to: Rzeczywiste promieniowanie jest kontrolowane przez nieinwazyjny czujnik mocy promieniowania. Wartość mA jest mierzona poprzez monitorowanie prądu na linii powrotnej HT, który równy jest prądowi lampy. Czas ekspozycji: Punkt startowy ekspozycji określany jest w momencie, gdy wartość kV osiąga 75% średniej wartości kV. Zakończenie ekspozycji określane jest w momencie, gdy wartość kV spada do 75% średniej wartości kV. Instrukcja testu napięcia, prądu i czasu ekspozycji: Tryb stałej (ręcznej) ekspozycji.

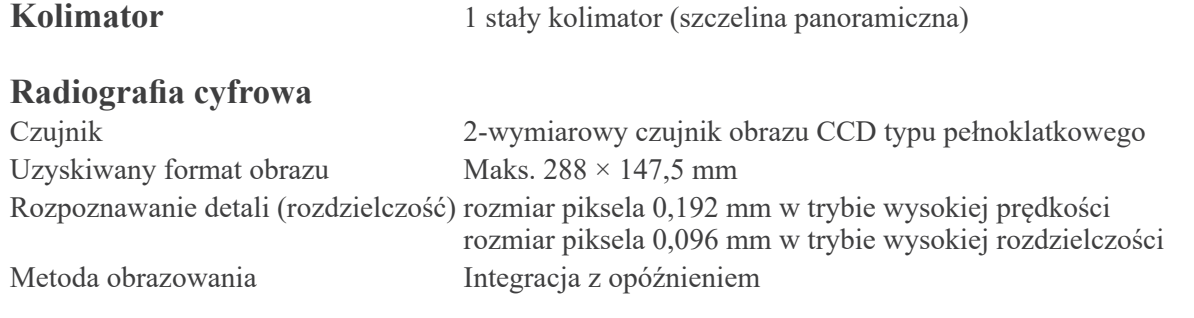

#### **Jakość obrazu**

Rozdzielczość par linii 2,5 LP/mm Rozdzielczość z niskim kontrastem Średnica 2,0 mm

#### **Dane dot. dawki promieniowania**

Urządzenie Veraview IC5 wykorzystuje automatyczną ekspozycję, aby dostarczać optymalną dawkę promieniowania dla pacjenta.

Następujące informacje zapisywane są dla każdego zdjęcia.

- Iloczyn dawka ekspozycyjna-powierzchnia (dose-area product DAP) (mGy \* cm2 )
- $\blacktriangleright$  Średnie napięcie lampy (kV)
- Średnie natężenie lampy (mA)

Zapoznać się z instrukcją użytkowania oprogramowania, gdyż wyświetlane informacje o obrazie różnią się w zależności od używanego oprogramowania.

Iloczyn dawka ekspozycyjna-powierzchnia (DAP) (mGy \* cm2 ) może nie być wyświetlany w zależności od oprogramowania.

Wyświetlany iloczyn odnosi się do napięcia lampy (kV)/natężenia lampy (mA) dla każdej ekspozycji. Wyświetlany iloczyn jest wynikiem mnożenia kermy w powietrzu i rozmiaru pola promieniowania. Wartości te są typowymi wartościami i nie stanowią zmierzonego iloczynu dawka ekspozycyjna-powierzchnia dla każdej ekspozycji.

Kerma w powietrzu obliczana jest poprzez dzielenie iloczynu dawka ekspozycyjna-powierzchnia przez rozmiar pola promieniowania o wymiarach: szer. 6 mm x wys. 143 mm

Dokładność wartości kermy i iloczynu nie przekracza +/- 50%.

Miernik dawki do sprawdzania i utrzymywania dokładności wskazań powinien być skalibrowany przy odpowiednim poziomie energii.

Metoda używana do oszacowania iloczynu dawka ekspozycyjna-powierzchnia:

Mierzenie za pomocą miernika DAP. Miernik DAP jest kalibrowany zgodnie z instrukcjami w odpowiedniej instrukcji użytkowania. Miernik DAP jest zamontowany w przedniej części głowicy rentgenowskiej. Należy zachować ostrożność, aby miernik nie spadł, oraz upewnić się, że okablowanie jest prawidłowo poprowadzone.

#### **Interfejs**

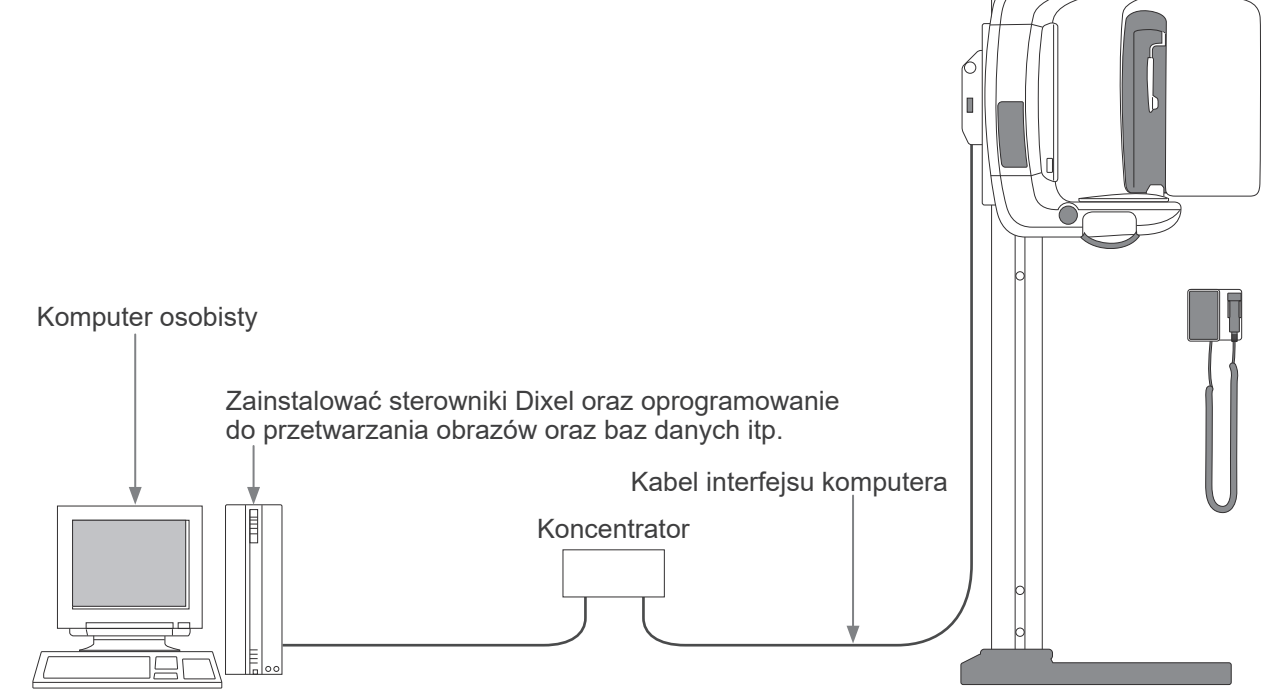

#### **Stwierdzenie SIP/SOP**

Łączenie przewodów: Nieekranowany kabel z dwoma przewodami, wtykiem RJ-45, maks. 2 m długości.

#### **Wymagania dla komputerów i urządzeń peryferyjnych**

- 1. Urządzenie Veraview IC5 zostało sprawdzone i jest zgodne z limitami dla wyrobów medycznych zgodnie z IEC 60601-1-2:2014 dot. zakłóceń elektromagnetycznych. Limity te mają zapewniać odpowiednią ochronę przed szkodliwymi zakłóceniami w typowej instalacji medycznej. Urządzenie generuje, wykorzystuje i może wypromieniowywać energię o częstotliwości radiowej oraz, jeśli nie zostało zainstalowane oraz użyte zgodnie z niniejszą instrukcją, może powodować szkodliwe zakłócenia względem pobliskich urządzeń. Nie ma jednak gwarancji, że zakłócenia nie wystąpią w danej instalacji. Jeśli urządzenie powoduje szkodliwe zakłócenia, co można sprawdzić włączając i wyłączając urządzenie, użytkownik może spróbować usunąć zakłócenia korzystając z następujących sposobów:
	- Przenieść urządzenie odbiorcze lub zmienić jego ustawienie.
	- Zwiększyć odległość pomiędzy urządzeniami.
	- Podłączyć urządzenie do gniazdka będącego częścią innego obwodu niż obwód używany przez pozostałe urządzenia.
	- Skontaktować się z najbliższym oddziałem J. MORITA OFFICE, przedstawicielem lub dealerem.
- 2. Urządzenie podłączone do analogowych i cyfrowych interfejsów musi posiadać certyfikat zgodny z normami IEC (tj. IEC 60950-1 dla przetwarzania danych oraz IEC 60601-1 dla urządzeń medycznych). Użytkownik podłączający dodatkowe urządzenia do części wejścia lub wyjścia sygnału konfiguruje system medyczny, który musi spełniać wymagania normy IEC 60601-1. W razie wątpliwości skontaktować się z najbliższym oddziałem J. MORITA OFFICE, przedstawicielem lub dealerem.
- **\* Niektóre z następujących urządzeń mogą powodować problemy techniczne w połączeniu z Veraview IC5. -Skontaktować się z najbliższym oddziałem J. MORITA OFFICE, w celu uzyskania listy urządzeń i połączeń.**

# **APRZESTROGA**

*Następujące urządzenia nie mogą znajdować się w obszarze ochrony przed promieniowaniem (zob. str. [4\)](#page-5-1) lub w pobliżu pacjenta za wyjątkiem koncentratora, jeśli spełnia wymagania IEC60950-1 oraz wymagania prądu upływowego obudowy IEC 60601-1.*

\* Obszar w pobliżu pacjenta to obszar, w którym może dojść do celowego lub przypadkowego kontaktu pomiędzy pacjentem lub lekarzem a w/w urządzeniami lub pomiędzy pacjentem lub lekarzem a innymi osobami dotykającymi powyższych urządzeń. Obszar ten obejmuje 1,83 m poza obwód łóżka (stołu do badań, krzesła dentystycznego, kabiny itp.) w docelowej lokalizacji oraz pionowo na wysokość 2,29 m od podłogi.

# **AOSTRZEŻENIE**

- *• Podłączać wyłącznie elementy, które został opisane jako część medycznego systemu elektrycznego lub określone jako kompatybilne z medycznym systemem elektrycznym.*
- *• Nie używać listew zasilających oraz przedłużaczy do zasilania systemu.*
- \* Komputery lub inne urządzenia zewnętrzne muszą być podłączone zgodnie z normą IEC 60601-1.
- \* Komputery lub inne urządzenie zewnętrzne muszą być czyszczone zgodnie z instrukcjami producenta.
- \* Komputery lub inne urządzenia zewnętrzne muszą być transportowane, przechowywane oraz użytkowane zgodnie z instrukcjami producenta.

# **Inne wymagania systemowe**<br>Sprzet Komputer osobisty z s

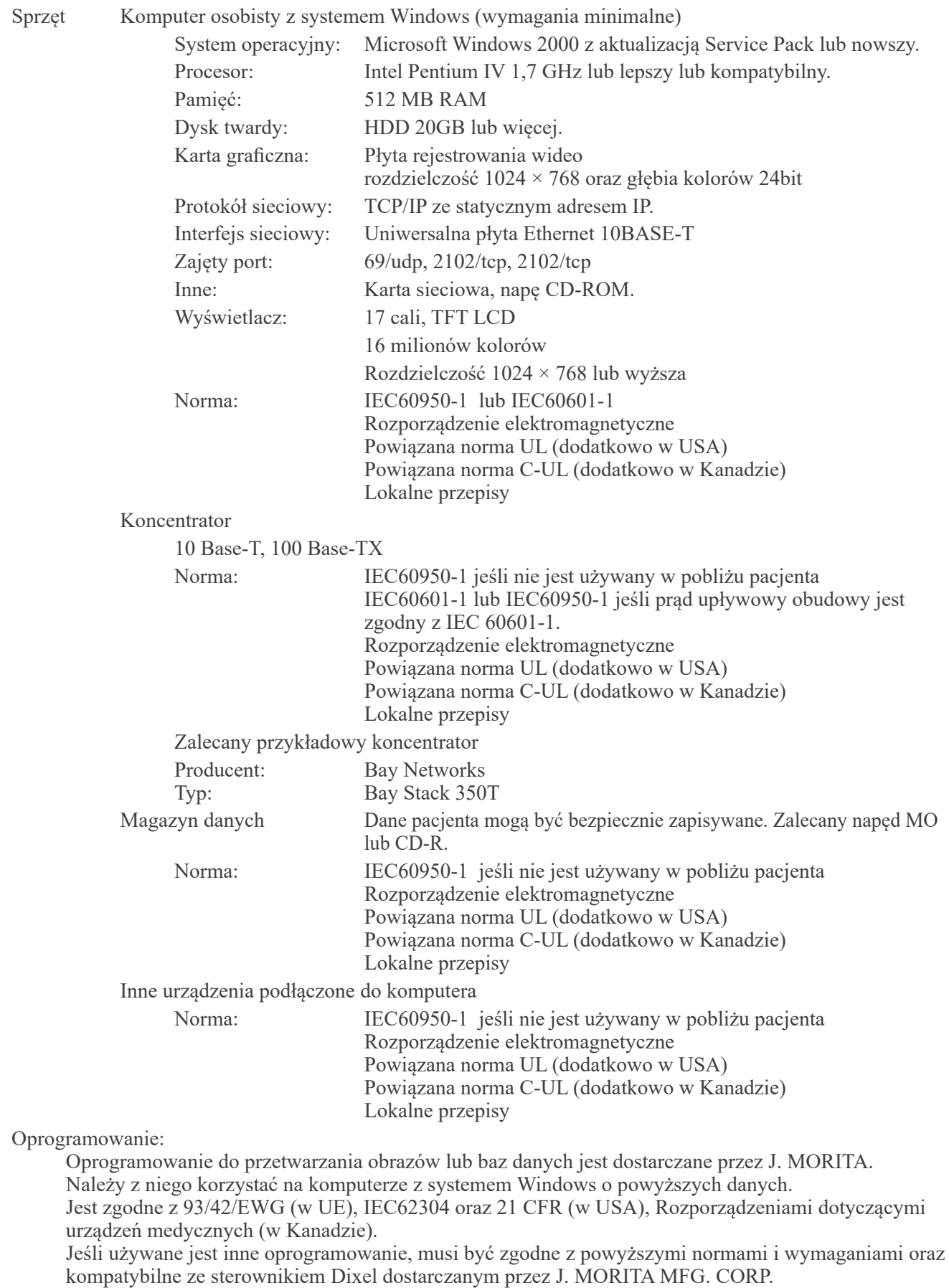

Odpowiedni interfejs można uzyskać w najbliższym oddziale J. MORITA OFFICE.

#### **Dane otoczenia**

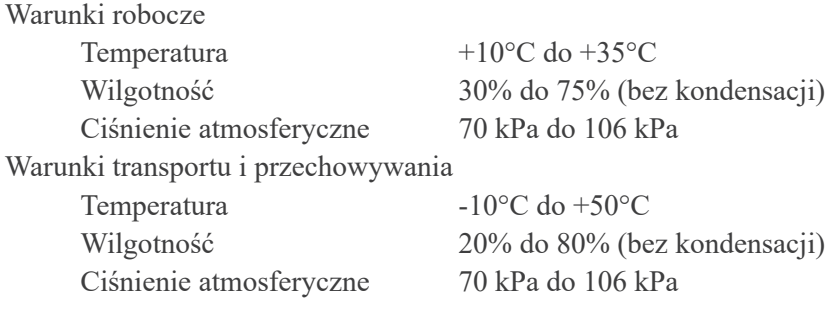

#### **Język oryginału** Angielski

#### **Utylizacja**

Opakowanie powinno zostać poddane recyklingowi. Części metalowe powinny być traktowane jako odpady metalowe. Materiały syntetyczne, elektryczne i obwody drukowane powinny być traktowane jako elektrośmieci. Materiały powinny zostać zutylizowane zgodnie z odpowiednimi przepisami lokalnymi. Należy w tym celu zwrócić się do firmy specjalistycznej. Informacji na temat lokalnych przedsiębiorstw utylizacji odpadów udzielają władze samorządowe.

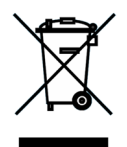

Ten symbol oznacza, że odpady z urządzeń elektrycznych i elektronicznych nie mogą być utylizowane jako niesortowane odpady i muszą być gromadzone osobno. Należy skontaktować się z lokalnym przedstawicielem lub J. MORITA OFFICE w celu uzyskania szczegółowych informacji.

# <span id="page-52-0"></span>**Symbole i oznaczenia**

\* Nie wszystkie oznaczenia muszą zostać użyte.

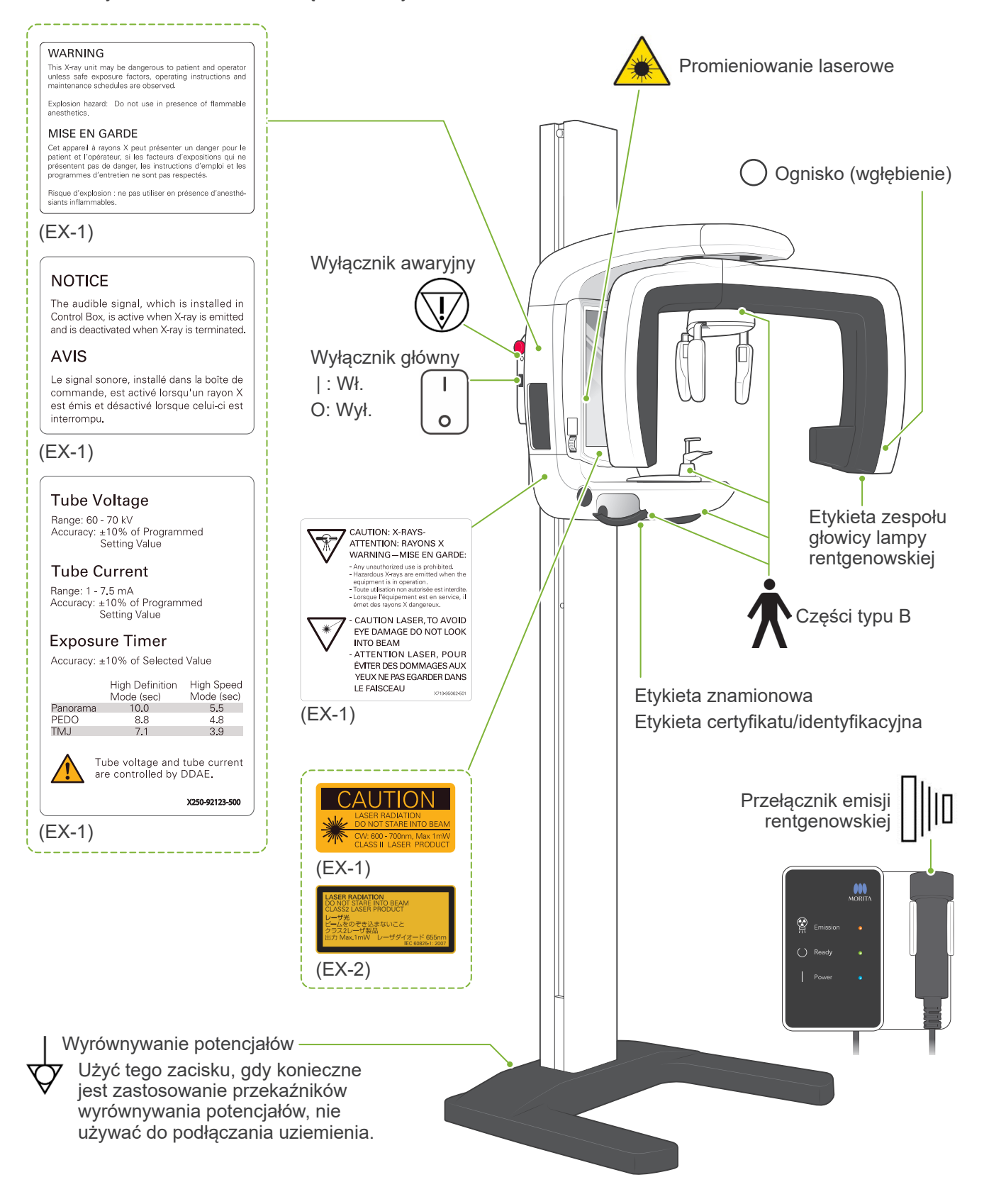

#### **WARNING**

.<br>This X-ray unit may be dangerous to patient and operato<br>unless safe exposure factors, operating instructions and<br>maintenance schedules are observed. Explosion hazard: Do not use in presence of flame

MISE EN GARDE

Cet appareil à rayons X peut présenter un danger pour le patient et l'opérateur, si les facteurs d'expositions qui ne présentent pas de danger, les instructions d'emploi et les<br>présentent pas de danger, les instructions d'

#### .<br>Risque d'explosion : ne pas utiliser en présence d'anesthé<br>siants inflammables.

#### **OSTRZEŻENIE**

Niniejszy aparat rentgenowski może stanowić zagrożenie dla pacjenta lub operatora, jeśli nie zostaną zastosowane środki ostrożności dotyczące emisji fal rentgenowskich oraz jeśli instrukcja użytkowania oraz harmonogram konserwacji nie będą przestrzegane.

(EX-1) (EX-1) Ryzyko wybuchu: Nie używać w obecności łatwopalnych środków anestezjologicznych.

#### **NOTICE**

The audible signal, which is installed in Control Box, is active when X-ray is emitted<br>and is deactivated when X-ray is terminated.

#### **AVIS**

Le signal sonore linstallé dans la boîte de commande, est activé lorsqu'un rayon X est émis et désactivé lorsque celui-ci est interrompu.

#### **INFORMACJA**

Sygnał dźwiękowy, odtwarzany ze skrzynki sterowniczej, jest aktywowany podczas emisji promieni rentgenowskich i wyłączany po zakończeniu emisji.

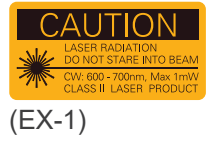

#### **UWAGA**

 $|$  CW: 600 – 700 nm, Maks. 1 mW  $|$  (EX-2) PROMIENIOWANIE LASEROWE NIE PATRZEĆ W WIĄZKĘ LASER KLASY ii

**Napięcie lampy**

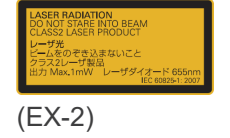

#### **PROMIENIOWANIE LASEROWE** NIE PATRZEĆ W WIĄZKĘ

LASER KLASY II<br>Maks. 1 mW 6  $600 - 700$  nm

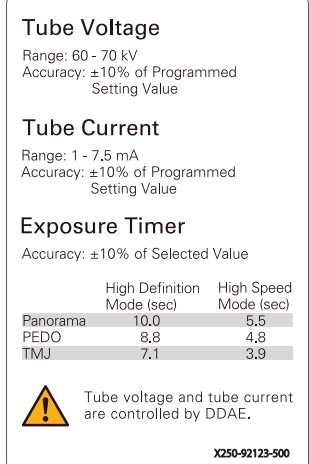

Zakres: 60 – 70 kV Dokładność: ± 10% zaprogramowanej wartości ustawienia **Prąd lampy** Zakres:  $1 - 7,5$  mA Dokładność: ± 10% zaprogramowanej wartości ustawienia **Licznik czasu ekspozycji** Dokładność: ± 10% zaprogramowanej wartości ustawienia Tryb wysokiej prędkości (s) Tryb wysokiej prędkości (s) Panorama PEDO 8,8 4,8

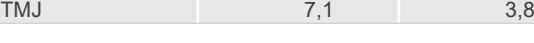

Napięcie i prąd lampy są kontrolowane przez DDAE.

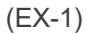

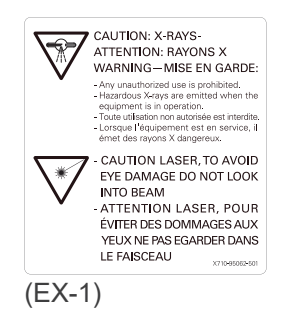

**UWAGA: OSTRZEŻENIE PRZED PROMIENIAMI RENTGENOWSKIMI** 

- Nieautoryzowane użytkowanie jest zabronione.
- Podczas pracy urządzenia emitowane są niebezpieczne promienie rentgenowskie.

**UWAGA PROMIENIOWANIE LASEROWE, NIE PATRZEĆ W WIĄZKĘ, ABY UIKNĄĆ URAZU WZROKU**

### **Opakowanie**

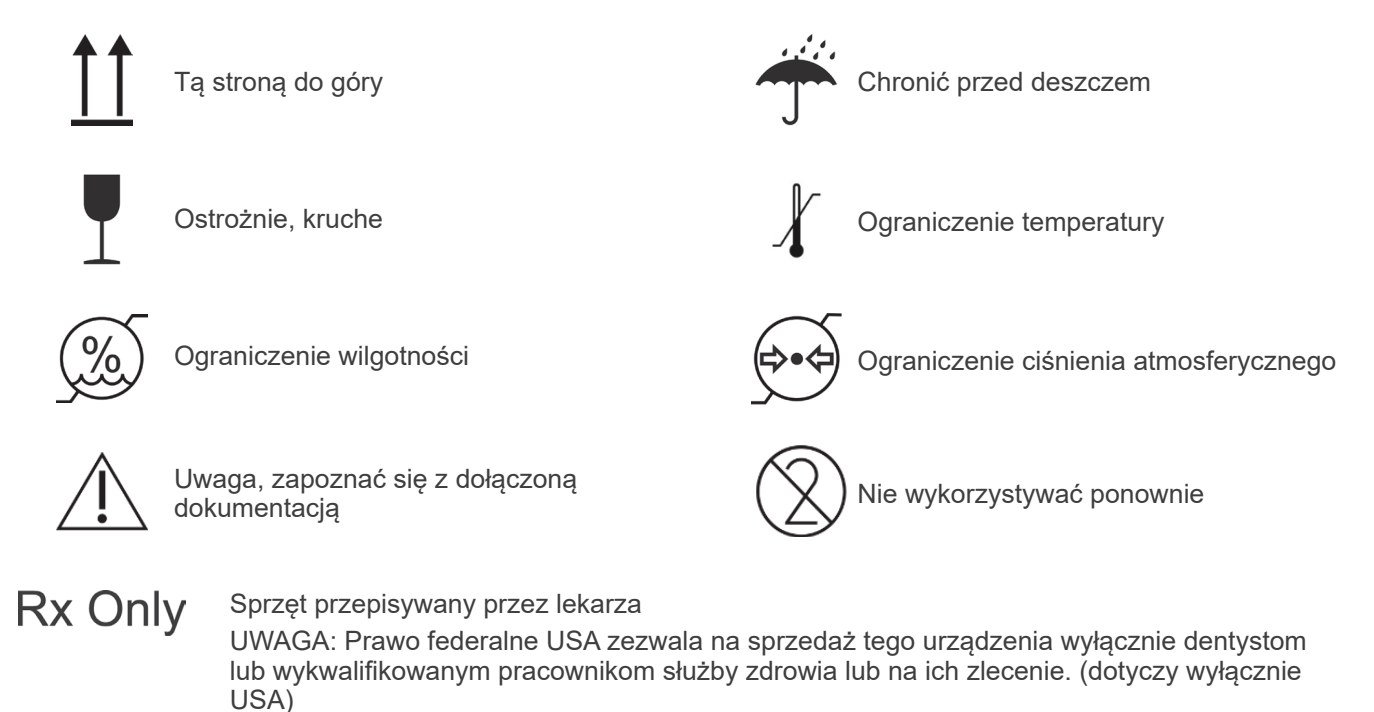

#### **Etykieta znamionowa, etykieta zespołu głowicy lampy rentgenowskiej oraz instrukcja użytkowania**

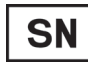

Numer seryjny

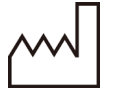

Data produkcji

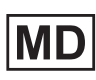

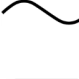

**USA** EU (Examples) Prąd zmienny

Kraj lub region

(Nazwy krajów: zgodnie z kodami ISO 3166-1 alfa-3)

Opis obok kodu wskazuje zgodność z regulacjami obowiązującymi wyłącznie w danym kraju lub regionie.

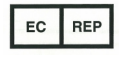

Autoryzowany przedstawiciel w UE zgodnie z dyrektywą 93/42/EWG (dotyczy wyłącznie UE)

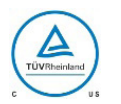

Certyfikat cTUVus (dotyczy wyłącznie USA i Kanady)

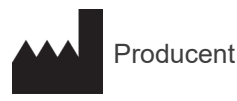

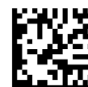

Kod GS1 DataMatrix

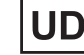

Wyrób medyczny **Wyrób medyczny** 

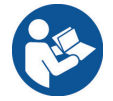

Przestrzegać wskazówek zawartych w instrukcji użytkowania

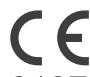

Oznaczenie CE(0197) (dotyczy wyłącznie UE)

Zgodne z Dyrektywą 93/42/EWG.

Oznaczenie CE (dotyczy wyłącznie UE) Zgodne z Dyrektywą PE i Rady 2011/65/UE.

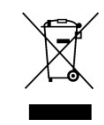

Oznakowanie urządzenia elektrycznego zgodne z Dyrektywą PE i Rady 2012/19/ EU(UE )(WEEE) (dotyczy wyłącznie UE)

#### **Elementy wskazane na etykiecie zespołu głowicy lampy rentgenowskiej**

- \* Szczegóły znajdują się w części ["Parametry techniczne](#page-45-1)" (str. [44](#page-45-1)).
- \* Użyte mogą być niektóre symbole opisane na poprzedniej stronie.

#### **Etykieta znamionowa**

**Model**: Model urządzenia rentgenowskiego **Type**: Typ **Input**: Znamionowe napięcie wejściowe, częstotliwość oraz moc podczas pracy **Standby**: Moc wejściowa w trybie gotowości **Duty Cycle**: Cykl pracy urządzenia rentgenowskiego **Kod kreskowy 2D w prawej dolnej części**: Kod etykiety

#### **Etykieta zespołu głowicy lampy rentgenowskiej**

**MODEL**: Model zespołu lampy rentgenowskiej **HEAD NO.**: Numer seryjny zespołu obudowy lampy **DATE OF MFG.**: Data produkcji **TOTAL FILTRATION**: Min. filtracja inherentna **RATING**: Moc znamionowa zespołu obudowy lampy **TUBE MODEL**: Model lampy rentgenowskiej **TUBE ANODE NO.**: Numer seryjny lampy rentgenowskiej **MFD. BY**: Producent lampy rentgenowskiej **EFFECTIVE FOCAL SPOT**: Nominalna wartość ogniska

<span id="page-56-0"></span>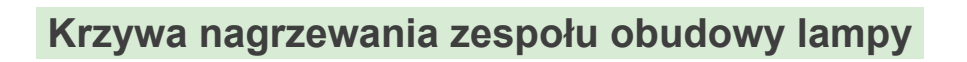

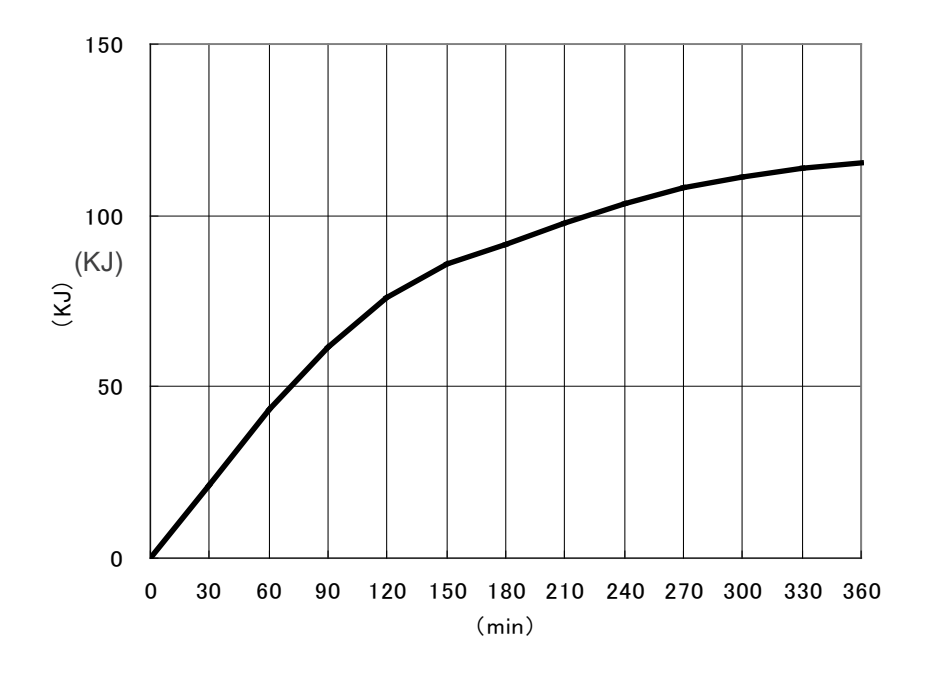

**Krzywa chłodzenia zespołu obudowy lampy**

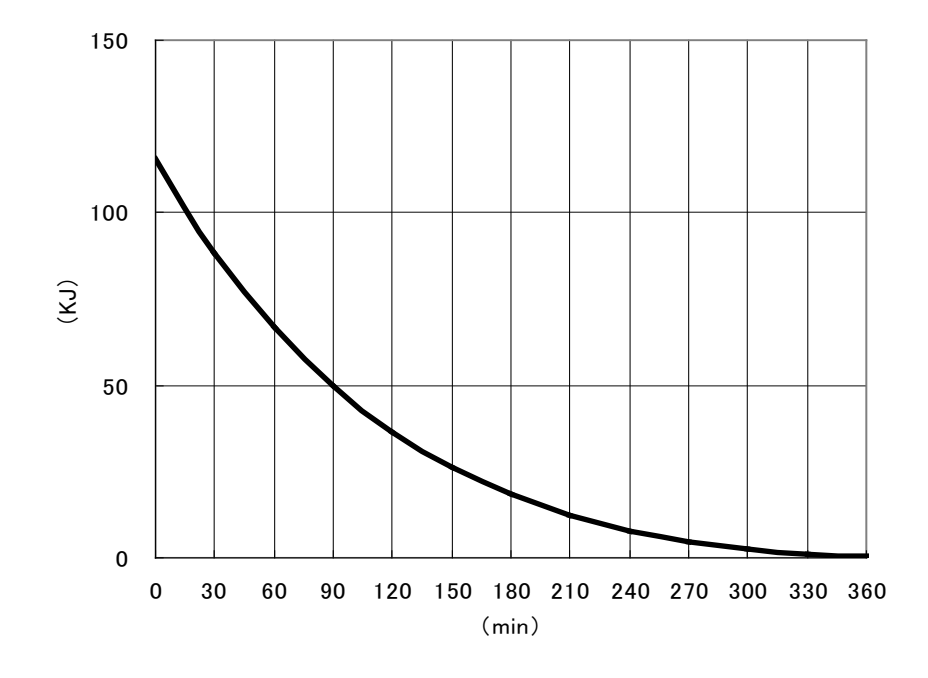

# <span id="page-57-0"></span>**Wykres mocy lampy**

### Wykres maksymalnej mocy

(Bezwzględnie maksymalne wartości)

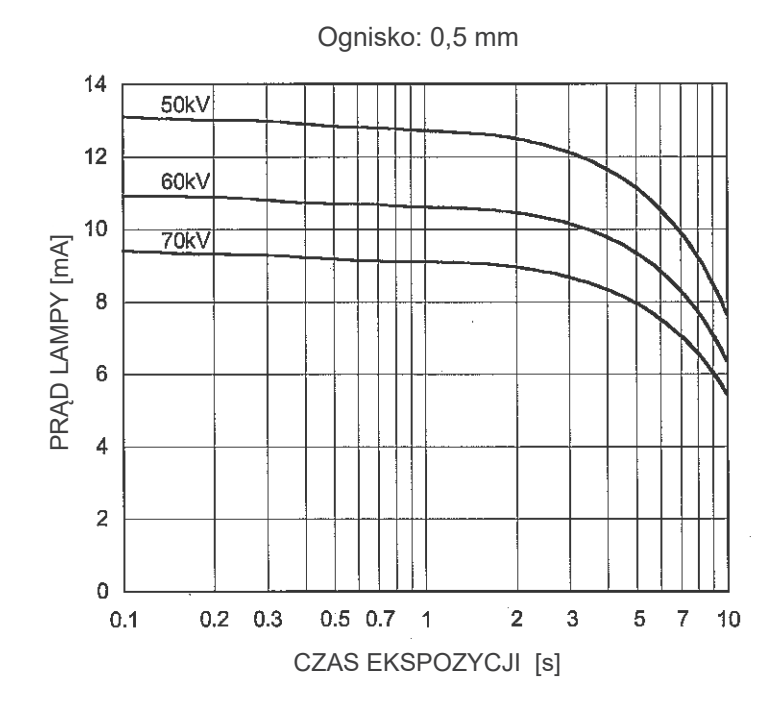

Charakterystyka termiczna anody

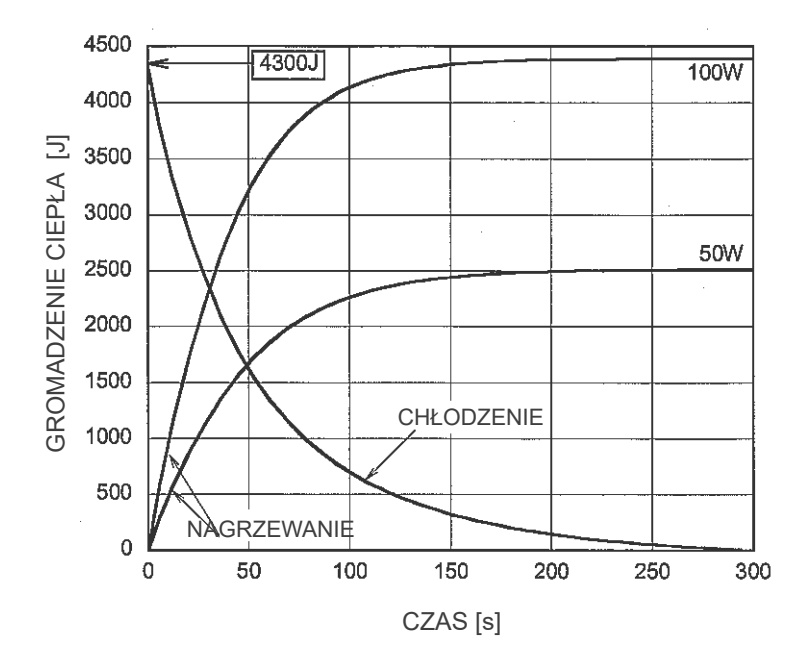

### <span id="page-58-0"></span>**Związek ogniska, wiązki promieniowania rentgenowskiego oraz receptora obrazów**

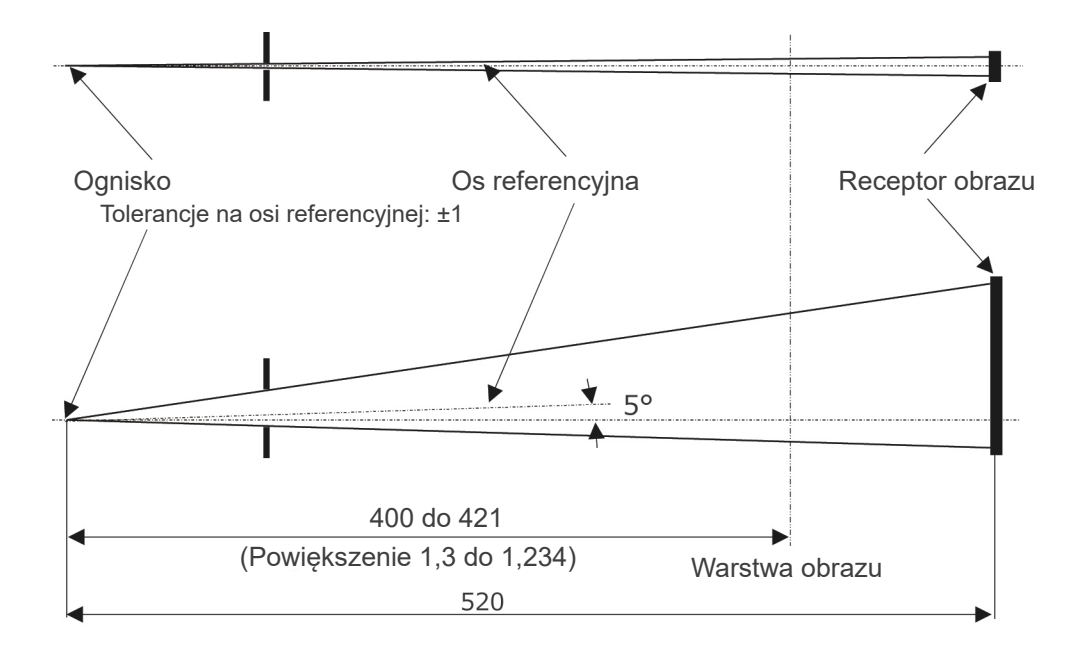

Jednostka: mm

# <span id="page-59-0"></span>**Zakłócenia elektromagnetyczne (EMD)**

Urządzenie Veraview IC5 (zwane dalej "urządzeniem") jest zgodne z normą IEC 60601-1-2:2014 wer.  $4.0$  – obowiązującą normą międzynarodową dotyczącą zakłóceń elektromagnetycznych (EMD). Poniżej znajdują się "Wskazówki i deklaracja producenta" wymagane zgodnie z normą IEC 60601-1-2:2014 wer. 4.0 – obowiązującą normą międzynarodową dotyczącą zakłóceń elektromagnetycznych.

To urządzenie należy do produktów grupy 1, klasy B zgodnie z normą EN 55011 (CISPR 11). Urządzenie nie wytwarza i/lub wykorzystuje energii o częstotliwości radiowej w formie promieniowania elektromagnetycznego, sprzężenia indukcyjnego i/lub pojemnościowego do celów obróbki materiałów lub kontroli/ analizy i może być używane w budynkach mieszkalnych oraz budynkach, które są bezpośrednio podłączone do publicznej sieci niskiego napięcia, zasilającej budynki przeznaczone do celów mieszkalnych.

#### **Wskazówki i deklaracja producenta – emisje elektromagnetyczne**

To urządzenie jest przeznaczone do stosowania w środowisku elektromagnetycznym opisanym poniżej. Nabywca lub użytkownik urządzenia powinien upewnić się, że urządzenie jest stosowane w takim środowisku.

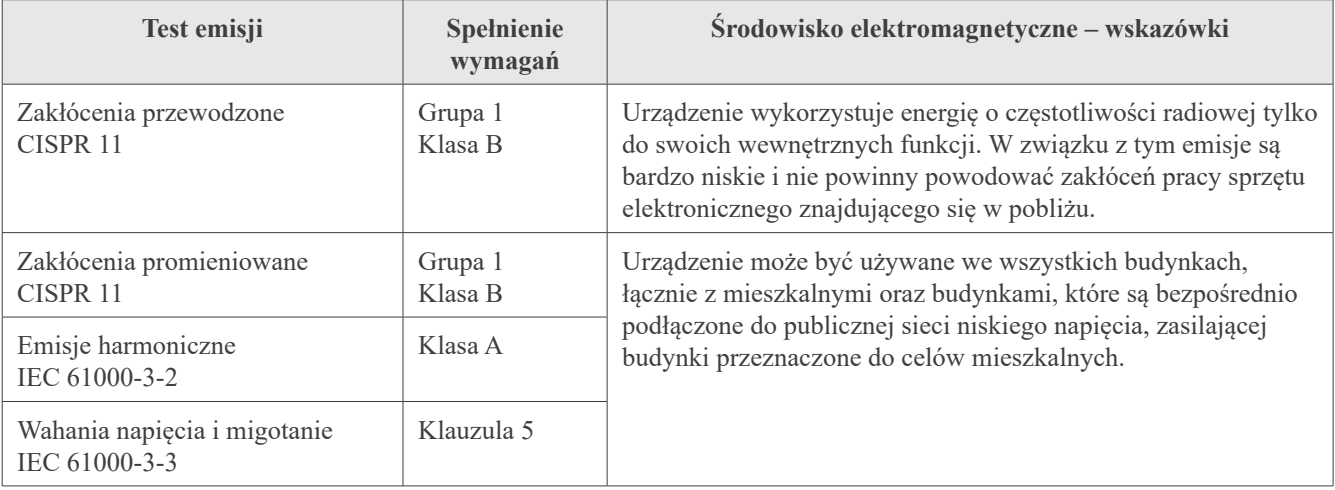

### **AOSTRZEŻENIE**

- *• To urządzenie jest przeznaczone do stosowania w środowisku profesjonalnej placówki opieki zdrowotnej.*
- *• Urządzenie wymaga szczególnych środków ostrożności w zakresie emisji elektromagnetycznych (EMD) i powinno być zainstalowane i dopuszczone do eksploatacji zgodnie z informacjami na temat EMD podanymi w DOKUMENTACH TOWARZYSZĄCYCH.*
- *• Użycie innych części niż wskazane przez J. MORITA MFG. CORP. może spowodować wzrost emisji elektromagnetycznych lub zmniejszenie odporności elektromagnetycznej urządzenia, a w konsekwencji jego nieprawidłowe działanie.*
- *• Urządzenie nie powinno stykać się lub być umieszczane na innym urządzeniu. Jeśli takie usytuowanie jest konieczne, można je zastosować dopiero po stwierdzeniu, czy pozwala ono na poprawne działanie urządzeń.*
- *• Nie należy używać przenośnych środków łączności radiowej (w tym kabli antenowych i anten zewnętrznych) w odległości mniejszej niż zalecane przez producenta 30 cm od jakiejkolwiek części urządzenia XDP1, w tym przewodów.*

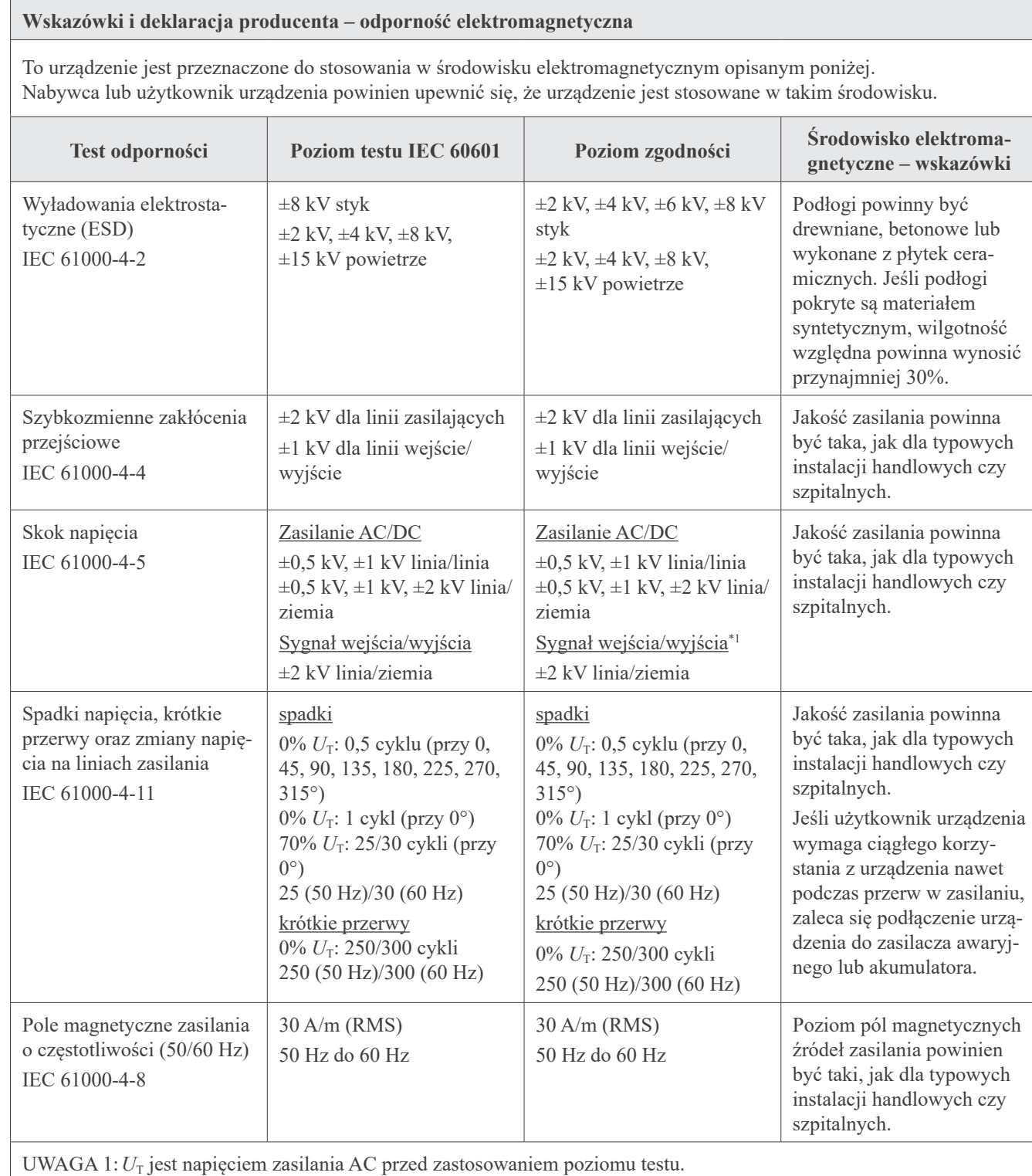

UWAGA 2:RMS: średnia kwadratowa

\*1 : Nie ma zastosowania, ponieważ brak bezpośredniego połączenia z przewodem zewnętrznym.

#### **Wskazówki i deklaracja producenta – odporność elektromagnetyczna**

To urządzenie jest przeznaczone do stosowania w środowisku elektromagnetycznym opisanym poniżej. Nabywca lub użytkownik urządzenia powinien upewnić się, że urządzenie jest stosowane w takim środowisku.

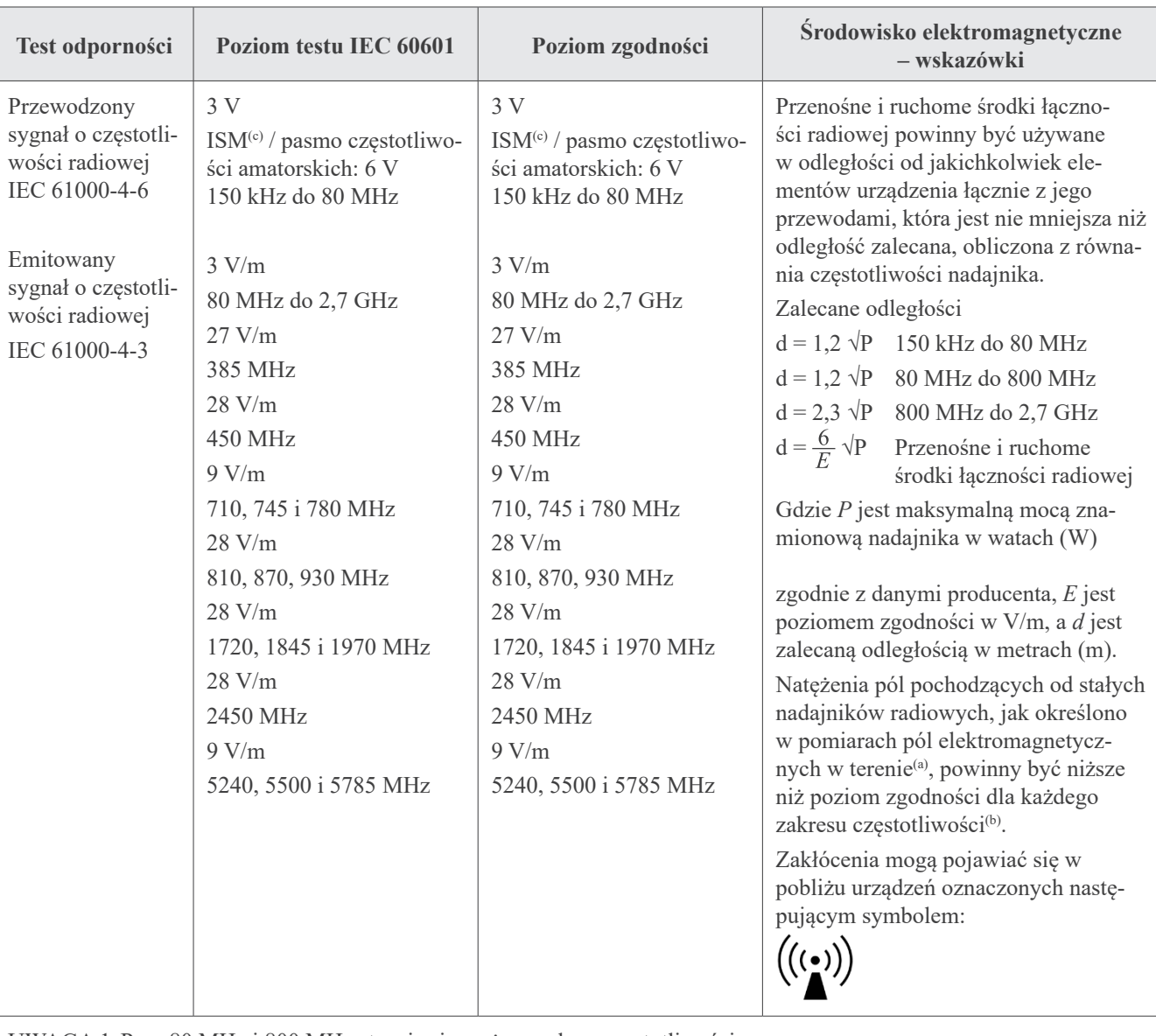

UWAGA 1:Przy 80 MHz i 800 MHz stosuje się wyższy zakres częstotliwości.

UWAGA 2:Wskazówki te nie muszą odnosić się do każdej sytuacji. Na rozchodzenie się fal elektromagnetycznych ma wpływ pochłanianie i odbicia od różnych struktur, przedmiotów i ludzi.

(b) Dla zakresu częstotliwości od 150 kHz do 80 MHz natężenie pola powinno być niższe niż 3 V/m.

(c) Pasma ISM (przemysłowe, naukowe, medyczne) pomiędzy 0,15 MHz i 80 MHz to od 6,765 MHz do 6,795 MHz; od 13,553 MHz do 13,567 MHz; od 26,957 MHz do 27,283 MHz oraz od 40,66 MHz do 40,70 MHz.

<sup>(</sup>a) Natężenia pól pochodzących od znajdujących się w pobliżu nadajników stałych, takich jak nadajniki bazowe telefonów wykorzystujących łączność bezprzewodową (komórkowych, bezprzewodowych), radiotelefonów, przenośnych amatorskich nadajników radiowych, nadajników AM, FM i telewizyjnych, nie można wyliczyć teoretycznie z odpowiednią dokładnością. W celu dokonania oceny środowiska elektromagnetycznego wytworzonego przez stałe nadajniki radiowe należy rozważyć przeprowadzenie pomiarów elektromagnetycznych w terenie. Jeśli zmierzone w terenie natężenie pola w okolicy urządzenia przewyższa dopuszczalny poziom zgodności dot. częstotliwości radiowej, należy prowadzić obserwację, aby potwierdzić, że urządzenie działa poprawnie. W przypadku stwierdzenia nieprawidłowego działania mogą być konieczne inne działania zaradcze, jak np. odwrócenie urządzenia w inną stronę lub przestawienie w inne miejsce.

### **Funkcjonowanie zasadnicze**

- Brak promieniowania rentgenowskiego bez wciśnięcia przycisku emisji.
- Zatrzymanie emisji promieniowania po zwolnieniu przycisku emisji.
- Brak nieoczekiwanego ruchu urządzenia.

#### UWAGA:

Jeśli funkcjonowanie zasadnicze zostanie utracone lub pogorszy się ze względu na zakłócenia elektromagnetyczne, nieoczekiwany ruch zostanie zainicjowany bez aktywnego użytkowania, emisja promieniowania nie zostanie zatrzymana po zwolnieniu przycisku lub promieniowanie będzie emitowane bez aktywnego użytkowania przełącznika emisji.

### **Diagnostic and Imaging Equipment**

**Treatment Units** 

Handpieces and Instruments

**Endodontic Systems** 

**Laser Equipment** 

**Laboratory Devices** 

**Educational and Training Systems** 

**Auxiliaries** 

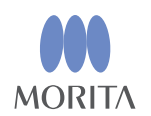

#### Development and Manufacturing J. MORITA MFG. CORP.

680 Higashihama Minami-cho, Fushimi-ku, Kyoto 612-8533, Japan T +81. (0) 75. 611 2141, F +81. (0) 75. 622 4595

Morita Global Website www.morita.com

#### Distribution

**J. MORITA CORP.** 3-33-18 Tarumi-cho, Suita-shi, Osaka 564-8650, Japan T +81 (0)6 6380 1521, F +81 (0)6 6380 0585

J. MORITA USA, INC. 9 Mason, Irvine CA 92618, USA T +1.949.5819600, F +1.949.5818811

**J. MORITA EUROPE GMBH** Justus-von-Liebig-Strasse 27b, 63128 Dietzenbach, Germany T +49. (0)6074. 836 0, F +49. (0)6074. 836 299

#### MORITA DENTAL ASIA PTE. LTD.

150 Kampong Ampat #06-01A KA Centre, Singapore 368324 T +65. 6779. 4795, F +65. 6777. 2279

#### J. MORITA CORP. AUSTRALIA & NEW ZEALAND

Suite 2.05, 247 Coward Street, Mascot NSW 2020, Australia T +61. (0)2. 9667 3555, F +61. (0)2. 9667 3577

#### **J. MORITA CORP. MIDDLE EAST**

4 Tag Al Roasaa, Apartment 902, Saba Pacha 21311 Alexandria, Egypt T +20. (0)3. 58 222 94, F +20. (0)3. 58 222 96

#### **J. MORITA CORP. INDIA**

Filix Office No.908, L.B.S. Marg, Opp. Asian Paints, Bhandup (West), Mumbai 400078, India T +91-82-8666-7482

#### **J. MORITA MFG. CORP INDONESIA**

28F, DBS Bank Tower, Jl. Prof. Dr. Satrio Kav. 3-5, Jakarta 12940, Indonesia T+62-21-2988-8332, F+62-21-2988-8201

#### SIAMDENT CO., LTD.

71/10 Moo 5 T. Tharkham A. Bangpakong Chachuengsao 24130 Thailand T +66 (0) 3857 3042, F +66 (0) 3857 3043 www.siamdent.com

EU Authorized Representative under the European Directive 93/42/EEC **Medical Technology Promedt Consulting GmbH** 

EC REP Ernst-Heckel-Straße 7, 66386 St. Ingbert, Germany T +49. 6894 581020, F +49. 6894 581021 The authority granted to the authorized representative, Medical Technology Promedt Consulting GmbH, by J. MORITA MFG. CORP is solely limited to the work of the authorized representative with the requirements of the European Directive 93/42/EEC for product registration and incident report.